# VYSOKÉ UČENÍ TECHNICKÉ V BRNĚ

BRNO UNIVERSITY OF TECHNOLOGY

#### FAKULTA INFORMAČNÍCH TECHNOLOGIÍ ÚSTAV POČÍTAČOVÝCH SYSTÉMŮ

FACULTY OF INFORMATION TECHNOLOGY DEPARTMENT OF COMPUTER SYSTEMS

### NÁSTROJ PRO PODPORU MANAGEMENTU PROJEKTŮ

DIPLOMOVÁ PRÁCE MASTER'S THESIS

AUTOR PRÁCE BELLEVILLE BELLEVILLE BELLEVILLE BELLEVILLE AUTHOR

BRNO 2014

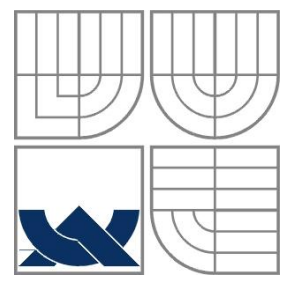

#### VYSOKÉ UČENÍ TECHNICKÉ V BRNĚ BRNO UNIVERSITY OF TECHNOLOGY

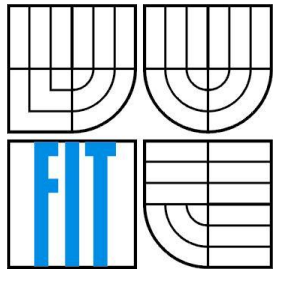

#### FAKULTA INFORMAČNÍCH TECHNOLOGIÍ ÚSTAV POČÍTAČOVÝCH SYSTÉMŮ

FACULTY OF INFORMATION TECHNOLOGY DEPARTMENT OF COMPUTER SYSTEMS

## NÁSTROJ PRO PODPORU MANAGEMENTU PROJEKTŮ

SUPPORT TOOL FOR PROJECT MANAGEMENT

DIPLOMOVÁ PRÁCE MASTER'S THESIS

AUTOR PRÁCE BE. Jakub VII. AUTHOR

**SUPERVISOR** 

VEDOUCÍ PRÁCE doc. RNDr. JITKA KRESLÍKOVÁ, CSc.

BRNO 2014

#### **Abstrakt**

Tato práce pojednává o nástroji pro podporu managementu projektů. V úvodních kapitolách se seznamuji se znalostními oblastmi managementu podle aktuálních standardů PMI. Důraz je kladen na vstupy a výstupy jednotlivých procesů všech znalostních oblastí. Ke všem těmto oblastem jsou sestrojeny obrázky ilustrující tyto vstupy a výstupy procesů za účelem specifikace požadavků systému na transformaci. V dalších kapitolách se věnuji samotnému systému pro transformaci vstupů na výstupy. Nejprve je provedena specifikace požadavků. Dále jsou postupně specifikovány požadavky na funkčnost, vlastnosti a očekávání uživatelů. V návrhu jsou pak u zvolených procesů, po dohodě s vedoucí práce, vybrány tři metody. U těchto metod je popsána transformace vstupů na výstupy. Tento systém měl být navrhnut i s ohledem na vhodnou vizualizaci výstupů těchto tří metod. V závěrečné kapitole jsou zkonzultovány dosažené výsledky, je naznačen vlastní přínos studenta a také jsou prodiskutovány budoucí možné náznaky vývoje.

#### **Abstract**

This thesis focuses on support tool for project management. The introduction describes the areas of knowledge management according to current standards of PMI. The focus is placed on the inputs and outputs of each process of all knowledge areas. To demonstrate all the inputs and outputs of processes in order to specify system requirements for transformation the illustrations have been attached.

The following chapter investigates the system itself, the process of transformation of inputs to outputs. First of all the requirements specification is created. Requirements are focused on functionality, characteristics and expectations of users. At the selected process in the proposal, in agreement with the supervisor, three methods are selected. Transformation of inputs to output is described in these methods. The system should be designed with regard to the appropriate visualization of the outputs of these three methods. The thorough analysis of the results obtained is presented in the final chapter along with the students' personal contribution and the possible future development.

#### **Klíčová slova**

Projektový management, standard, proces, RIPRAN, EVM, DPN, řízení integrace.

### **Keywords**

Project management, standard,process, RIPRAN, EVM, DPN, integration management.

### **Citace**

Bc. Jakub Vlk: Nástroj pro podporu managementu projektů, diplomová práce, Brno, FIT VUT v Brně, 2014

### **Nástroj pro podporu managementu projektů**

#### **Prohlášení**

Prohlašuji, že jsem tuto diplomovou práci vypracoval samostatně pod vedením doc. RNDr. Jitky Kreslíkové, CSc.

Uvedl jsem všechny literární prameny a publikace, ze kterých jsem čerpal.

…………………… Jakub Vlk 26. května 2014

#### **Poděkování**

Rád bych poděkoval vedoucí diplomové práce doc. RNDr. Jitce Kreslíkové, CSc. za vedení, odbornou přípravu a také za pomoc při řešení vzniklých potíží. Dále své mamince Líbě Vlkové za podporu během celého projektu.

© Bc. Jakub Vlk, 2014

*Tato práce vznikla jako školní dílo na Vysokém učení technickém v Brně, Fakultě informačních technologií. Práce je chráněna autorským zákonem a její užití bez udělení oprávnění autorem je nezákonné, s výjimkou zákonem definovaných případů.*

# <span id="page-5-0"></span>Obsah

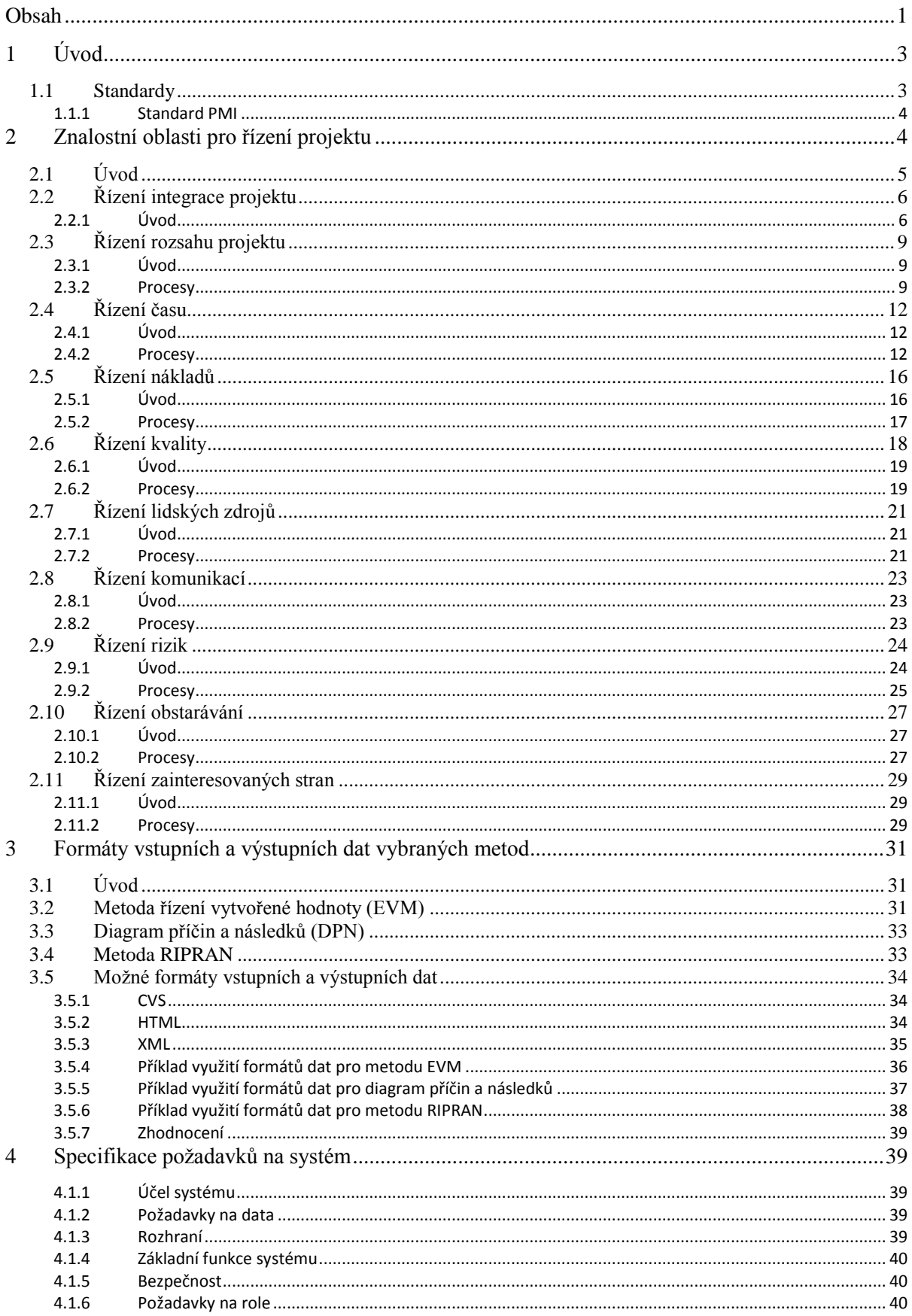

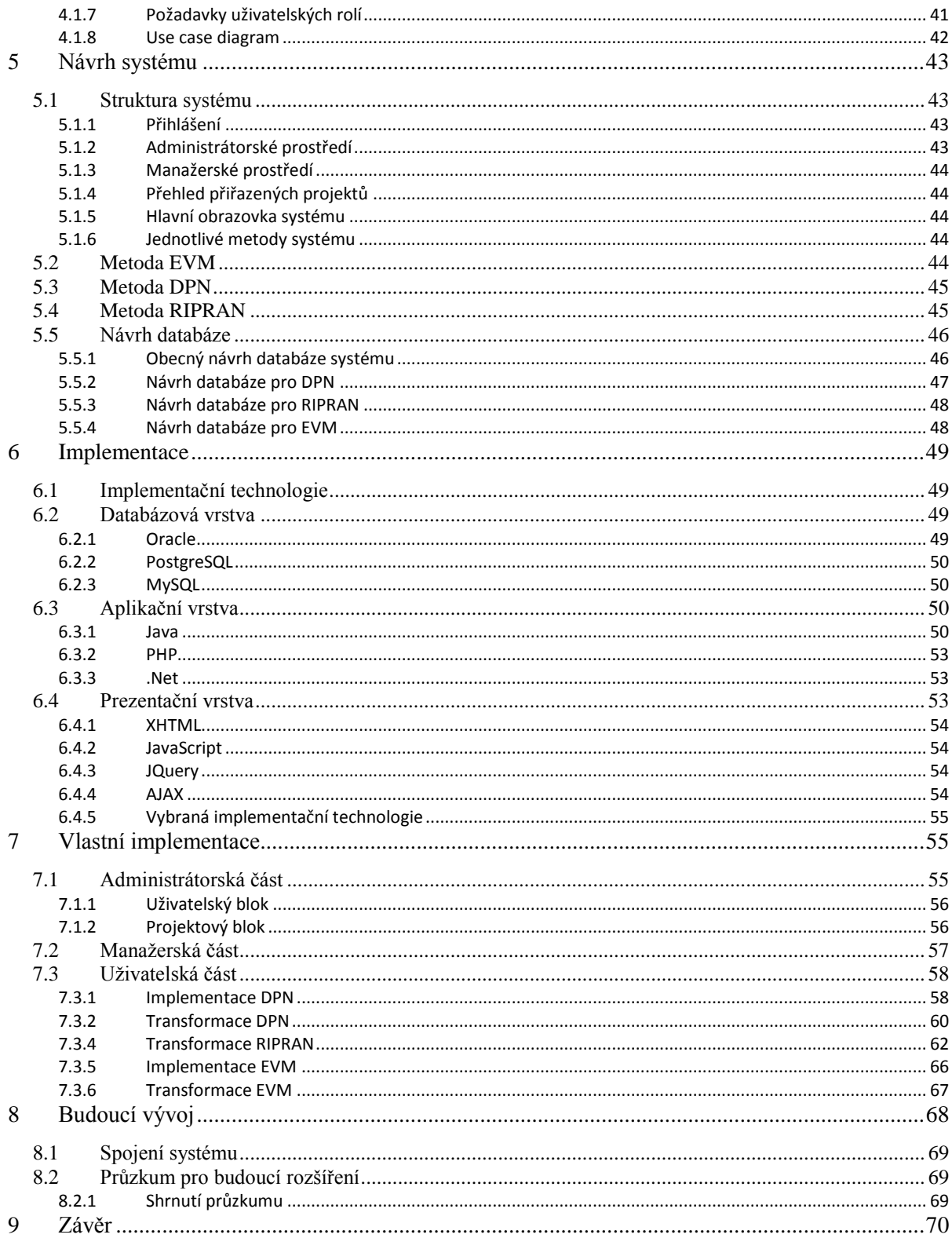

# <span id="page-7-0"></span>**1 Úvod**

Cílem tohoto projektu bylo vytvořit Nástroj pro podporu managementu projektů. V průběhu řešení jsem se seznámil se znalostními oblastmi managementu projektů dle aktuálního standardu PMI. Zaměřil jsem se na vstupy a výstupy jednotlivých procesů všech znalostních oblastí. Na tomto základě byly specifikovány požadavky na systém pro transformaci vstupů na výstupy v jednotlivých procesech znalostních oblastí. Zřetel byl brán na vhodné formáty vstupních a výstupních dat pro tři zvolené metody, pomocí nichž je možné transformaci provádět. Tento systém byl následně navrhnut s ohledem na vhodnou vizualizaci. Poslední částí práce je samotná implementace a budoucí vývoj.

Hlavní motivací a důvodem, proč jsem si vybral právě toto téma práce, byl můj velký zájem o problematiku projektového managementu. Vzhledem k tomu, že na této škole studuji obor Management informačních technologií, mám k této oblasti managementu sklon a zajímá mě. Možná právě proto jsem vybíral téma mé diplomové práce v této oblasti.

V úvodu práce byly nejprve nastudovány a teoreticky rozebrány znalostní oblasti standardu PMI (Project Management Institute). Nejprve byl popsán samotný standard a následně byly u hlavních procesů popsány jejich výsledné výstupy, nakonec byla vytvořena tabulka zachycující všechny výstupy těchto procesů.

Tato tabulka slouží jako specifikace požadavků na systém. V dalším kroku byly popsány požadavky na základní vlastnosti systému a jeho základní funkčnost, tak i požadavky jednotlivých uživatelů systému. Pro přehlednou specifikaci požadavků byl sestrojen diagramu případů použití.

Následně byl tento systém navržen. Bylo popsáno zvolené řešení tohoto systému od návrhu databáze a sestrojení příslušného ER diagram až po výsledný vzhled aplikace a její funkčnost. Dále kapitola také popisuje zvolené implementační prostředí.

V závěrečné kapitole byly zhodnoceny dosažené výsledky. Následně zde byl naznačen přínos autora a také nastíněn a přiblížen budoucí vývoj tohoto projektu a aplikace. V závěrečné kapitole byly také popsány zkušenosti, které jsem řešením této práce získal.

Tato diplomová práce navazuje na semestrální projekt. V rámci semestrálního projektu byla vypracována teoretická východiska a byla provedena specifikace požadavků a předběžný návrh prototypu systému (kapitoly 2, 3 a 4).

### <span id="page-7-1"></span>**1.1 Standardy**

Projektový management jako takový je poměrně mladý obor. Postupem jeho vývoje začala být potřeba nějak jej normovat a standardizovat. Standardizace u projektového managementu je ovšem odlišná například od technických oborů. V projektovém managementu se pracuje především s lidmi. Jsou zde aplikovány postupy, které napomáhají k úspěšnému řízení a dokončení projektu. Vzhledem

k jedinečnosti každého projektu jak z pohledu výsledů projektu tak, z pohledu lidského faktoru, je povaha standardů v tomto odvětví odlišná od ostatních. Vychází se zde zejména ze zkušeností úspěšných manažerů, kteří poskytli své rady a postupy. Z těchto poznatků následně vznikly standardy. Standardy ovšem nejsou v praxi striktně dodržovány. Obvykle bývají přizpůsobeny konkrétnímu projektu. Většinou slouží jako jakási osnova, podle které je projekt veden. Dílčí detaily jsou pak už uzpůsobeny konkrétnímu projektu.

Existuje velké množství standardů, jsou to například IPMA (International Project Management Association), PMI, PRINCE2 (PRojects IN Controlled Environments, version 2) atd. Rozdíl mezi nimi je především v tom, na co je kladen důraz při řízení projektu, zda na procesní řízení, kompetence členů projektového týmu nebo na něco jiného. V této práce vychází především ze standardu PMI.

#### <span id="page-8-0"></span>**1.1.1 Standard PMI**

Jedná se o mezinárodní profesní sdružení projektových manažerů. Tato organizace byla založena v roce 1969 a v květnu 2004 měla již více než 133 tisíc členů, přičemž velká část z nich pracuje právě v oblasti informačních technologií. Vzhledem k tomu, že na různých projektech pracují lidé z různých oblastí, byly v tomto standardu vytvořeny speciální zájmové skupiny MAG (Management Assistance Group). V těchto skupinách si členové vyměňují zkušenosti v řízení projektů v konkrétním oboru [1].

Tento standard obsahuje deset základních znalostních oblastí. U každé z nich jsou popsány hlavní procesy a jejich vlastnosti. Dále jsou u každého procesu popsány jeho vstupy, výstupy a techniky pro transformaci vstupních dat na data výstupní.

# <span id="page-8-1"></span>**2 Znalostní oblasti pro řízení projektu**

Tato kapitola se zaměřuje na znalostní oblasti řízení projektů dle standardu PMI. Oblasti se postupem času vyvíjeli na základě technického pokroku a potřebě rozšířit projektové řízení o nově vzniklé disciplíny.

Postupně jsou popsány jednotlivé znalostní oblasti a jejich hlavní procesy. U procesů je kladen důraz na jejich základní činnost a hlavní výstup. Na konci popisu jednotlivých oblastí je uveden celkový přehled všech výstupů. Ten představuje specifikaci požadavků jednotlivých procesů na transformaci vstupů na výstup.

Tato celá kapitola byla zpracována podle zdroje [1]. Pokud není uvedeno jinak, informace jsou použity právě z této knihy.

# <span id="page-9-0"></span>**2.1 Úvod**

Znalostní oblasti řízení projektu představují ucelený systém zahrnující pojmy, termíny a činnosti, představující profesionální řízení projektů. Znalosti z těchto oblastí by měly být základním stavebním kamenem každého projektového manažera. Aktuální standard obsahuje deset znalostních oblastí, ty jsou zobrazeny na obrázku 1. Takovéto rozdělení je využito u většiny projektů, avšak využití jednotlivých oblastí záleží na charakteru projektu.

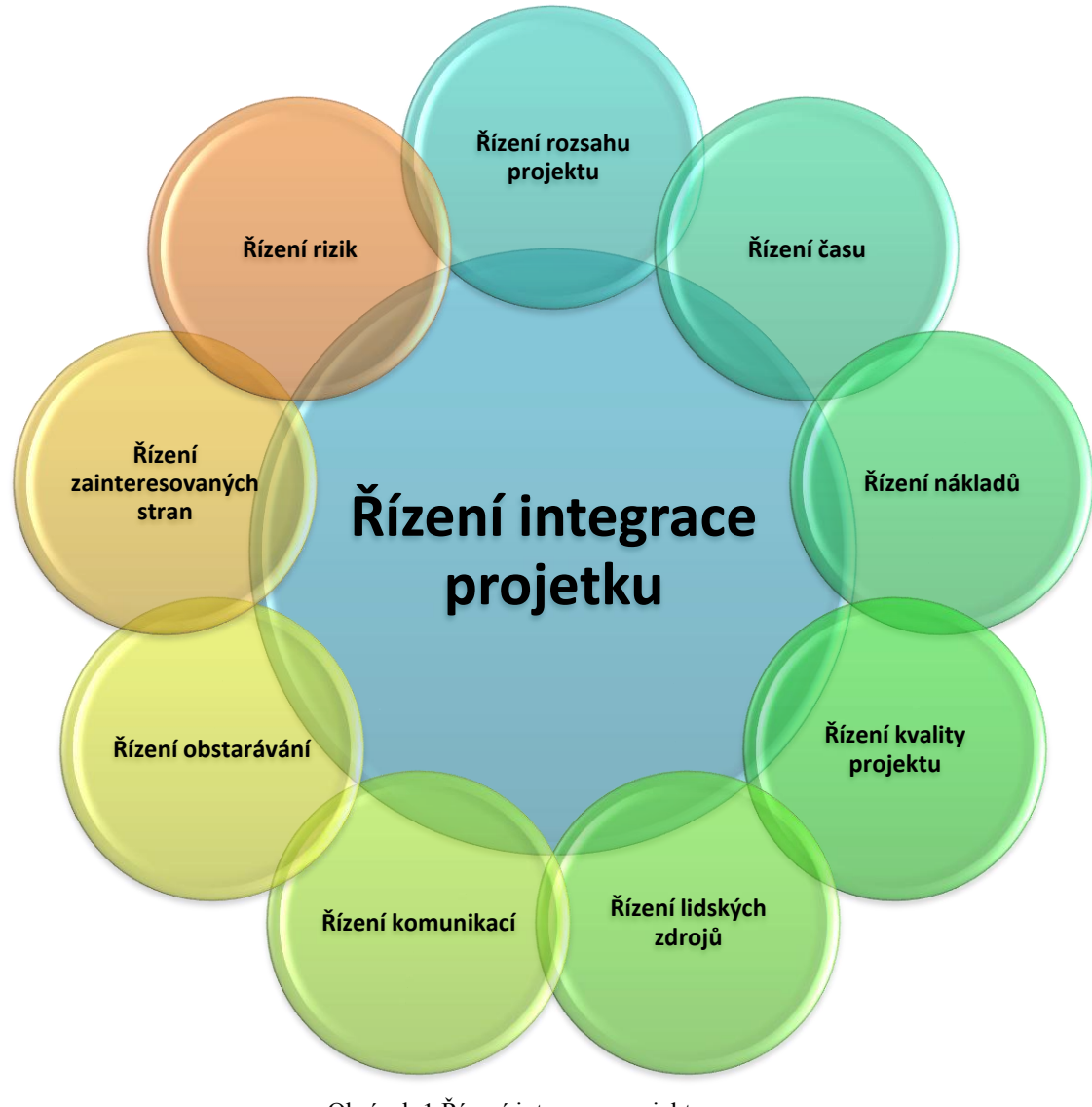

Obrázek 1 Řízení integrace projektu

Standardní oblasti můžeme rozdělit do 3 skupin. První skupina je skupina oblastí, které vedou přímo k naplnění specifických cílů projektu. Tato skupina tedy zahrnuje základní oblasti znalostního managementu. Do této skupiny jsou zařazeny tyto oblasti:

- Řízení rozsahu projektu
- Řízení času
- Řízení nákladů
- Řízení kvality projektu

Další skupinou jsou oblasti, které nazýváme podpůrné. Zde jsou zařazeny procesy, které nám svým prostřednictvím pomáhají dosáhnout cílů projektu. Do této podpůrné skupiny řadíme následující oblasti:

- Řízení lidských zdrojů
- Řízení komunikací
- Řízení obstarávání
- Řízení rizik
- Řízení zainteresovaných stran

Poslední skupina je nazývána průřezová. Obsahuje pouze jednoho člena a to oblast s názvem Řízení integrace projektu. Tato oblast je v mnohých literaturách uváděna jako stěžejní k celkovému úspěchu projektu.

# <span id="page-10-0"></span>**2.2 Řízení integrace projektu**

Tato kapitola je zaměřena na znalostní oblast z třetí skupiny oblastí. Skupina je specifická tím, že se dotýká všech ostatních oblastí znalostního managementu a je jedním z nejdůležitějších faktorů pro úspěšné dokončení projektu.

Nejprve se věnuje obecné definici této znalostní oblasti a její specifikaci. Následně je uveden celkový přehled všech výstupů jako specifikace požadavků na systém.

### <span id="page-10-1"></span>**2.2.1 Úvod**

Řízení integrace projektu se podílí na koordinaci všech ostatních znalostních oblastí během celého životního cyklu projektu. Tato oblast v sobě zahrnuje unifikaci, konsolidaci, komunikaci a integrační opatření, která mají zásadní vliv na kontrolu a následné úspěšné dokončení projektu. Dále je zde zařazeno rozhodování o alokaci zdrojů a řízení vzájemné závislosti mezi znalostními oblastmi.

Dle aktuálního standardu PMI se na řízení integrace projektu podílí šest hlavních procesů:

- 1. **Vytvoření charty projektu** Tento proces vytváří dokument s názvem Charta projektu. Dokument formálně potvrzuje vznik projektu. Na vytvoření a následném podepsání dokumentu by se měli podílet hlavní účastníci projektu. Na základě tohoto dokumentu může projektový manažer začít přidělovat zdroje do projektových aktivit.
- 2. **Vytvoření plánu řízení projektu**  Proces definuje, připravuje a koordinuje veškeré plánování v projektu. Výsledkem je konzistentní dokument Plán řízení projektu.
- 3. **Směrování a řízení výkonu projektu –** Zaznamenává vedení a vykonávání prací na projektu dle projektového plánu a provádí schválené změny vedoucí k úspěšnému splnění cíle projektu. Hlavním výstupem jsou informace o výkonu.
- 4. **Sledování a kontrola projektu** V tomto procesu je zahrnuto sledování a kontrola prací na projektu. Výsledky těchto aktivit jsou porovnávány s cíli projektu, jak a do jaké míry naplňují stanovené cíle. Hlavním výstupem jsou požadavky na změny v projektu.
- **5. Integrované řízení změn** Tento proces nejprve přezkoumává všechny požadavky na změny. Následně schvaluje a koordinuje změny, které mění podobu ucelených částí projektu, procesních aktiv organizace, projektových dokumentů a projektového plánu. Hlavním výstupem jsou schválené požadavky na změny projektu.
- **6. Ukončení projektu nebo fáze projektu** Pod tímto procesem si lze představit dokončení všech aktivit v rámci procesní skupiny. Tedy k formálnímu ukončení fáze nebo celého projektu.

V mnohých publikacích je tato znalostní oblast brána jako klíčová oblast v rámci úspěšného ukončení projektu, tedy splnění daných cílů ke spokojenosti zadavatele projektu. Z praktických zkušeností expertů v této oblasti vyplývá, že není jenom jedna jednoduchá cesta jak řídit projekt. Tedy existují projekty, ve kterých nejsou vyžadovány všechny procesy. Tvrzení ale neznamená, že bychom se těmito procesy neměli zabývat. Projektový manažer spolu s projektovým týmem se musí zabývat každým procesem a jeho vlivem na životní cyklus projektu. Následně určit míru jeho implementace v projektu nebo fázi. V případě více fázového projektu by se ideálně měla úroveň implementace řešit pro každou fázi zvlášť. [3]

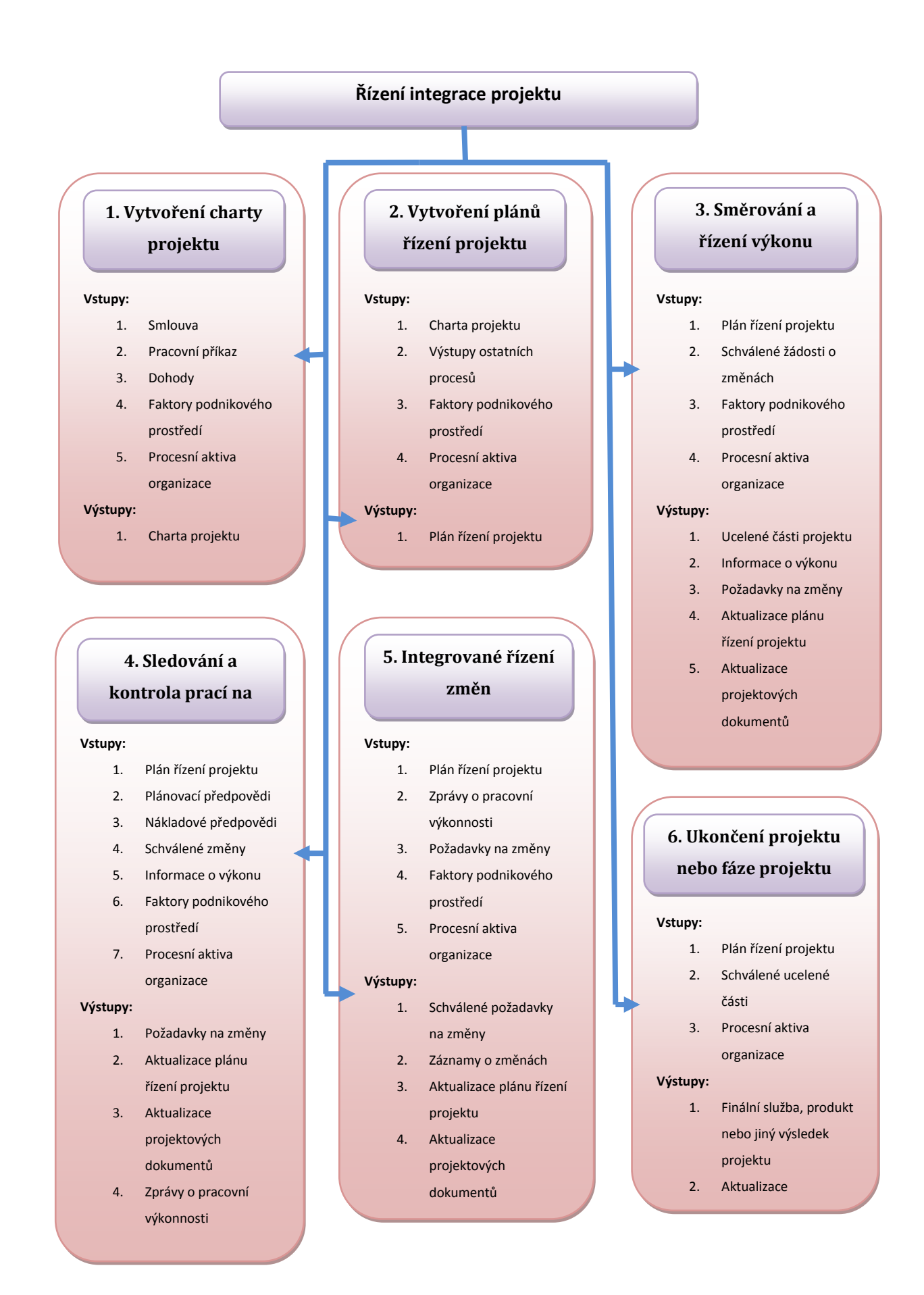

Obrázek 2 Specifikace požadavků na systém pro Řízení integrace projektu: inspirováno [1]

## <span id="page-13-0"></span>**2.3 Řízení rozsahu projektu**

Tato kapitola se v úvodu věnuje základní definici této znalostní oblasti. Dále jsou rozebrány hlavní procesy s jejich rozhraním. Následně jsou uvedeny specifikace požadavků na systém pro transformaci vstupů na výstupy obrázek 3.

### <span id="page-13-1"></span>**2.3.1 Úvod**

Projekt je v celém životním cyklu ovlivňován celou řadou faktorů, které mají jak pozitivní, tak negativní vliv na úspěch projektu. Mezi těmito faktory se nachází hned několik spadajících do oblasti řízení rozsahu projektu. Mezi ně jsou zařazeny jasně stanovené podnikatelské cíle, pevné základní požadavky, minimalizovaný možný rozsah a zapojení uživatelů. Tedy správná definice rozsahu projektu je klíčovým prvkem k jeho úspěšnému dokončení. Lze se také v některých literaturách dočíst, že nesprávná definice rozsahu projektu je dokonce hlavní důvod neúspěchu. Pod pojmem rozsah projektu jsou skryty všechny procesy vedoucí k dokončení všech prací na projektu. Na definici těchto procesů se podílí všichni klíčoví účastníci projektu*.* Ti se musí dohodnout, jaké produkty budou v rámci projektu vytvořeny a také jakým způsobem toho bude dosaženo. Výsledkem této činnosti je vytvoření všech ucelených částí projektu.

#### <span id="page-13-2"></span>**2.3.2 Procesy**

Oblast řízení rozsahu projektu disponuje procesy, které rozhodují o zařazení dané činnosti do kontextu rozsahu projektu. Tedy primární činností je definování a kontrolování toho, co je a není zahrnuto v daném projektu. Procesy a použité techniky k vytvoření rozsahu projektu se mohou měnit v závislosti na charakteru projektu. Současný standard definuje šest hlavních procesů:

- **1. Plánování rozsahu –** Hlavním cílem tohoto procesu je vytvoření dokumentu s názvem Řízení rozsahu projektu. Činnost tohoto procesu je definována jako rozhodování jak bude rozsah projektu definován, kontrolován a jaká bude výsledná podoba struktury rozpisu prací.
- **2. Shromáždění požadavků -** Úkolem tohoto procesu je stanovení, dokumentování a řízení potřeb zúčastněných stran projektu. Hlavním přínosem je poskytnutí základní představy, jak bude projekt definován a řízen, včetně definice produktu.
- **3. Definice rozsahu -** Prvotní činností tohoto procesu je selekce požadavků dodaných předcházejícím procesem. Tedy do výsledného rozsahu jsou zařazeny jen vybrané požadavky

zúčastněných stran. Následně proces vytvoří detailní popis projektu a produktu. Popis by měl obsahovat všechny relevantní informace týkající se projektu či produktu. Stávající rizika, předpoklady a omezení jsou analyzovány pro úplnost a přidány nebo aktualizovány podle potřeby.

- **4. Vytvoření struktury rozpisu prací (WBS) -** V tomto procesu jsou rozděleny hlavní ucelené části projektu do menších částí, které se dají lépe zvládnout a koordinovat. Za přínos tohoto procesu lze považovat poskytnutí strukturované představy o tom, co má být dodáno. Obecně můžeme říci, že to je hierarchický rozklad celkového rozsahu práce vedoucí k vytvoření požadovaných výstupů projektu.
- **5. Ověření rozsahu -** Proces formálního přijetí rozsahu projektu. Přínosem tohoto procesu je kontrola a následné schválení seznamu ucelených částí projektu. Tu provádí a formálně schvalují klíčoví účastníci projektu. Nepřijetí ucelených části klíčovými účastníky vede ke změnovým opatřením a vytvoření změnových požadavků. Tyto požadavky se poté zařadí do požadovaných změn a nápravných opatření.
- **6. Kontrola rozsahu -**Tento proces kontroluje veškeré požadované změny v rozsahu projektu a dále doporučuje nápravná nebo preventivní opatření. V kontrole rozsahu projektu je také zahrnuta identifikace, posuzování a implementace změn rozsahu projektu v průběhu jeho životního cyklu. Změny mají zásadní vliv na schopnosti projektového týmu dodat stanovený výstup ve stanovený čas. Při pohledu na projekty z informačních technologií lze usuzovat, že změny jsou jejich nejvýznamnější problém.

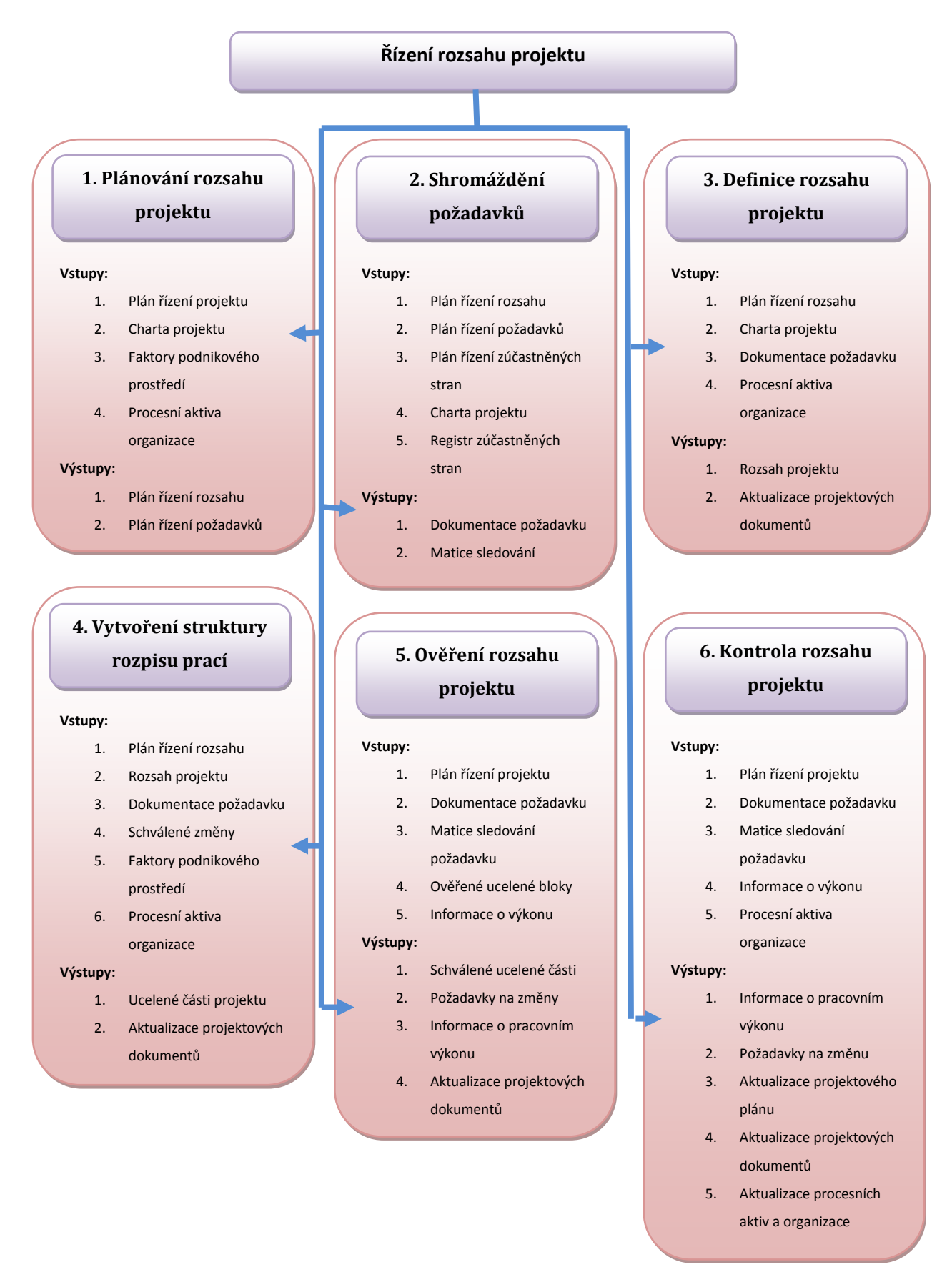

Obrázek 3: Specifikace požadavků na systém pro Řízení rozsahu projektu: inspirováno [1]

# <span id="page-16-0"></span>**2.4 Řízení času**

V této kapitole je nejdříve popsán hlavní význam časového plánu. Následně jsou rozebrány problémy a konflikty, které jsou s tímto tématem spojeny. Nakonec je uvedena specifikace požadavků na systém pro transformaci vstupů na výstupy obrázek 4.

### <span id="page-16-1"></span>**2.4.1 Úvod**

V oblasti řízení projektů je čas veličina, které se dá nejméně přizpůsobit. Nelze ho zrychlit ani zpomalit a to je možná důvod, jak uvádějí manažeři, proč jsou největší problémy a konflikty spojeny s časovým plánem projektu. V oblasti informačních technologií představují projekty s překročeným časovým plánem velký problém, v roce 2000 to bylo skoro 82 procent projektů. V současné době, díky rozvoji v oblasti projektového managementu, tento trend nepokračuje a pomalu se počet snižuje.[3]

Časový plán by měl také brát v úvahu kulturní a náboženské faktory prostředí ovlivňující práci na projektu. Ačkoliv se zprvu může zdát, že tyto faktory přímo neovlivňují práci na projektu, tak hrají právě tyto faktory důležitou roli. Je například správné se zaměřit na zvyklosti a svátky tradiční pro danou zemi.

#### <span id="page-16-2"></span>**2.4.2 Procesy**

Z úvodních informací lze odvodit, že správné využití metod na řízení času je pro projekt kriticky důležité. Pomocí těchto metod lze předejít některým konfliktům. Tato znalostní oblast pracuje s pojmem aktivita. Ta je definovaná jako úsek práce, specifikovaný ve struktuře rozpisu prací na projektu. Řízení času v projektu využívá sedm hlavních procesů:

- 1. **Řízení časového plánu -** Proces vytvoření politiky, postupů a dokumentace pro plánování, vyvíjení, řízení, vykonávání a kontrolování časového plánu projektu. Zjednodušeně lze říci, že je to proces vytvoření návodu na řízení časového plánu během projektu. Hlavním výstupem tohoto procesu je plán časového řízení.
- 2. **Definice aktivit -** Hlavním úkolem toho procesu je vytvoření seznamu aktivit. Výsledkem je ucelený seznam všech aktivit, které musí projektový tým dokončit k úspěšnému vytvoření dané ucelené části. Dalším výstupem jsou atributy aktivit a seznam milníků projektu.
- 3. **Řazení aktivit -** Po získání seznamu aktivit je třeba tyto aktivity logicky návazně seřadit. Tímto úkolem se zabývá proces řazení aktivit, který zkoumá vazby mezi jednotlivými aktivitami. Logické vazby jsou definovány na základě pořadí v seznamu. Hlavním výstupem tohoto procesu je síťový diagram časového plánu.
- 4. **Odhad zdrojů aktivit -** Tento proces slouží k odhadu potřebných zdrojů projektu. Odhady jsou vytvořeny na základě výstupu předchozích procesů této oblasti. Výsledkem toho procesu jsou informace o objemu zdrojů, které potřebuje projektový tým na řešení všech aktivit projektu. Hlavním výstupem tohoto procesu je seznam požadovaných zdrojů.
- 5. **Odhad trvání aktivit -** Proces ke stanovení odhadu času, který potřebují zdroje k dokončení dané aktivity. Výstupem tohoto projektu je odhad doby trvání všech aktivit projektu.
- 6. **Vývoj časového plánu -** Proces věnující se analýze výstupů předchozích procesů. Tato analýza vede k vytvoření časového plánu projektu*.* Plán projektu je hlavním výstupem tohoto procesu.
- 7. **Kontrola časového plánu -** Proces monitorující stav projektových aktivit za účelem aktualizace projektových dokumentů a vytvoření seznamu požadovaných změn vedoucích k úspěšnému dokončení projektu.

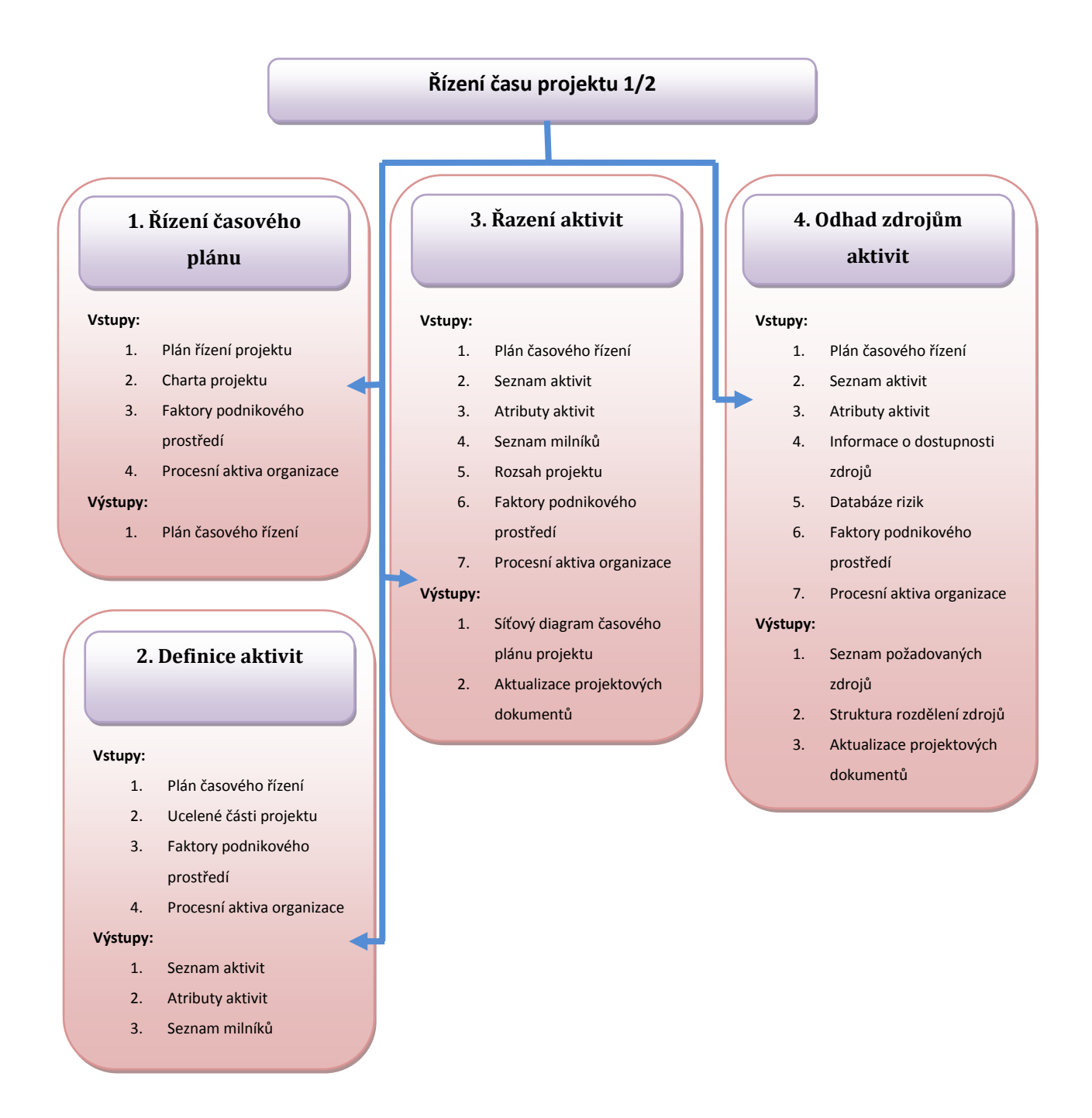

Obrázek 4 Specifikace požadavků na systém pro Řízení času projektu 1/2: inspirováno [1]

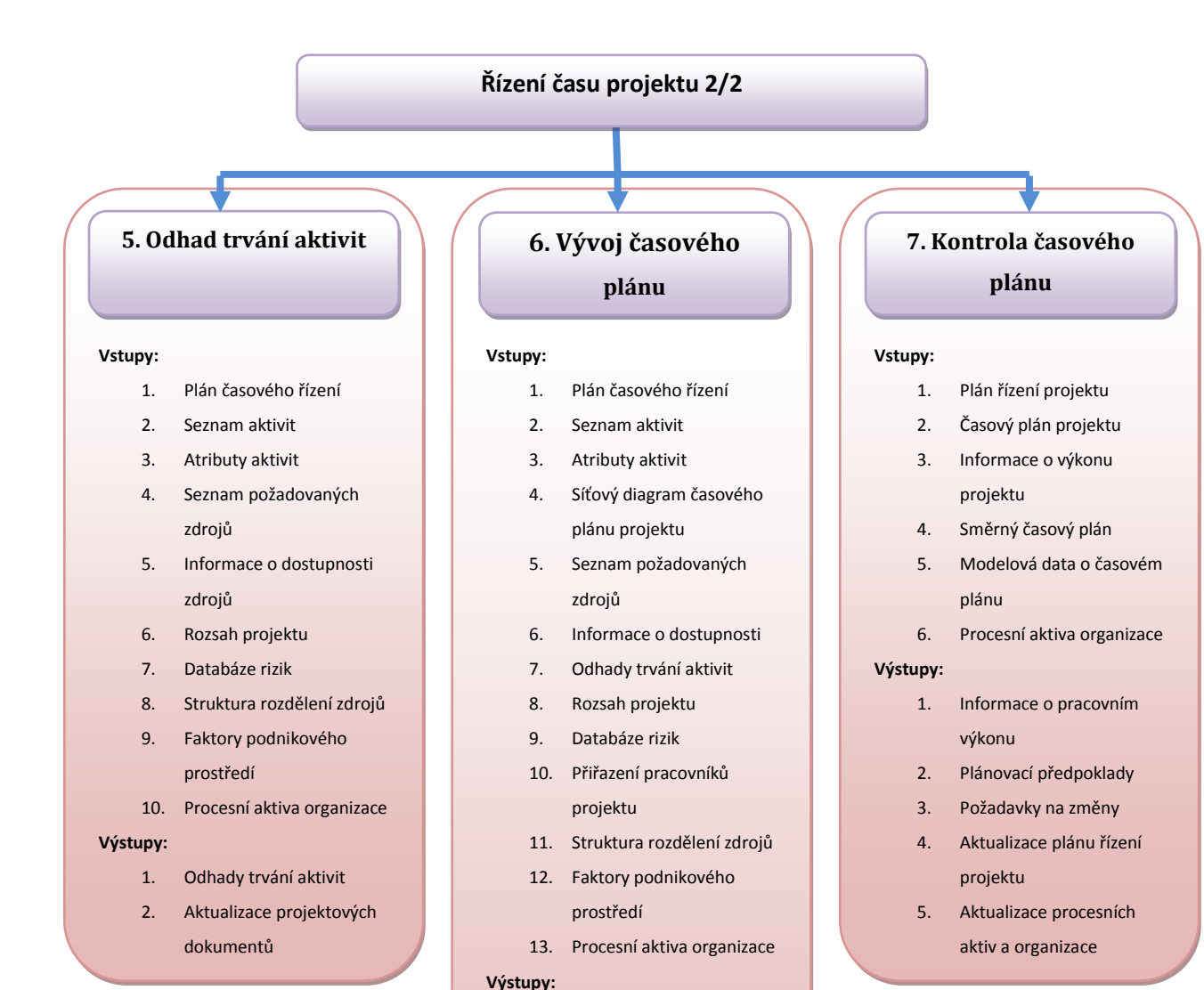

Obrázek 5 Specifikace požadavků na systém pro Řízení času projektu 2/2: inspirováno [1]

6. Aktualizace projektových dokumentů

1. Plán ucelených částí 2. Časový plán projektu 3. Modelová data o časovém

plánu 4. Směrný časový plán 5. Aktualizace projektového

plánu

# <span id="page-20-0"></span>**2.5 Řízení nákladů**

V této kapitole je nejprve rozebrán obecný popis oblasti. Následně jsou specifikovány hlavní procesy. Na konec je uvedena specifikace požadavků na systém pro transformaci vstupů na výstupy obrázek 6.

### <span id="page-20-1"></span>**2.5.1 Úvod**

Pro bližší seznámení s pojmem řízení nákladů, je prvně nutné specifikovat význam nákladů. Náklady lze definovat jako zdroje, které spotřebujeme za účelem dosažení určitého cíle.

Obecně zahrnuje řízení nákladů všechny procesy, které se podílí na dokončení projektu v rámci schváleného rozpočtu. Důležitým prvkem této oblasti je schválený rozpočet. U projektů z informačních technologií bývá častým problémem příliš nízké náklady na počátku nebo nejasné požadavky na projekt. Důsledkem těchto skutečností pak bývá překročení stanoveného rozpočtu.

Z pohledu financí je daleko efektivnější způsob věnovat dostatečné množství finančních prostředků k definici uživatelských požadavků a brzkému zahájení testování než čekat na vznik závady ke konci projektu.

Řízení nákladů dle aktuálního standardu zahrnuje čtyři hlavní procesy. Jsou to plán řízení nákladů, odhad nákladů, rozpočet nákladů a řízení nákladů. U projektů s menším rozsahem bývá často úzce spojen odhad nákladů a rozpočet nákladů. Na tyto dva procesy lze pak nahlížet jako na jeden.

Největší možnost ovlivnění nákladů nastává v raných fázích projektu, proto je brzké vytvoření rozsahu kritické pro celý projekt.

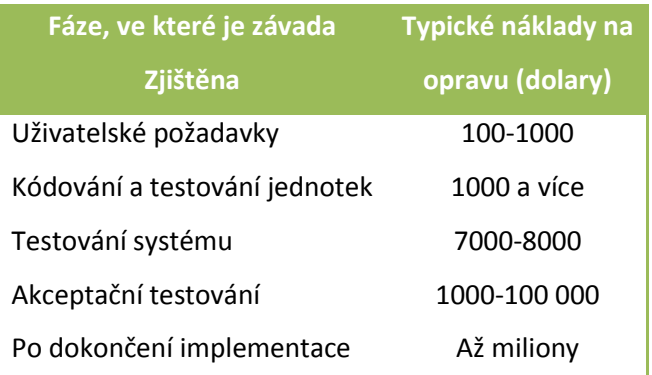

Tabulka 1 Náklady na softwarové závady: inspirováno [2]

#### <span id="page-21-0"></span>**2.5.2 Procesy**

V této části jsou detailněji rozebrány hlavní procesy znalostní oblasti. Tyto procesy zajišťují plánování, odhad, rozpočet, řízení a kontrolování nákladů za účelem dokončení projektu v rámci schváleného rozpočtu.

- **1. Plán řízení nákladů -** Proces vytvářející zásady, postupy a dokumentaci pro plánování a řízení nákladů projektu. Největším přínosem tohoto procesu pro projekt je metodika jak řídit náklady během celého životního cyklu projektu. Hlavním výstupem je dokument s názvem plán řízení nákladu, který obsahuje informace o tom, jak budou náklady strukturovány, řízeny a kontrolovány.
- **2. Odhad nákladů -** Náklady jsou odhadovány pro všechny zdroje, které budou hrazeny v rámci projektu. Zahrnuty jsou práce, materiály, vybavení, služby a zařízení. Dále i odhady speciálních prvků, jako jsou náklady na inflaci nebo náklady na financování. Hlavním přínosem tohoto procesu je určení výše nákladů potřebných pro dokončení projektu.
- **3. Rozpočet nákladů –** Proces představující rozdělení celkového dohadu nákladů na dílčí ucelené části (směrný plán), které následně slouží jako srovnávací kritérium pro hodnocení efektivity. Zjednodušeně můžeme definovat činnost tohoto procesu jako přiřazení odhadovaných nákladů k jednotlivým položkám práce ze struktury rozpisu prací v průběhu projektu. Hlavním výstupem tohoto procesu jsou tedy směrné náklady projektu.
- **4. Řízení nákladů -** Proces zabezpečující řízení změn v rozpočtu projektu. Zjednodušeně lze činnost tohoto procesu nazvat jako aktualizaci rozpočtu k danému dni, kde je potřeba znát výši skutečných nákladů vynaložených k aktuálnímu dni. Hlavním výstupem tohoto procesu jsou informace o pracovním výkonu projektu.

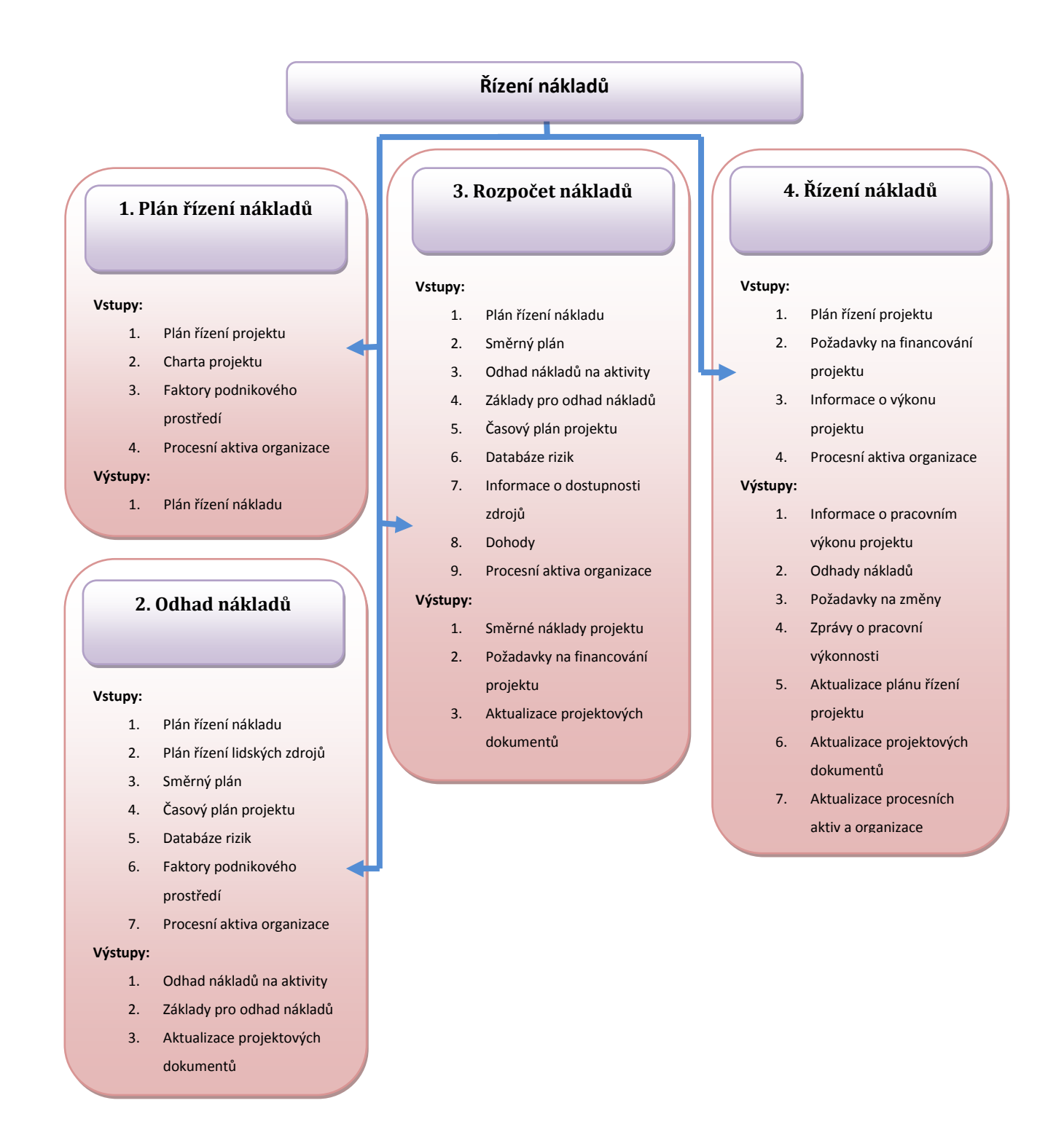

Obrázek 6 Specifikace požadavků na systém pro Řízení nákladů: inspirováno [1]

# <span id="page-22-0"></span>**2.6 Řízení kvality**

V této kapitole je rozebrán pojem řízení kvality v oblasti projektového řízení. Dále je specifikován vztah této oblasti k ostatním znalostním oblastem. Následně jsou zde popsány procesy, které využívá

tato znalostní oblast. Nakonec je uvedena specifikace požadavků na systém pro transformaci vstupů na výstupy obrázek 7.

### <span id="page-23-0"></span>**2.6.1 Úvod**

Tato oblast v sobě zahrnuje všechny procesy a činnosti, které se podílejí na stanovení politiky jakosti, cílů a odpovědností za kvalitu projektu. Všechny tyto aktivity provádí za účelem uspokojení všech potřeb, kvůli kterým byl projekt inicializován. Důležitým faktorem této znalostní oblasti je dobrá komunikace mezi projektovým týmem a klíčovými účastníky projektu. Z předchozí poznámky lze vyvodit, že pro zajištění kvality projektu je kritické vytvoření dobrých vztahů mezi projektovým týmem a klíčovými účastníky. Nesplnění požadavků na kvalitu může mít vážné negativní důsledky pro některé, ale i pro všechny zúčastněné strany projektu.

### <span id="page-23-1"></span>**2.6.2 Procesy**

V této části jsou rozebrány hlavní procesy znalostní oblasti Řízení kvality. Jejich hlavním cílem je plánování, zajišťování a kontrolování kvality dle specifikace zákazníka.

- **1. Plánování kvality -** První fáze při zabezpečení řízení kvality je plánování. Z něho lze následně odvodit situace, které mohou nastat během řešení projektu. Hlavním cílem je rychlé a aktivní reagování na tyto situace. Výsledkem je dosažení požadovaného výstupu. Plánování kvality tedy identifikuje požadavky zadavatele na kvalitu a normy, které má projekt splňovat. Následně je velice důležité začlenit kvalitu přímo do produktů vzniklých během řešení projektu a do procesů, které se podílí na řízení projektu. Hlavním výstupem tohoto procesu je plán řízení kvality.
- **2. Zajišťování kvality -** Je proces pravidelné kontroly celkové efektivity projektu a auditu norem kvality na projektu. Tedy jak a do jaké míry projekt uspokojuje požadavky na kvalitu. Tento proces v sobě také zahrnuje definování rolí všech zaměstnanců v rámci zajišťování kvality. Dále je zde zahrnuto rozhodnutí, kdo převezme odpovědnost za kvalitu během celého životního cyklu projektu. Nedílnou součástí je i snaha o neustálé zvyšování kvality. Hlavním výstupem tohoto procesu jsou požadavky na změny v projektu.
- **3. Kontrola kvality -** Tento proces zahrnuje monitorování a zaznamenávání konkrétních výsledků projektu za účelem ověření, zda odpovídá stanoveným normám kvality. Je zde také zahrnuta identifikace možného zlepšení kvality. Hlavními výsledky tohoto procesu jsou rozhodnutí o přijetí, přepracování a úpravy.

**Rozhodnutí o přijetí-** Je činnost, na jejímž základě učiníme rozhodnutí, zda daný produkt bude nebo nebude akceptován.

**Přepracování-** Provedení činností nezbytných pro uvedení odmítnutých položek do stavu odpovídajícímu stanoveným požadavkům.

**Úpravy procesů-** Změny vycházející z opatření pro kontrolu kvality. Jejich úkolem je oprava problému s kvalitou a zabránění jejich opětovnému vzniku.

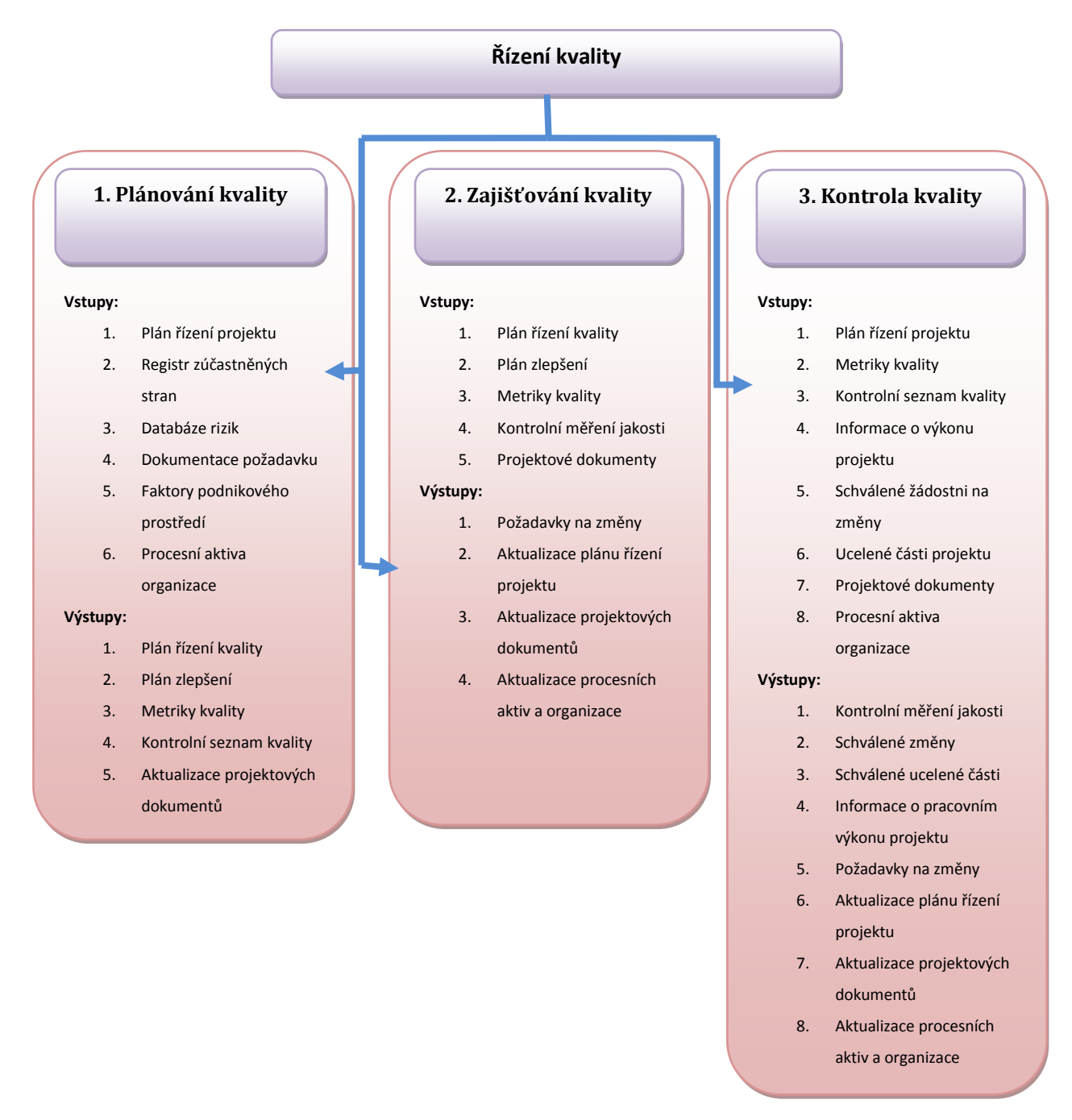

Obrázek 7 Specifikace požadavků na systém pro Řízení kvality: inspirováno [1]

# <span id="page-25-0"></span>**2.7 Řízení lidských zdrojů**

Tato kapitola popisuje oblast řízení lidských zdrojů. Prvně se kapitola věnuje obecné definici. Následně jsou definovány jednotlivé procesy, jejich činnosti a hlavní výstupy. Na konec je uvedena specifikace požadavků na systém pro transformaci vstupů na výstupy obrázek 8.

### <span id="page-25-1"></span>**2.7.1 Úvod**

Řízení lidských zdrojů v projektech zahrnuje veškeré procesy, které se podílí na organizaci a řízení projektového týmu. V týmu má každý člen přiřazenou svou roli a odpovědnost. Do řízení lidských zdrojů jsou zapojeny všichni účastníci projektu od zadavatelů až po podpůrné zaměstnance. Hlavní snahou je co nejefektivnější využití lidských zdrojů zapojených do projektu.

Členové projektového týmu mohou mít různé dovednosti. Mohou být na projekt přiděleni na plný nebo částečný úvazek. Je také možnost členy týmu přidávat nebo odebírat v průběhu řešení projektu. I když jsou stanoveny konkrétní role a zodpovědnosti, je doporučena účast všech členů týmu na procesu plánování a rozhodování o projektu. Každý účastník tak přidává určitou míru odborných znalostí, které mohou pomoci v řešení daného problému.

#### <span id="page-25-2"></span>**2.7.2 Procesy**

V této části jsou detailněji rozebrány hlavní procesy této oblasti. Tyto procesy zajišťují plánování, sestavení, rozvoj a řízení projektového rýmu v rámci celého životního cyklu procesu.

- 1. **Plánování lidských zdrojů -** Tento proces se věnuje především identifikováním a dokumentováním veškerých pracovních rolí v projektu. Dále se zaměřuje na jejich odpovědnosti a vztahy nadřízenosti. V neposlední řadě se věnuje identifikaci vzdělávacích potřeb (školení, teambulding). Hlavním výstupem je plán řízení lidských zdrojů.
- **2. Sestavení projektového týmu -** Hlavním cílem tohoto procesu je shromáždění veškerého personálu, který je součástí týmu přiděleného k řešení projektu. Jedná se tedy o potvrzení dostupnosti lidských zdrojů pro projekt. Hlavními výstupy jsou informace o dostupnosti zdrojů a přiřazení úkolu jednotlivým zaměstnancům.
- **3. Rozvoj projektového týmu-** Tento proces je proces celkového rozvoje projektového týmu. Základní činností je zlepšování a rozvíjení dovedností celého týmu vedoucí k zlepšení celkové efektivity projektu. Hlavním výstupem je hodnocení výkonnosti celého týmu.

**4. Řízení projektového týmu -** Činnost tohoto procesu je sledování výkonnosti jednotlivých členů týmu, poskytování zpětné vazby členům týmu, řešení problémů a konfliktů. Jsou zde také zahrnuty týmové změny vedoucí k lepší výkonnosti projektu. Hlavním výstupem tohoto procesu jsou doporučené změny.

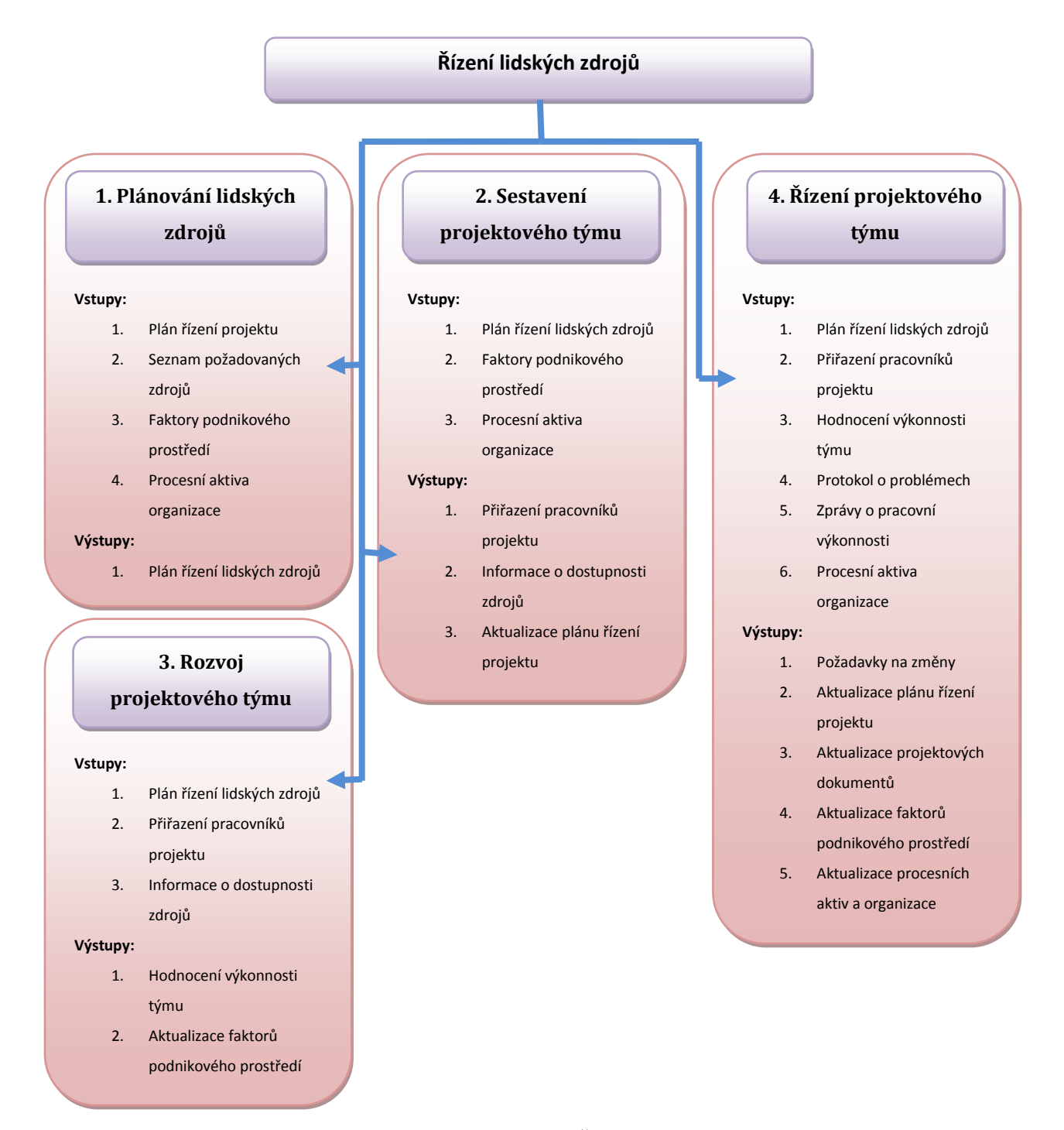

Obrázek 8 Specifikace požadavků na systém pro Řízení lidských zdrojů: inspirováno [1]

# <span id="page-27-0"></span>**2.8 Řízení komunikací**

Tématem této kapitoly je řízení komunikací v projektu. Prvně se kapitola zabývá obecnou definicí této oblasti. Poté jsou specifikovány jednotlivé procesy, u nichž je uvedena jejich činnost a hlavní výstup. Nakonec je zmíněna specifikace požadavků na systém pro transformaci vstupů na výstupy obrázek 9.

### <span id="page-27-1"></span>**2.8.1 Úvod**

Tato oblast v sobě zahrnuje procesy, které jsou nezbytné k zajištění včasné a vhodné distribuce a řízení informací v rámci všech účastníků projektu. Obor informačních technologií je jedním z nejkomplikovanějších oborů pro komunikaci. Věci se neustále mění a probíhající změny v sobě zahrnují značné množství nových termínů. Z tohoto důvodů může být komunikace napříč zúčastněnými stranami velmi komplikovaná. Například při komunikaci odborníka informačních technologií a pracovníka pracujícího mimo oblast informačních technologií. Proto je velmi důležitým projektovým faktorem řízení komunikací v projektu. Tato oblast obsahuje tři hlavní procesy.

#### <span id="page-27-2"></span>**2.8.2 Procesy**

V této části jsou detailněji probrány hlavní procesy znalostní oblasti řízení komunikací. Zajišťují plánování, shromažďování, vytváření, distribuci, ukládání, získávání, řízení, kontrolu, monitoring informací o projektu.

- **1. Plán řízení komunikací -** Tento proces vytváří vhodný přístup a plán řízení komunikace na základě informačních potřeb a požadavků zúčastněných stran. Primárním přínosem je identifikace a dokumentace efektivního přístupu komunikace mezi zúčastněnými stranami. Hlavním výstupem tohoto procesu je plán řízení komunikace v projektu.
- **2. Správa komunikace -** Proces zpřístupňování informací projektu v souladu s plánem řízení komunikace v projektu. Nejvýznamnějším přínosem je zprostředkování efektivního komunikačního toku mezi účastníky projektu. Hlavním výstupem procesu je dokument komunikace v projektu.
- **3. Řízení komunikací -** Tento proces zahrnuje sledování a řízení komunikace v rámci celého životního cyklu projektu. Cílem je zajištění splnění informačních potřeb zúčastněných stran. Hlavním výstupem jsou požadavky na změny.

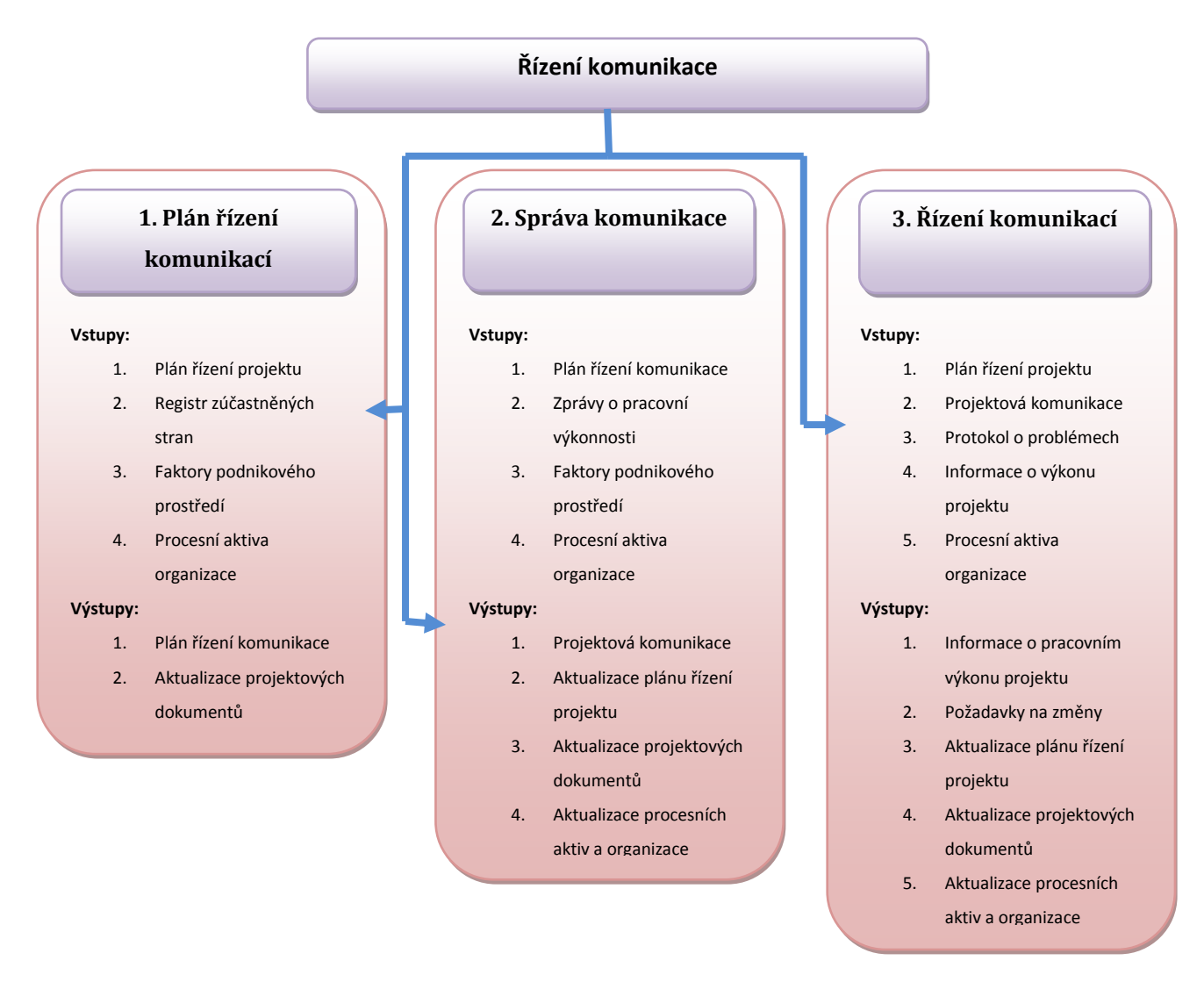

Obrázek 9: Specifikace požadavků na systém pro Řízení komunikace: inspirováno [1]

# <span id="page-28-0"></span>**2.9 Řízení rizik**

*K*apitola se věnuje oblasti řízení komunikací v projektu. Prvně kapitola popisuje obecnou definici této oblasti. Následně jsou definovány jednotlivé procesy s jejich činnostmi a hlavním výstupem. V poslední části je uvedena specifikace požadavků na systém pro transformaci vstupů na výstupy obrázek 10.

### <span id="page-28-1"></span>**2.9.1 Úvod**

V této části je rozebrán teoretický úvod do řízení rizik. *Řízení rizik je v projektech zčásti exaktní vědou a zčásti umění, které zahrnuje identifikaci, analýzu a reakci na rizika v celém životním cyklu projektu.* [3]

Rizika mohou být definována jako nejisté události, které mohou mít negativní, nebo pozitivní dopad na projekt. Riziko je definováno dvojicí příležitost a hrozba.

V kontextu rozhodování, zda bude projekt realizován, by rizika měla být v rámci tolerance a v rovnováze s odměnou, která je projektem získána. Při správném řízení rizik by měla být rizika zvažována při tvorbě časového plánu a odhadu nákladů.

V této oblasti jsou zahrnuty všechny činnosti spojené s identifikací a hodnocení všech rizik v projektu. Dále je zahrnuta reakce na rizika a jejich řízení v celém životním cyklu projektu.

#### <span id="page-29-0"></span>**2.9.2 Procesy**

V následujícím odstavci jsou detailněji rozebrány hlavní procesy znalostní oblasti řízení rizik. Zajišťují plánování řízení, identifikaci, analýzu, plánování reakce a kontrolu rizik v projektu.

- **1. Plánování řízení rizik -** Tento proces rozhoduje o způsobu přístupu k aktivitám řízení rizik v projektu. Hlavním výstupem tohoto procesu je plán řízení rizik.
- **2. Identifikace rizik -** Cílem tohoto procesu je sestavení seznamu rizik, která mohou mít vlit na průběh projektu. Dále také dokumentuje charakteristické vlastnosti každého rizika zařazeného do seznamu. Hlavním výstupem je databáze rizik.
- **3. Kvalitativní analýza rizik -** Tento proces stanovuje priority rizik pro další analýzu nebo opatření na základě posouzení. Hodnocení je založeno na kombinaci pravděpodobnosti výskytu a případného dopadu. Hlavním výstupem je aktualizace databáze rizik.
- **4. Kvantitativní analýza rizik -** Tento proces numericky analyzuje, jaký bude případný dopad zjištěných rizik na celkový cíl projektu. Hlavním výstupem je aktualizace databáze rizik.
- **5. Plánování reakcí na rizika -** Cílem tohoto procesu je vytvoření opatření vedoucí ke snížení ohrožení cílů projektu. Hlavním výstupem je aktualizace databáze rizik.
- **6. Kontrola rizik -** Tento proces v sobě zahrnuje několik činností: sledování identifikovaných rizik, identifikace nových rizik, vykonávání plánu pro reakci na rizika, vyhodnocení efektivity strategií. Hlavním výstupem jsou požadavky na změny.

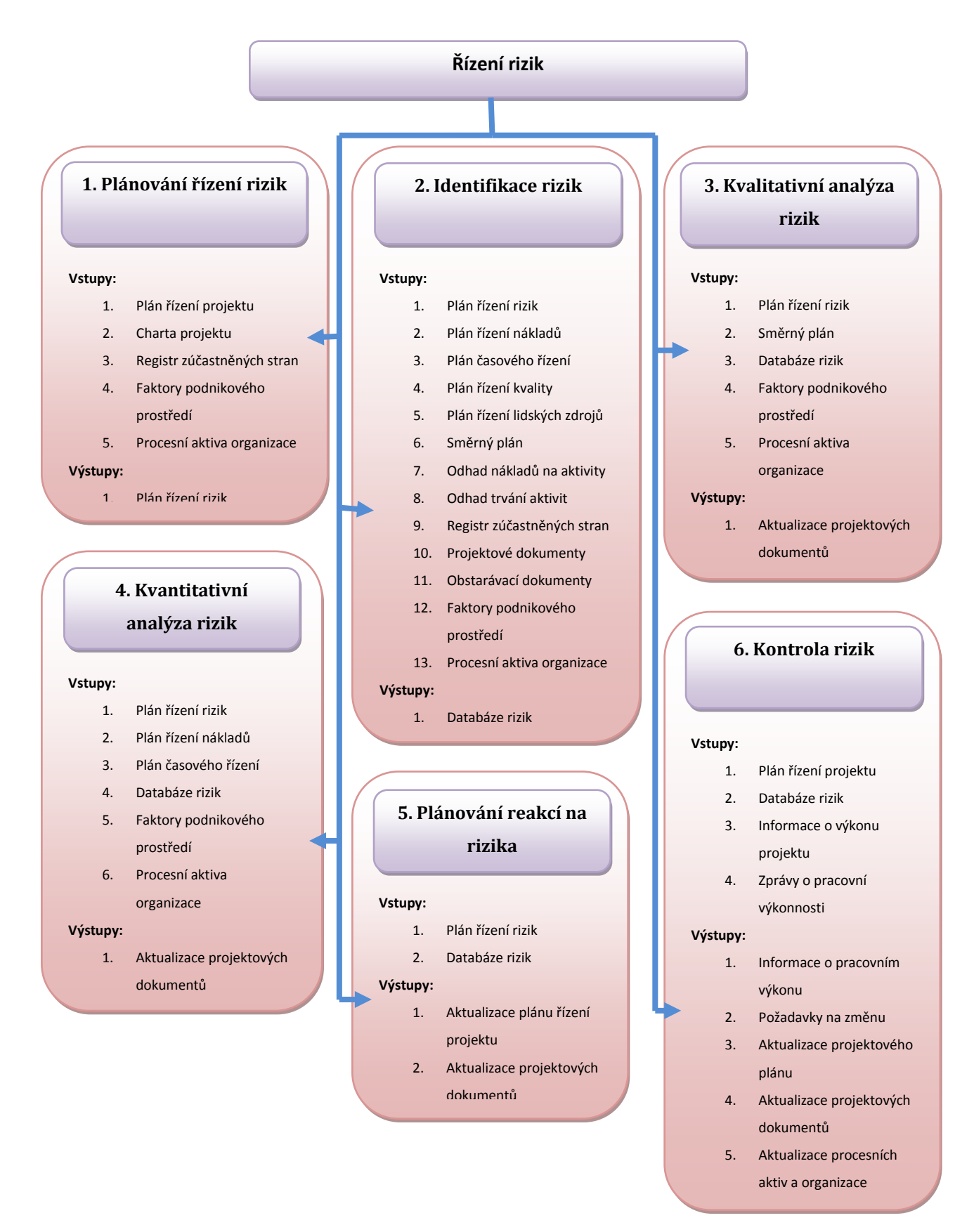

Obrázek 10 Specifikace požadavků na systém pro Řízení rizik: inspirováno [1]

# <span id="page-31-0"></span>**2.10 Řízení obstarávání**

Obsahem této kapitoly je oblast řízení obstarávání. Na začátku se věnuje obecné definici této oblasti. Dále jsou definovány jednotlivé procesy, u nichž je specifikována jejich činnost a hlavní výstup. Nakonec je popsána specifikace požadavků na systém pro transformaci vstupů na výstupy obrázek 11.

### <span id="page-31-1"></span>**2.10.1 Úvod**

Název řízení obstarávání je také často zaměňován s názvem řízení veřejných zakázek. Tato záměna je z důvodu využití této oblasti především ve státní a veřejné správě. Na poli informačních technologií je nejčastěji používán název *outsourcing*. Obecně lze činnost této oblasti definovat jako výběr a nákup zboží/služeb z vnějšího zdroje. Organizace může být jak kupující, tak i prodávající produkt či službu.

Oblast zahrnuje vytvoření a práci s projektovými dokumenty jako jsou dohody a smlouvy. Kde smlouvy představují oboustranně závazné dokumenty mezi prodávajícím a kupujícím. Dohody mohou být definovány jako dokumenty odrážející jednoduchost, nebo složitost předmětu plnění.

### <span id="page-31-2"></span>**2.10.2 Procesy**

V této části jsou detailněji rozebrány hlavní procesy znalostní oblasti řízení obstarávání. Tyto procesy zajišťují obstarávání zboží a služeb, které jsou nezbytné k řešení projektu.

- **1. Plánování řízení obstarávání-** Tento proces rozhoduje, zda se má získat podpora mimo projekt. Následně obsahuje návod o tom, co se má získat, v jakém rozsahu a v jakém časovém rozmezí. Hlavním výstupem je plán řízení obstarávání.
- **2. Vedení zadávání zakázek-** Tento proces zahrnuje získání odpovědí od prodejců, následný výběr vhodných prodejců a zadání zakázky. Hlavním výstupem je seznam vybraných prodejců.
- **3. Kontrola obstarávání-** Proces kontroly výkonu prodejce a kupujícího, zda splňují specifikované požadavky. Provádění oprav a změn ve vytvořených smlouvách je také zařazeno do tohoto procesu. Hlavním výstupem je informace o pracovním výkonu projektu.

**4. Uzavření obstarávání-** Proces ukončení jednotlivých zakázek. Hlavním přínosem tohoto procesu je uložení dohod a dokumentace spojené s obstaráváním za účelem budoucího využití. Hlavním výstupem jsou uzavřené zakázky.

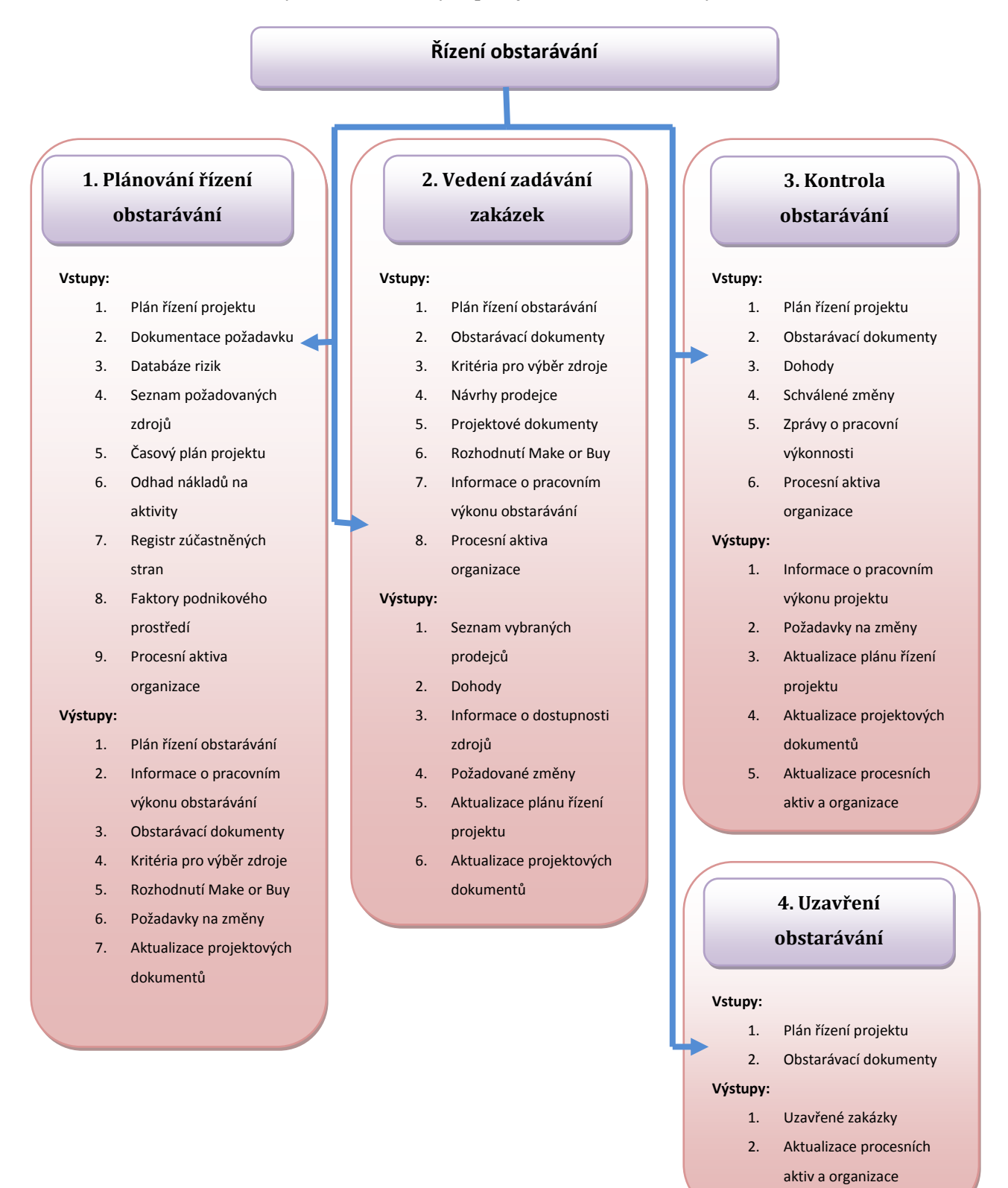

Obrázek 11 Specifikace požadavků na systém pro Řízení obstarávání: inspirováno [1]

# <span id="page-33-0"></span>**2.11 Řízení zainteresovaných stran**

Tato kapitola je zaměřena na oblast zainteresovaných stran. Na začátku je specifikována obecná definice této oblasti. Následně jsou definovány jednotlivé procesy, jejich činnosti a hlavní výstup. Závěrem je zde uvedena specifikace požadavků na systém pro transformaci vstupů na výstupy obrázek 12.

### <span id="page-33-1"></span>**2.11.1 Úvod**

Znalostní oblast řízení zainteresovaných stran v sobě zahrnuje procesy potřebné k identifikaci, analýze, řízení lidí, skupin a organizací, které by mohly mít vliv na projekt. Prvně se věnuje analýze očekávaných zainteresovaných stran a jejich vlivu na projekt. Na základě výstupu předchozích činností zvolí efektivní strategii pro zapojení zainteresovaných stran do rozhodování o realizaci projektu.

Důležitým přínosem této oblasti je nastavení průběžné komunikace se všemi zainteresovanými stranami. Toto nastavení by mělo vést ke správnému porozumění všech očekávání a potřeb zainteresovaných stran.

### <span id="page-33-2"></span>**2.11.2 Procesy**

V této části jsou detailněji popsány hlavní procesy znalostní oblasti řízení zainteresovaných stran. Ty zajišťují identifikaci, plánování, řízení a kontrolu stran.

- **1. Identifikace zainteresovaných stran-** Cílem tohoto procesu je identifikovat všechny zainteresované strany, které mohou ovlivnit rozhodnutí, činnost nebo výsledek projektu. Hlavním výstupem tohoto procesu je registr zainteresovaných stran, který obsahuje jednotlivé strany, jejich zájmy, zapojení a vzájemné závislosti.
- **2. Plánování řízení zainteresovaných stran-** Proces vytvoření vhodných strategií řízení za účelem účinného zapojení zainteresovaných stran v celém průběhu životního cyklu projektu. Hlavním výstupem je plán řízení zainteresovaných stran.
- **3. Řízení zapojení zainteresovaných stran-** Proces zahrnuje komunikaci a práci se zainteresovanými stranami za účelem splnění očekávání a potřeb. Dále obsahuje řešení vzniklých problémů a podporu vhodného zapojení stran do projektu. Hlavním výstupem jsou požadavky na změny.

4. **Kontrola zapojení zainteresovaných stran-** Proces sledování vztahů zainteresovaných stran. Následné se stará o nastavení vhodné strategie a plánu. Hlavním výstupem jsou požadavky na změny.

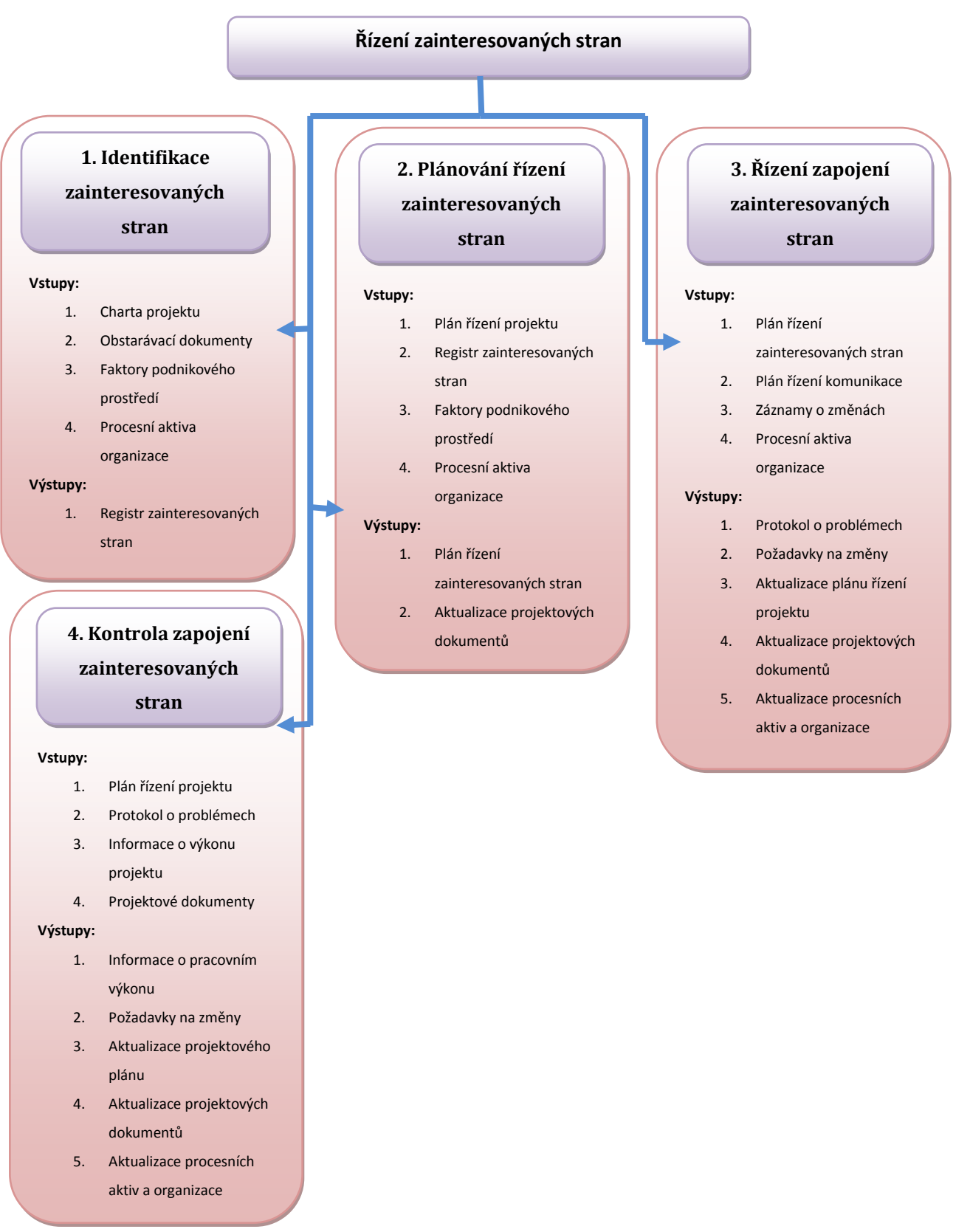

Obrázek 12 Specifikace požadavků na systém pro Řízení zúčastněných stran: inspirováno [1]

# <span id="page-35-0"></span>**3 Formáty vstupních a výstupních dat vybraných metod**

Tato kapitola je zaměřena na formáty dat vybraných metod. První část je věnována základnímu popisu vybraných metod. Metody byly zvoleny na základě konzultace s vedoucí práce a jsou z rozdílných znalostních oblastí. Druhé části jsou uvedeny možné formáty dat a příklady, jak by mohly být formáty využity. Závěr je zaměřen na ideální řešení formátu vstupních a výstupních dat.

## <span id="page-35-1"></span>**3.1 Úvod**

Pro tento úkol byly vybrány metody, u kterých lze jejich vstup a výstup reprezentovat podobnou datovou strukturou. Tento krok byl proveden za účelem zvolení a sjednocení datového formátu. Metody vybrané pro diskutování formátu dat jsou následující: metoda řízení vytvořené hodnoty (EVM), diagram příčin a následku (DPN), metoda RIPRAN (Risk Project ANalysis). Všechny tyto metody mají při transformaci na vstupu tabulkovou datovou strukturu. Ta je importována z nějakého dokumentu, nebo je nově vytvořena za účelem dosažení požadovaného výstupu. Výstupy těchto metod jsou od sebe navzájem odlišné, dle účelu dalšího využití.

### <span id="page-35-2"></span>**3.2 Metoda řízení vytvořené hodnoty (EVM)**

Tato metoda je využita v znalostní oblasti řízení nákladů na projekt. Je spíše známa pod anglickým názvem *earned value management* (EVM). Využívá se k měření efektivity práce v projektu. Základním principem této metody je porovnání skutečného průběhu řešení projektu s definovaným směrným plánem projektu. Kde směrný plán je schválený plán projektu doplněný o schválené změny. Princip této metody spočívá ve výpočtu plánované hodnoty (PV), skutečných nákladů (AC) a vytvořené hodnoty (EV) pro každou aktivitu, nebo balíček aktivit ze struktury rozpisu prací. Následně z těchto získaných základních hodnot lze dopočítat všechny ostatní parametry metody. [4]

Hlavním vstupem této metody je tedy struktura rozpisu prací a informace o skutečném průběhu jednotlivých aktivit. Hlavním výstupem jsou informace o efektivitě práce na jednotlivých aktivitách, o době dokončení a odhadu nákladů na dokončení. Přehled všech parametrů, které lze touto metodou vypočítat můžeme vidět na obrázku 13.
| <b>Term</b>                               | <b>Acronym</b>                                 | <b>Description</b>                                                  | <b>Formula</b>           |
|-------------------------------------------|------------------------------------------------|---------------------------------------------------------------------|--------------------------|
| <b>Actual Cost</b>                        | AC                                             | The money actually spent<br>on projects up to the present           |                          |
| <b>Budget at Completion</b><br><b>BAC</b> |                                                | Original budget for the<br>project (same as BCWS)                   |                          |
| <b>Cost Performance Index</b>             | Ratio of earned value to<br>CPI<br>actual cost |                                                                     | $CPI = EV / AC$          |
| CV<br><b>Cost Variance</b>                |                                                | Difference between earned<br>value and actual cost                  | $CV = EV - AC$           |
| <b>Earned Value</b>                       | EV                                             | Sum of estimates for work<br>actually done up to the present        |                          |
| <b>Estimate at Completion</b>             | EAC                                            | Revised estimate of<br>total project cost                           | $EAC = AC + ETC$         |
| <b>Estimate to Complete</b>               | ETC                                            | Money to complete the project<br>if early cost variance is atypical | $ETC = BAC - EV$         |
| <b>Estimate to Complete</b>               | ETC                                            | Money to complete the project<br>if early cost variance is typical  | $ETC = (BAC - EV) / CPI$ |
| <b>Planned Value</b>                      | PV                                             | Sum of the estimates for<br>work done up to the present             |                          |
| Schedule Performance Index                | SPI                                            | Ratio of earned value to<br>planned value                           | $SPI = EV / PV$          |
| <b>Schedule Variance</b><br><b>SV</b>     |                                                | Difference between earned<br>value and planned value                | $SV = EV - PV$           |

Obrázek 13: Přehled parametrů metody EVM: inspirováno [1]

Při výpočtu této metody je třeba také uvažovat výpočet parametrů metody nejen pro jednotlivé aktivity, ale i pro balíčky aktivit a pro celý projekt. Tento výpočet je založen na sumační metodě, kde jsou nejprve sečteny jednotlivé parametry všech aktivit (1). A následně jsou využity vzorečky pro výpočet obrázek 14.

$$
\sum_{i=1}^{n} a_i \tag{1}
$$

Kde: n je celkový počet aktivit v balíčku nebo v celém projektu

a<sup>i</sup> je zvolený parametr metody, který chceme vypočítat (EV,PV,AC)

# **3.3 Diagram příčin a následků (DPN)**

Tento diagram je spíše znám jako Ishikawov digram ("rybích kostí"). Hlavním cílem této metody je stanovení nejpravděpodobnější příčiny problému, který řešíme. Využívá se jako týmový nástroj na zvýšení kvality produktu. Z pohledu znalostních oblasti je tato metoda zařazena v oblasti řízení kvality projektu. Základem této metody je diagram v podobě rybí kostry, skládající se z hlavy a páteřních kostí. Hlava představuje aktuálně řešený problém a páteřní kosti symbolizují skupiny příčin. Těchto skupin je obvykle použito 6. V obecném pojetí jsou to následující skupiny: měření, materiál, metoda, vedení, pracovník, stroj. Tyto skupiny jsou modifikovány na základě charakteru řešeného problému. [8]

Prvním krokem této metody je definování potencionálních příčin a jejich zařazení do příslušných skupin. Příčiny mohou mít i pod příčiny, ale nedoporučuje se detailně rozvádět tyto skutečnosti. Tato fáze většinou probíhá formou brainstormingu celého týmu. Po získání potenciálních příčin následuje vyhodnocení diagramu. Vyhodnocení je realizováno formou hodnocení jednotlivých příčin. Toto hodnocení je provedeno několika členy týmu, kde každý má určitý počet imaginárních bodů. Body přiděluje na základě subjektivního dojmu nejdůležitějším příčinám. Hlavním vstupem je ucelený seznam potencionálních příčin. [8]

# **3.4 Metoda RIPRAN**

Metoda RIPRAN je empirickou metodou pro analýzu rizik projektů. Využívá se především na analýzu rizik v před začátkem realizace projektu. Nicméně ji lze využít v jakékoli jiné fázi. Není zde přímo obsaženo monitorování rizik v průběhu projektu, ale při nově vzniklé hrozbě lze tuto metodu opakovaně využít. Hlavním výstupem metody je hodnota rizikovosti projektu a rozhodnutí, zda lze pokračovat v projektu bez omezení. [4]

Celý proces metody RIPRAN je složen z následujících 5 fází:

- **1. Příprava analýzy rizika-** První fáze zahrnuje celkovou přípravu k provedení analýzy.
- **2. Identifikace rizika-** Je založena na sestavení seznamu rizik. Doporučovaná reprezentace dat je tabulkou. Každé riziko je popsáno pomocí dvojice hrozba scénář.
- **3. Kvalifikace rizika-** Pro kvalifikaci rizika využijeme tabulku vytvořenou v předchozím kroku. Tabulka je rozšířena o pravděpodobnost výskytu scénáře, hodnotu dopadu scénáře na projekt a výslednou hodnotu rizika.
- **4. Odezva na riziko-** Je reakce na rizika, které mají výslednou hodnotu rizika střední. Pro tyto rizika je vytvořen návrh na opatření a detailní popis opatření (náklady, termín realizace). Výsledkem je nová hodnota rizika.
- **5. Celkové zhodnocení rizika-** Závěrečný krok zahrnuje celkové hodnocení rizikovosti projektu. Na základě výsledku je rozhodnuto, zda lze pokračovat v realizaci bez opatření.

# **3.5 Možné formáty vstupních a výstupních dat**

V této části jsou diskutovány možné formáty vstupních a výstupních dat vybraných metod. U vybraných metod lze říci, že za jejich hlavní vstup lze považovat data v tabulkovém formátu. Na základě tohoto předpokladu byly uvažovány formáty dat, kterými lze reprezentovat tabulku. Jako možné formáty byly uvažovány CSV (Comma-Separated Values), HTML (Hyper Text Markup Language), XML (Extensible Markup Language).

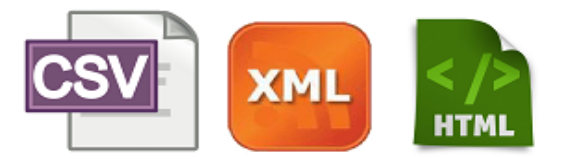

Obrázek 14: Formáty dat

## **3.5.1 CVS**

Tento formát je jeden z nejjednodušších souborových formátů určený pro výměnu tabulkových dat. Formát CSV souboru je složen z řádků, ve kterých jsou jednotlivé položky odděleny čárkou. Položka obsahující hodnotu může být uzavřena do uvozovek. V případě kolize oddělovače čárky, například s oddělením desetinné hodnoty, je nahrazen jiným oddělovacím znakem, jako je středník nebo tabulátor. Tento formát je oblíbený pro jednoduchost a nenáročnost čitelnosti bez jiného softwaru. [7]

## **3.5.2 HTML**

Dalším uvažovaným je formát HTML. Jazyk se vyvinul z rozsáhlého univerzálního značkovacího jazyka SGML. Aktuálně se tento jazyk především využívá k vytváření stránek v systému *World Wide*  *Web*. Má svoji pevnou syntaxi, kterou je nutno dodržovat. *Z*ákladním prvkem tohoto jazyka jsou tagy. Ty reprezentují značku uzavřenou ve špičatých závorkách *<značka>*. K těmto značkám lze přidávat různé parametry *<značka parametr="hodnota">*. V jazyku se také vyskytují párové značky, které se uzavírají pomocí lomítka *</značka>.* Dokumenty v tomto formátu lze zobrazit v libovolném internetovém prohlížeči. Tento jazyk je velice přizpůsobivý, například pokud se v našem souboru nachází chyba, je možné, že prohlížeč chybu opraví. [5]

Vstupní a výstupní data vybraných metod by každý uživatel mohl zobrazit a bez problémů přečíst bez nutnosti použít speciální software nebo znalost. Další výhodou je možnost strukturování dat. Nevýhodou tohoto formátu je částečně pevné pojmenování značek.

## **3.5.3 XML**

Posledním uvažovaným formátem je formát XML. Ten lze definovat jako obecný značkovací jazyk, který je především určen pro výměnu dat mezi aplikacemi, nebo pro publikaci dokumentů. Základem tohoto jazyka je starší a složitější jazyk SGML. Důvodem vzniku byla potřeba jednoduchého otevřeného formátu, který není svázán s nějakou platformou nebo technologií. Jazyk primárně popisuje strukturu dokumentu z hlediska věcného obsahu. Otázkou vzhledu se nezabývá, ale lze ho v případě potřeby definovat pomocí kaskádových stylů. Díky této vlastnosti obsahují dokumenty tohoto typu více informací než dokumenty značkované primárně pomocí jazyků zaměřených na vzhled dokumentu. Tato výhoda přináší velký užitek při prohledávání dokumentu. [6]

Základním prvkem tohoto jazyka jsou tagy. Na rozdíl od HTML zde nejsou předdefinované. Při využití tohoto jazyk je tedy třeba nadefinovat vlastní tagy. Ty je třeba definovat v souboru DTD. Následně lze vytvořený dokument překontrolovat, zda odpovídá zadané definici v DTD (Document Type Definition). Značky si lze libovolně definovat, avšak při tvorbě dokumentu musíme striktně dodržovat následující pravidla. [6]

#### **Pravidla tvorby XML dokumentu:**

- 1. Musí mít právě jeden kořenový element.
- 2. Neprázdné elementy musí být ohraničeny startovací a ukončovací značkou.
- 3. Všechny hodnoty atributů musí být uzavřeny v uvozovkách.
- 4. Elementy mohou být vnořeny, ale nemohou se překrývat. [6]

Při dodržení těchto pravidel je dokument považován za správně strukturovaný.

V dnešní době se hojně využívá knihovna s názvem Universal business Language (UBL), která je vytvořena na základě XML. Její využití je především k vytvoření struktury elektronických obchodních dokumentů, jako jsou objednávky a faktury.

Výhodou využití formátu pro vstupní a výstupní formát dat vybraných metod je možnost čtení dokumentu a pochopení významu dat bez předchozí znalosti. Další výhodou je možnost strukturování dokumentu a popis jednotlivých prvků struktury.

## **3.5.4 Příklad využití formátů dat pro metodu EVM**

V této části jsou prezentovány uvažované formáty dokumentu formou fragmentu textu. Fragmenty můžeme vidět na obrázku uvedeném níže, kde v levém horním rohu je uveden tabulkový formát dat metody EVM. V pravém horním rohu je tabulkový formát převeden do formátu CVS. V levém dolním rohu je prezentována část tabulkových dat pomocí HTML. Data prezentována pomocí formátu XML, jsou v pravé dolní části.

| <b>Aktivita</b>                              | <b>Led</b>   | Úno   | Aktivita, Led, Úno       |                                  |  |  |  |
|----------------------------------------------|--------------|-------|--------------------------|----------------------------------|--|--|--|
| Vytvoření ER                                 | 4000         | 4000  | Vytvoření ER, 4000, 4000 |                                  |  |  |  |
| Návrh tabulek                                |              | 6000  | Návrh tabulek,, 6000     |                                  |  |  |  |
| $\overline{\mathbf{P}}\overline{\mathbf{V}}$ | 4000         | 10000 | PV, 4000, 10000          |                                  |  |  |  |
| AC                                           | 4000         | 11000 | AC, 4000, 11000          |                                  |  |  |  |
|                                              | 4000         |       | EV, 4000, 10000          |                                  |  |  |  |
| EV                                           |              | 10000 |                          |                                  |  |  |  |
|                                              |              |       |                          |                                  |  |  |  |
|                                              |              |       |                          |                                  |  |  |  |
|                                              |              |       |                          |                                  |  |  |  |
|                                              |              |       | <b>EVM</b>               |                                  |  |  |  |
|                                              |              |       |                          |                                  |  |  |  |
| <table></table>                              |              |       |                          |                                  |  |  |  |
| <tbody></tbody>                              |              |       | $<$ Tabulka>             |                                  |  |  |  |
| $<$ tr>                                      |              |       | <hlavička></hlavička>    |                                  |  |  |  |
| <td>Aktivita</td>                            | Aktivita     |       |                          | <název>Ativita</název>           |  |  |  |
| <td>Led</td>                                 | Led          |       |                          | <popis>Led<!--</Popis--></popis> |  |  |  |
| <td>Úno</td>                                 | Úno          |       |                          | <popis>Úno</popis>               |  |  |  |
| $\langle$ /tr>                               |              |       |                          |                                  |  |  |  |
| $<$ tr>                                      |              |       | <aktivita></aktivita>    |                                  |  |  |  |
| <td>Vytvoření ER</td>                        | Vytvoření ER |       |                          | <název>Vytvoření ER</název>      |  |  |  |
| <td>4000</td>                                | 4000         |       |                          | <hodnota>4000</hodnota>          |  |  |  |
| <td>4000</td>                                | 4000         |       |                          | <hodnota>4000</hodnota>          |  |  |  |
| $\langle$ /tr>                               |              |       |                          |                                  |  |  |  |
|                                              |              |       |                          |                                  |  |  |  |
| $\langle$ /table>                            |              |       |                          |                                  |  |  |  |
|                                              |              |       |                          |                                  |  |  |  |

Obrázek 15 Metoda EVM

# **3.5.5 Příklad využití formátů dat pro diagram příčin a následků**

V této kapitole jsou prezentovány uvažované formáty dokumentu pro DPN. Fragmenty textu pro jednotlivé formáty můžeme vidět na obrázku uvedeném níže, kde v levém horním rohu je uveden tabulkový formát dat diagramu příčin a následku. V pravém horním rohu je tabulkový formát převeden do formátu CVS. V levém dolním rohu je prezentována část tabulkových dat pomocí HTML. Data prezentována pomocí formátu XML, jsou v pravé dolní části. Za pozornost stojí formát XML, kde lze formát dat modifikovat tak, aby lépe odpovídal specifikaci DPN.

| Zpoždění<br>1<br>$\overline{2}$<br>$\overline{3}$                                                                       | <b>Osoba</b><br><b>Nedbalost</b><br>Zkušenosti<br>Povaha | <b>Prostředí</b><br>Prach<br>Teplota<br><b>Hluk</b> | Zpoždění, Osoba, Prostředí<br>1, Nedbalost, Prach<br>2, Zkušenosti, Teplota<br>3, Povaha, Hluk |           |  |                                                                                                    |
|----------------------------------------------------------------------------------------------------|----------------------------------------------------------|-----------------------------------------------------|------------------------------------------------------------------------------------------------|-----------|--|----------------------------------------------------------------------------------------------------|
| <table></table>                                                                                                    |                                                          | <b>DPN</b>                                          | <diagram><br/><problém>Zpoždění</problém></diagram>                                            |           |  |                                                                                                    |
| <tbody><br/><math>&lt;\pm r&gt;</math><br/><td>Zpoždění</td><br/><td>0soba</td><br/><math>\langle</math>/tr&gt;</tbody> | Zpoždění                                                 | 0soba                                               | <td>Prostředí</td>                                                                             | Prostředí |  | <obecná příčina=""><br/><název>Osoba</název><br/><příčina>Nedbalost</příčina><br/><příčina>Zkušenosti</příčina><br/><příčina>Povaha</příčina><br/></obecná><br><obecná příčina=""></obecná> |
| $<$ tr><br>$<$ td>1                                                                                                    |                                                          |                                                     | <název>Prostředí</název>                                                                       |           |  |                                                                                                    |

Obrázek 16 Metoda DPN

## **3.5.6 Příklad využití formátů dat pro metodu RIPRAN**

V této kapitole jsou uvažované formáty dokumentu pro metodu RIPRAN uvedeny ve formě fragmentu textu. Ty jsou prezentovány na obrázku uvedeném níže, kde v levém horním rohu je uveden tabulkový formát dat pro tuto metodu. V pravém horním rohu je tabulkový formát převeden do formátu CVS. V levém dolním rohu je prezentována část tabulkových dat pomocí HTML. V poslední části vpravo dole je část dat prezentována pomocí formátu XML. Za pozornost stojí formát XML, kde je možnost osifikovat data tak, aby lépe odpovídali specifikaci RIPRAN.

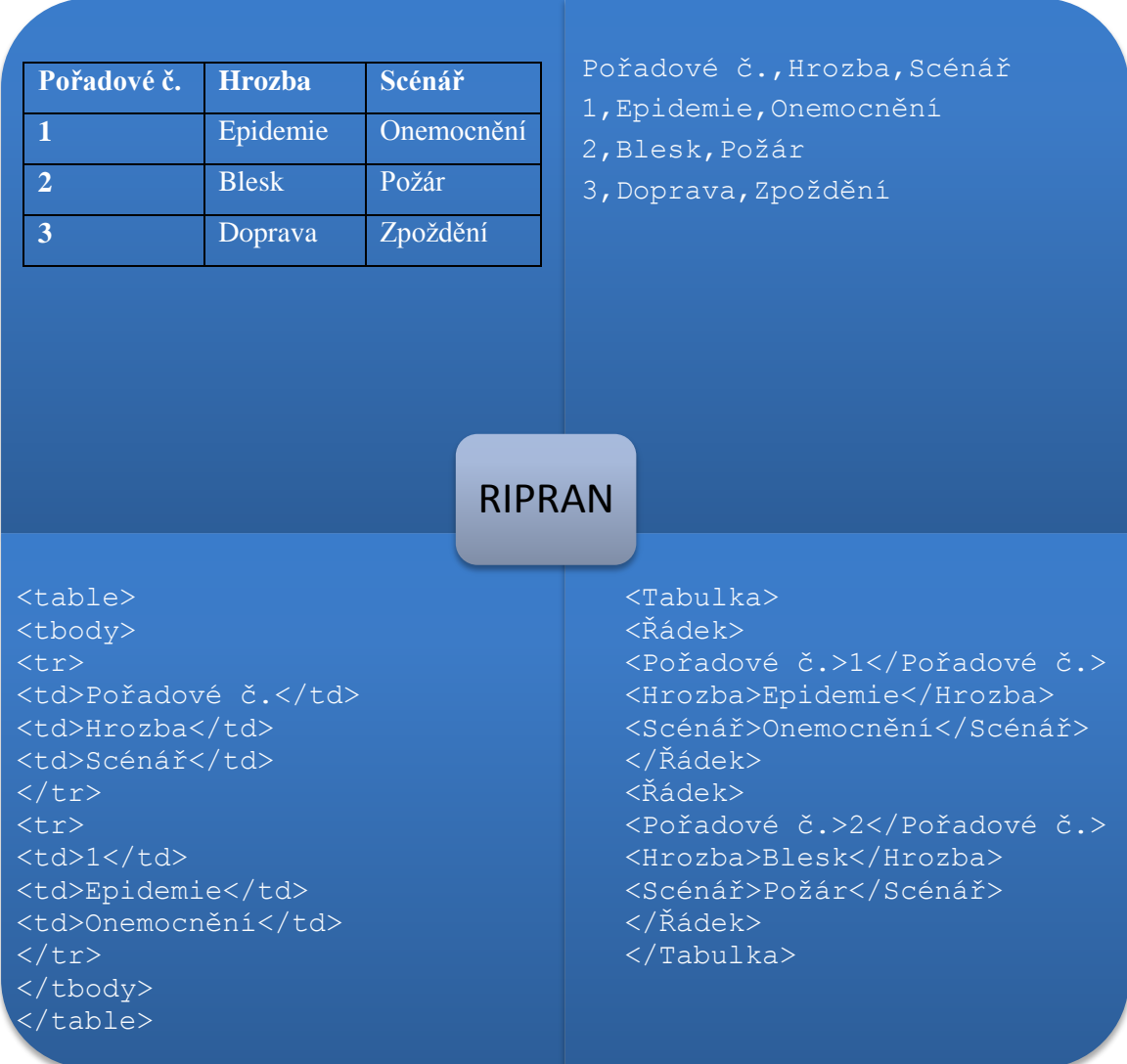

Obrázek 17 Metoda RIPRAN

## **3.5.7 Zhodnocení**

V této kapitole byly postupně probrány datové formáty uvažované pro reprezentaci formátu vstupních a výstupních dat vybraných metod. V příkladech využití formátu pro jednotlivé metody byly prezentovány jednotlivé formáty formou textového fragmentu. Ze získaných výsledků lze usuzovat následující skutečnosti. Formát CSV je velice jednoduchý a nenáročný, avšak pro potřeby metod nedostačují z důvodu nemožnosti strukturovat data. Formát HTML má možnost strukturovat zadaná data, dále je možné data zobrazit přehledně v jakémkoli internetovém prohlížeči. Menší nevýhodou je modifikace formátu, kde nevidíme přesně souvislosti mezi daty. Nejvhodnějším formátem dat se jeví formát XML, kde lze vytvářet vlastní elementy a díky nim strukturovat data.

# **4 Specifikace požadavků na systém**

V této kapitole jsou specifikovány požadavky na navrhovaný systém pro podporu managementu projektů. Jsou zde také rozebrány potřeby, požadavky a představy jednotlivých uživatelů.

## **4.1.1 Účel systému**

Dle specifikace v zadání je hlavním účelem této práce navrhnout systém pro podporu managementu projektů. Výsledný systém by měl na základě metod a nástrojů znalostního managementu usnadnit práci projektovým manažerům a projektového týmu v celém životním cyklu řešeného projektu.

## **4.1.2 Požadavky na data**

Vhodný formát vstupních a výstupních dat byl rozebrán v kapitole 3.

## **4.1.3 Rozhraní**

Navržený systém by měl pracovat na bázi webového rozhraní. Tento požadavek je z důvodu snadného přístupu všem zainteresovaným stranám a odpadnutí nutnosti instalace speciálního softwaru na uživatelské stanice.

## **4.1.4 Základní funkce systému**

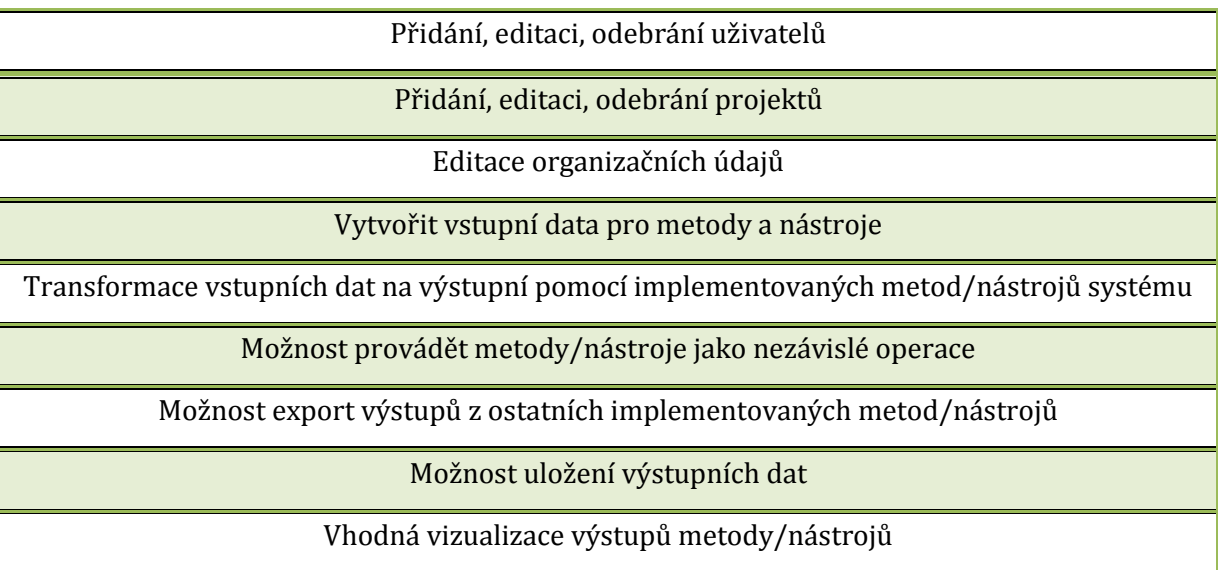

Tabulka 2 Přehled funkcí navrhovaného systému

## **4.1.5 Bezpečnost**

Do systému by měli mít přístup klíčoví účastníci projektu*.* Ti by měli být rozděleni do určitých skupin, kde každá bude mít určitá práva. Součástí navrhovaného systému by měla být i komunikace s databází.

## **4.1.6 Požadavky na role**

Systém bude mít implementované 4 základní role. Kde každá role bude mít zpřístupněné specifické pracovní úkony.

### **1. Administrátor:**

Má za úkol správu uživatelských účtů, globální správu projektů, informací o organizaci.

### **2. Manažer portfolia**

Hlavní jeho činností je správa projektů. Muže vytvářet nový projekt, modifikovat stávající a mazat již vytvořený. Dále také může přidělovat uživatele do projektů.

### **3. Projektový manažer:**

Tato role má největší možnosti jak modifikovat projekt. Ke své práci může využít celé spektrum implementovaných metod. Hlavním rozšířením oproti roli člena projektového týmu je zpřístupnění specifických úkonů u jednotlivých metod, jako jsou například vytvoření problému nebo schválení výsledků a ukončení analýzy.

### **4. Člen projektového týmu:**

Hlavním úkolem této role je aktualizování vstupních dat pro následný výpočet metod. Dále může nahlížet do výstupů metod a spouštět výpočty, ke kterým je oprávněn.

## **4.1.7 Požadavky uživatelských rolí**

Požadavky uživatelských rolí jsou v následujících tabulkách:

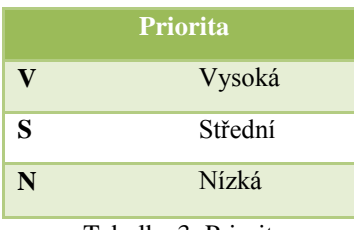

Tabulka 3: Priorita

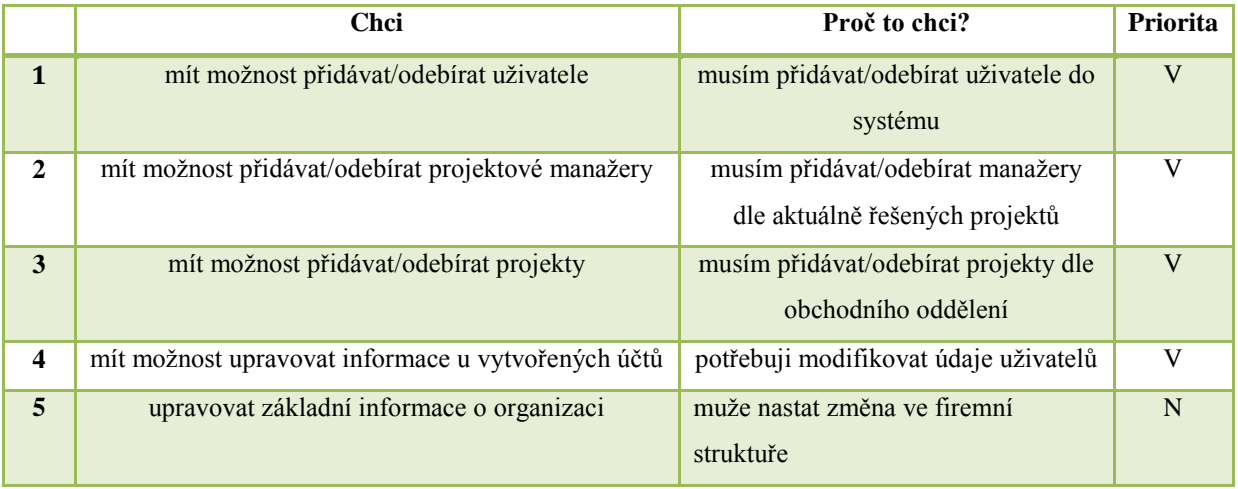

Tabulka 4: Požadavky uživatelských rolí - Role: Administrátor

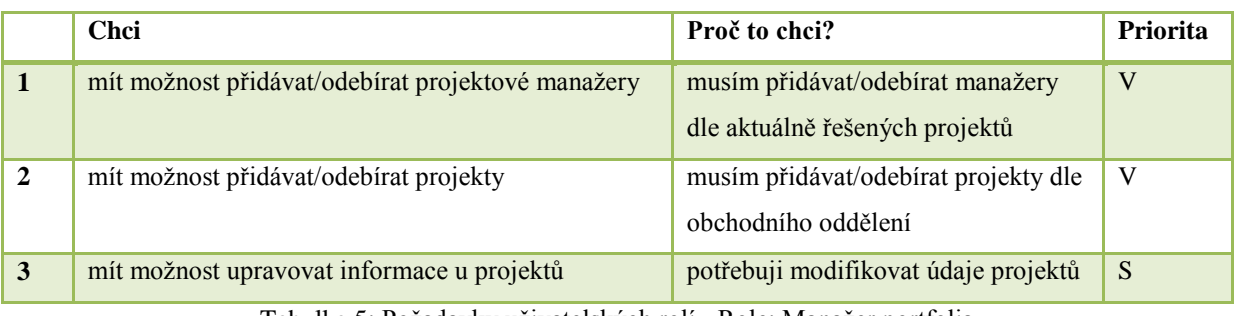

Tabulka 5: Požadavky uživatelských rolí - Role: Manažer portfolia

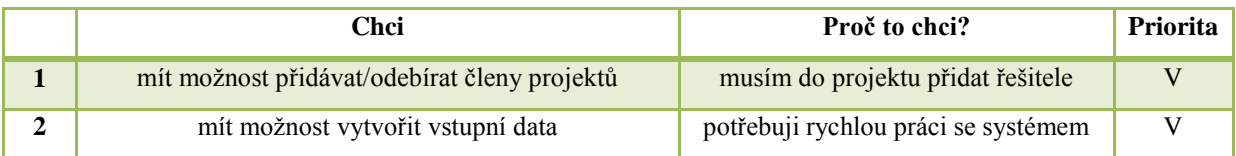

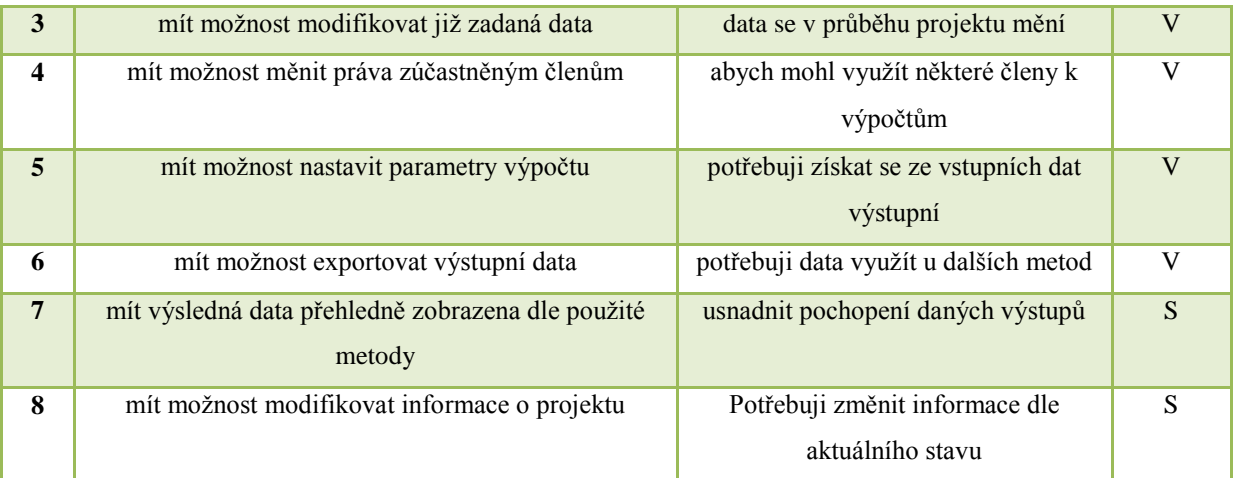

Tabulka 6: Požadavky uživatelských rolí - Role: Projektový manažer

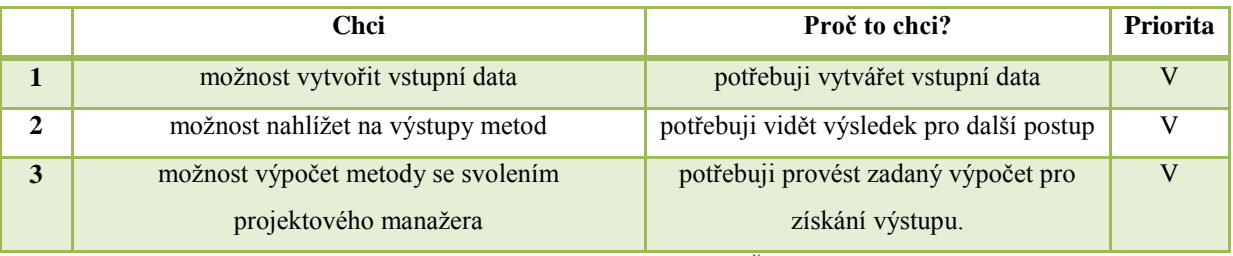

Tabulka 7: Požadavky uživatelských rolí - Role: Člen projektového týmu

# **4.1.8 Use case diagram**

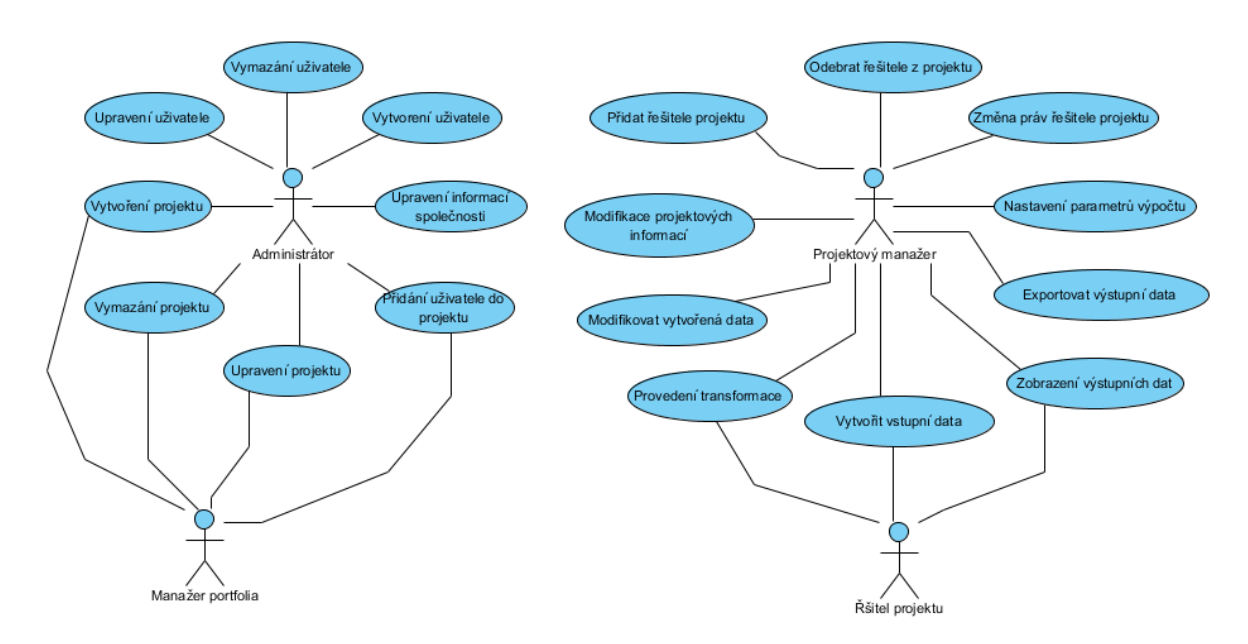

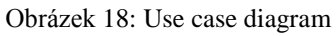

# **5 Návrh systému**

V této kapitole je nejprve rozebrána celková struktura navrhovaného systému. Jsou zde specifikovány návrhy jednotlivých oblastí systému. Další část je věnována specifickému návrhu jednotlivých vybraných metod. Každá metoda má svůj vlastní specifický návrh založený na požadavcích zákazníka. Na závěr je vytvořen návrh celkové databáze reprezentovaný ER diagramem.

# **5.1 Struktura systému**

Obecná specifikace je vytvoření systému pro podporu managementu projektů. Tento systém tedy bude vždy prvně vyžadovat přihlášení uživatele do systému, nepřihlášená osoba nebude mít do systému přístup. Po přihlášení bude uživatel přesměrován na stránku dle své role v projektu.

Pro člena projektového týmu bude přesměrování na přehled přiřazených projektů. Tam si uživatel vybere projekt a bude přesměrován na hlavní stránku systému. Hlavní stránka bude hlavním navigačním prvkem. Z ní bude realizováno přesměrování na jednotlivé implementované metody. Navržená struktura systému je vyobrazena na obrázku 19.

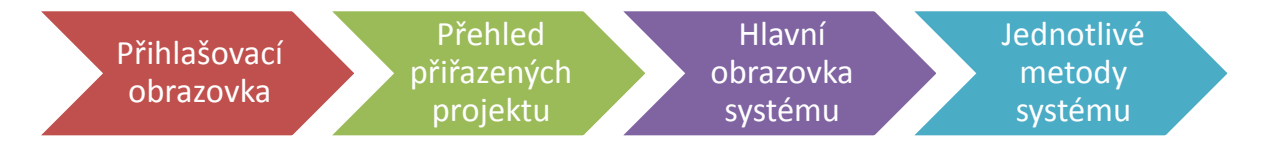

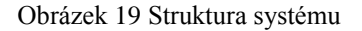

## **5.1.1 Přihlášení**

Přihlašovací obrazovka bude realizována ve standardním formátu. Bude obsahovat dvě textová pole pro jméno a heslo. Dalším prvkem bude tlačítko pro realizaci procesu přihlášení. Po úspěšném přihlášení bude uživatel přesměrován dle své role v systému. Pokud se uživatel přihlásí jako administrátor, bude přesměrován na administrátorské pracovní prostředí. Při přihlášení jako manažer portfolia bude přesměrován na prostřední pro manažera. Posledním typem je přihlášení jako člen projektového týmu, ten bude přesměrován na přehled projektů, které mu jsou přiřazeny.

Při neúspěšném přihlášení bude uživateli oznámena zpráva o vzniklém problému.

## **5.1.2 Administrátorské prostředí**

V administrátorském prostředí bude mít administrátor připravený navigační panel, ve kterém bude mít připraveny funkce ke své činnosti. Bude mu umožněno přidávat, mazat a modifikovat uživatelské účty. Dále mu bude umožněno vytvářet, upravovat a mazat projekty. Poslední připravenou aktivitou bude přiřazení uživatelů do projektu.

### **5.1.3 Manažerské prostředí**

Manažerské prostředí bude totožné s prostředím administrátorským, jen budou omezeny funkce v navigačním panelu. Manažer nebude moci zasahovat do uživatelských účtů.

### **5.1.4 Přehled přiřazených projektů**

Tato stránka bude obsahovat seznam projektů, které má daný uživatel přístupné. Dále bude implementována možnost vybrání projektu, na kterém chceme aktuálně pracovat. Při vybrání projektu bude uživatel přesměrován na hlavní stránku systému.

Bude zde také tlačítko pro realizace odhlášení uživatelů. Pokud uživatel zvolí možnost odhlášení, bude přesměrován zpět na přihlašovací stránku projektu.

### **5.1.5 Hlavní obrazovka systému**

Hlavní obrazovka systému bude složena ze tří hlavních částí. První bude navigační část na levé straně obrazovky. Tato část bude realizována formou rozevíracího seznamu. Seznam bude obsahovat všechny znalostní oblasti aktuálního standardu. Po kliknutí na příslušnou oblast bude zobrazen seznam metod implementovaný pro vybranou znalostní oblast.

Druhou částí bude horní informační panel, zde budou zobrazeny detailní informace o projektu a dále možnost změnit projekt.

Poslední prvkem bude funkční část. Ta bude situována uprostřed obrazovky. V této oblasti bude uživatel realizovat veškeré akce a výpočty pomocí připravených metod.

### **5.1.6 Jednotlivé metody systému**

Metody implementované v systému budou zpřístupněny v levé navigační části pod příslušnou znalostní oblastí. Jednotlivé kroky daných metod budou realizovány ve funkční části aplikace.

## **5.2 Metoda EVM**

Základní popis této metody je uveden v kapitole 3.2. V rámci práce s touto metodou bude možné vytvořit strukturu prací pomocí balíčku aktivit, které budou obsahovat jednotlivé dílčí aktivity. Pro každou aktivitu bude možné nastavit parametry a balíček, do kterého bude přiřazena. Výsledek procesu vytvoření bude prezentován formou tabulky. Tam budou přehledně zobrazeny zadaná data

a bude realizován automatický výpočet parametrů pro jednotlivé balíčky aktivit, ale také celého projektu.

Proces aktualizace jednotlivých aktivit projektu bude realizován připraveným formulářem. Ten bude obsahovat možnost vybrat den, který chceme aktualizovat. Dále možnost zapsání postupu práce dle specifikace metody EVM. Po procesu aktualizace proběhne automatický výpočet nových hodnot parametrů pro celý projekt. Výsledky budou realizovány pomocí procentuálního ukazatele postupu práce a přehledem specifických hodnot metody.

## **5.3 Metoda DPN**

Základní popis této metody je uveden v kapitole 3.3. Tato metoda bude mít možnost vytvoření nového problému, který bude možné složit z několika problémových oblastí. Vytvořená data bude možné modifikovat.

Za účelem získání výstupu v podobě nejpravděpodobnějších příčin bude implementováno hodnocení jednotlivých příčin. Toto hodnocení bude realizováno formou imaginárních bodů, kde vybraní členové týmu budou hodnotit jednotlivé příčiny. Pro větší přesnost bude hodnocení rozděleno do dvou částí na primární a sekundární. Kde v primárním hodnocení budou členové hodnotitelského týmu hodnotit všechny příčiny. Oproti primárnímu se v sekundárním hodnocení budou hodnotit už jen ty příčiny, které získaly v primárním hodnocení alespoň jeden bod.

Proces transformace vstupních hodnot na výstupní bude rozdělen do tří částí, kde každá část bude mít své vlastní výstupní hodnoty.

V první části bude možné přidávat příčiny do jednotlivých oblastí problému. Přidání bude možné provést pomocí připraveného formuláře, kde bude možné vybrat a zapsat navrženou příčinu. Výstupem bude ucelený seznam oblastí a příčin.

V další části bude probíhat primární hodnocení jednotlivých příčin. Počet bodů bude závislý na počtu oblastí daného problému. Výstupem bude ohodnocený seznam všech příčin daného problému a graf reprezentující procentuální zapojení jednotlivých oblastí do problému.

Závěrečným krokem bude provedení sekundárního hodnocení, kde hlavním výstupem bude nepravděpodobnější možná příčina daného problému. Finálním výstupem bude ucelený ohodnocený seznam příčin.

# **5.4 Metoda RIPRAN**

Základní popis této metody je uveden v kapitole 3.4. Transformace vstupních dat na data výstupní bude složena ze tří procesů. Proces identifikace, kvantifikace a snížení rizika. Kde tyto procesy na sebe budou navázány a po ukončení jednoho se automaticky přejde do procesu následujícího. Každý z těchto procesů bude mít svůj vlastní výstup.

Úvodním procesem bude identifikace. Tento proces bude složen ze 4 kroků, kde první dva budou zpřístupněny všem členům týmu a zbylé dva pouze manažerovi projektu. Prvním krokem bude přidání dvojic hrozba-scénář do probíhající analýzy. Následující krok bude schválení zadaných dvojic, kde každá z nich musí získat určitý počet bodů. Počet potřebných bodů zvolí manažer projektu při vytvoření analýzy. Třetím krokem bude schválení neschválených rizik, kde projektový manažer bude moci schválit dvojice, které nedostaly dostatečný počet bodů od členů projektového týmu. Posledním krokem bude schválení uceleného seznamu všech rizik. Výstupem bude seznam rizik ve formátu dvojic hrozba-scénář.

Následujícím procesem bude proces klasifikace. Ten bude začínat krokem návrhu hodnocení jednotlivých dvojic. Kde každý člen projektového týmu bude moci vytvořit svůj vlastní návrh hodnocení ve formátu pravděpodobnost-dopad. Následující kroky už bude provádět pouze manažer projektu. Budou to kroky schválení nejpravděpodobnějšího řešení a výsledného uceleného seznamu hodnocených rizik. Kde při schválení si bude moci vybrat ze všech nabízených možností, nebo si bude moci vytvořit své vlastní. Výstupem bude ucelený seznam ohodnocených rizik s automaticky vypočítanou celkovou hodnotou rizika. Ta se bude počítat na základě zvolené stupnice hodnocení.

Posledním procesem je proces snížení rizika. Pracuje se zde pouze s riziky, které byly ohodnoceny v předešlém kroku jako rizika střední. Každý člen projektového týmu bude moci navrhnout svůj vlastní návrh na snížení rizika. Na projektovém manažerovi bude zvolení nejvhodnějšího možného návrhu. Výstupem procesu bude ucelený seznam snížených rizik. Po tomto procesu se analýza automaticky ukončí a bude zvoleno celkové hodnocení analýzy.

## **5.5 Návrh databáze**

V této kapitole vytvořen celkový návrh databáze, který je složen z obecného návrhu systému, návrhu databáze pro DPN, návrhu databáze pro RIPRAN a návrhu databáze pro EVM. Každý návrh je prezentován svým vlastním ER diagramem.

## **5.5.1 Obecný návrh databáze systému**

Tento návrh reprezentuje vnitřní strukturu informačního systému. Je složen z šesti tabulek. Kde nejdůležitější tabulky jsou *projects* a *users*. Přiřazení uživatele do projektu je reprezentováno tabulkou s názvem *user\_projects.* Výsledný ER diagram je zobrazen na obrázku 20.

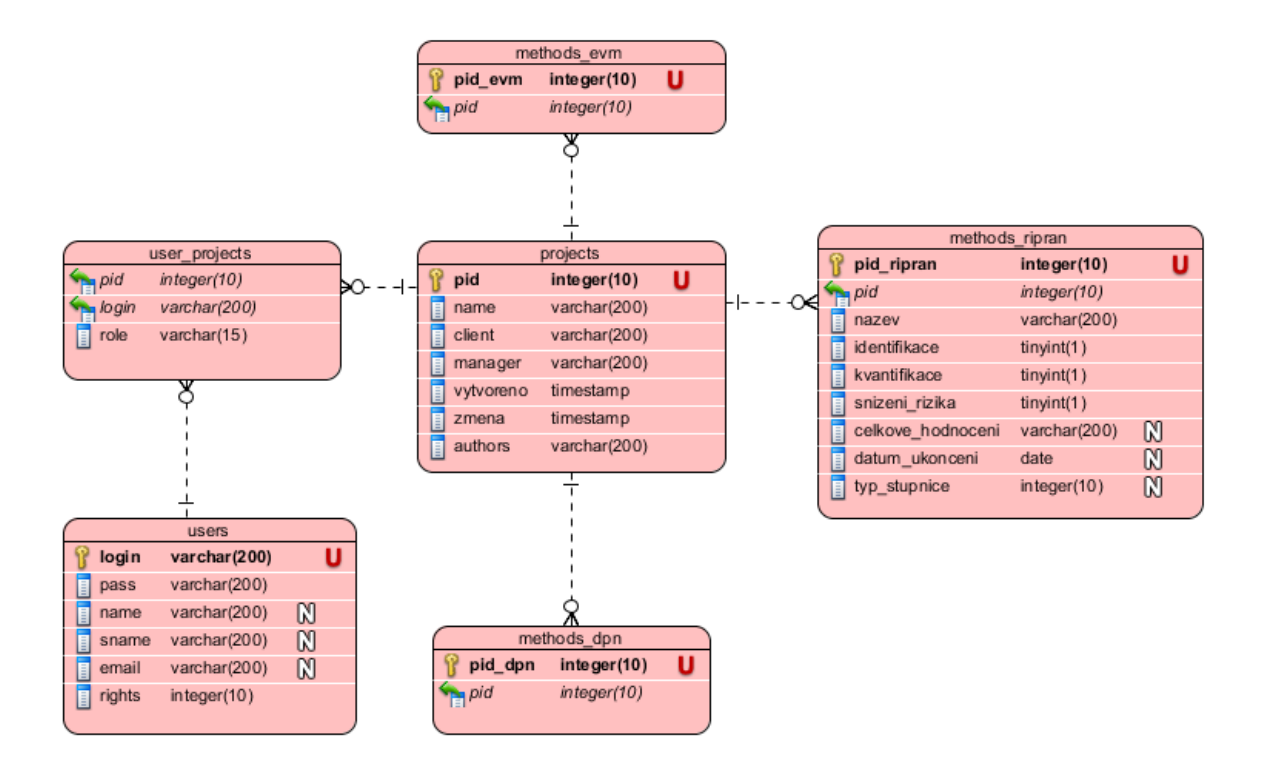

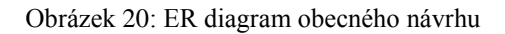

## **5.5.2 Návrh databáze pro DPN**

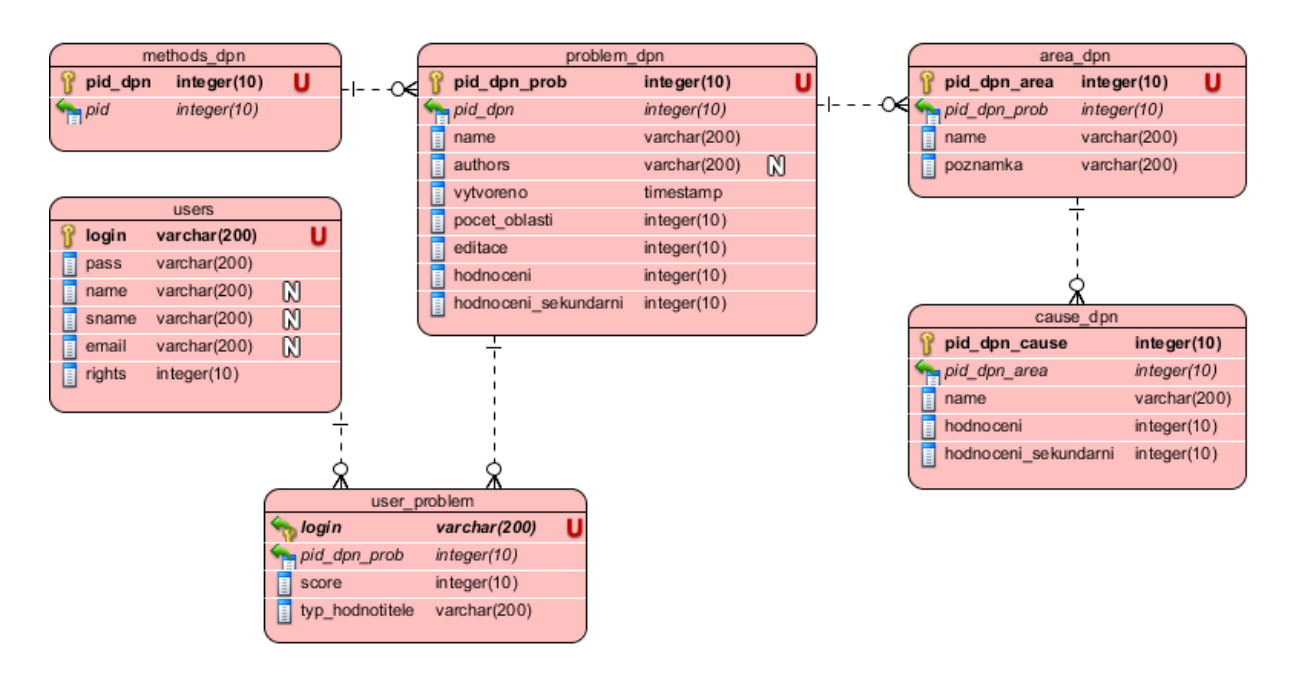

Obrázek 21: ER diagram pro metodu DPN

### **5.5.3 Návrh databáze pro RIPRAN**

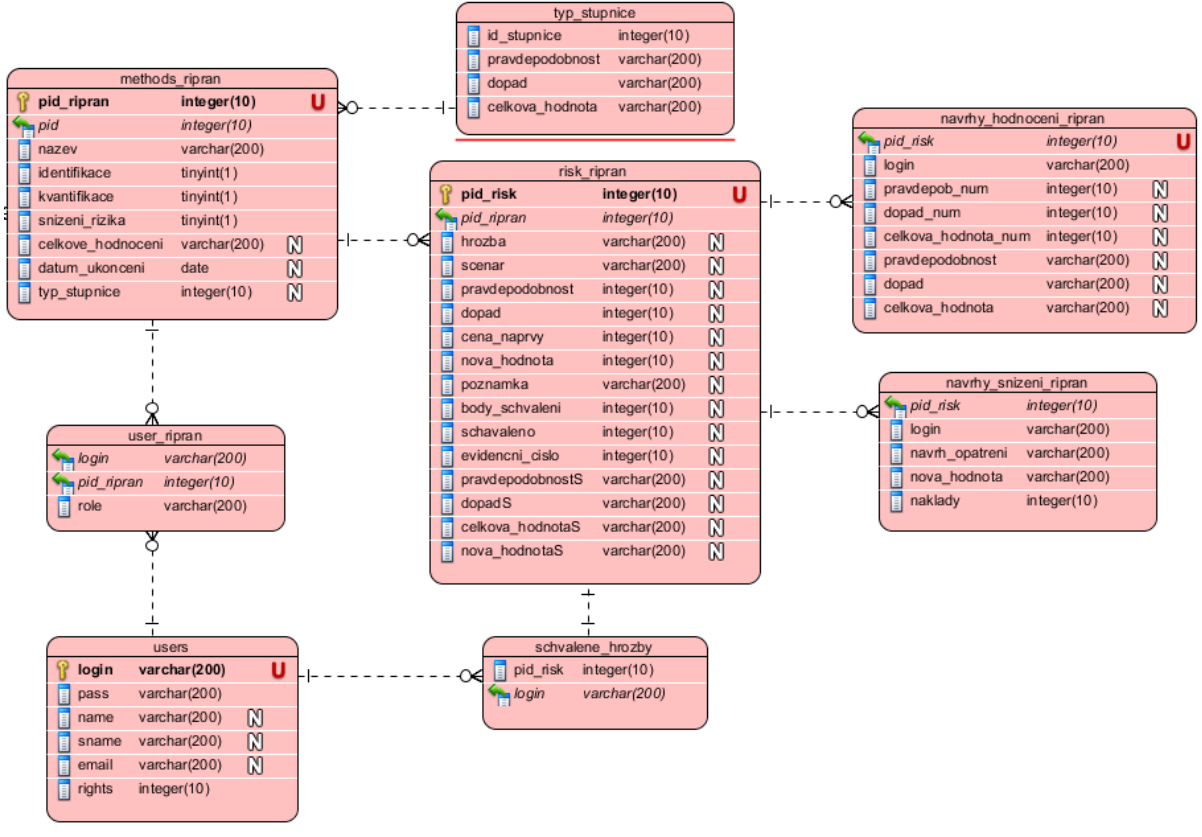

Obrázek 22: ER diagram pro metodu RIRPAN

## **5.5.4 Návrh databáze pro EVM**

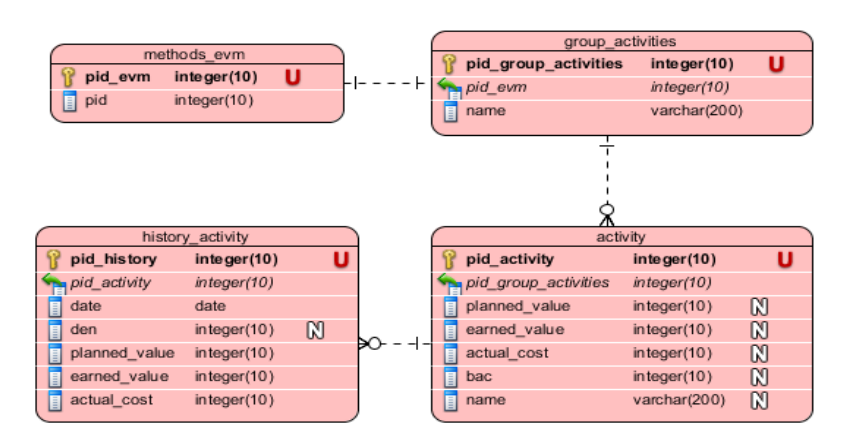

Obrázek 23: ER diagram pro metodu EVM

# **6 Implementace**

V této kapitole je nejprve rozebrána moderní implementační technologie. Následně jsou rozebrány části třívrstvé technologie. V jednotlivých částech jsou uvedeny jejich specifikace a technologie, které je možné využít v dané vrstvě. Poslední částí je zvolení technologií, které budou využity pro vytvoření aplikace.

# **6.1 Implementační technologie**

Dnes jsou moderní systémy především postaveny na N-vrstvých architekturách. Nejčastěji používaný model je třívrstvá architektura. Ta odděluje uživatele od aplikace pomocí prezentační, aplikační a databázové vrstvy. Kde každá vrstva má svůj specifický účel a technologie obrázek 24.

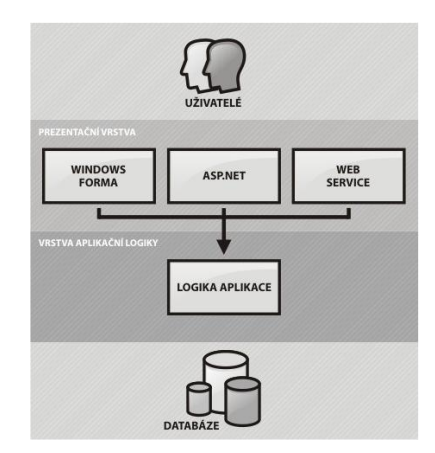

Obrázek 24: Třívrstvá architektura**[17]**

# **6.2 Databázová vrstva**

V této části jsou probrány jednotlivé databázové systémy, které lze využít při tvorbě webové aplikace.

## **6.2.1 Oracle**

Databázový systém založený na řízení báze dat (DBMS). Je to velmi rychle se rozvíjející moderní multiplatformní databázový systém s pokročilými možnostmi zpracování data. Velkou předností je vysoký výkon a vysoká škálovatelnost.

Aktuální verzí je Oracle Database 12c. Tato verze se především zaměřuje na cloud řešení. Přináší zcela nové inovace jako je Oracle Multitenat. Ten zajišťuje rychlou konsolidaci několika databází a automatickou optimalizaci dat s mapou Heat Map. Dále obsahuje širokou paletu nástrojů pro podporu snadného nasazení na grind sítích, takové verze databáze jsou označeny písmenem g. [9]

### **6.2.2 PostgreSQL**

Tento databázový systém je založen na otevřeném zdrojovém kódu. Je šířen pod licencí BSD (Berkeley Software Distribution), která umožňuje volné spojování otevřeného kódu s uzavřeným. Velice často je porovnávána s databází MySQL, ta je specifikována v následné kapitole.

PostgreSQL přináší možnost běhu uložených procedur v několika programovacích jazycích. Velkou předností je rozšiřitelnost systému, kde je možné vytvořit nové datové typy, funkce a další prvky databázových systémů. Velkou nevýhodou je malá rozšířenost na webhostingových serverech. [10]

## **6.2.3 MySQL**

MySQL je relační databázový systém originálně vyvinut firmou MySQL AB, která se stala později akvizicí společnosti Sun Microsystems. Tento systém je open source a je založen na duálním typu licencování. Jednotlivcům je nabízen bezplatně pod licencí GPL(General Public License). Prominentním klientům, kteří vyvíjí uzavřený software, je prodávána v podobě know-how.

Databázový systém je multiplatformní a komunikace s ním je realizována pomocí jazyka SQL (Structured Query Language). Systém je velice snadno implementovatelný a má velký výkon. Díky těmto vlastnostem je v současné době velmi populární. Velmi často se objevuje ve spojení PHP a Apache. [11]

# **6.3 Aplikační vrstva**

V této kapitole jsou popsány jednotlivé aplikační technologie, které lze využít k tvorbě aplikační vrstvy.

## **6.3.1 Java**

Java je pojmenování pro objektově orientovaný programovací jazyk a současně označení platforem. Dnes je tento jazyk jedním z nejpopulárnějších jazyků na světě. Základní vlastnosti jazyka:

- Nezávislý na architektuře
- Jednoduchá syntaxe podobná C++
- Určen pro vysoce spolehlivé aplikace
- Interpretovaný
- Distribuovaný

Díky výborné přenositelnosti je využíván v různých typech zařízení a operačních systémů. Je rozdělen na tři platformy. První platformou je Java SE (Standard Edition) pro desktop aplikace, dále

Java ME(Micro Edition) pro zabudovaná zařízení a poslední z rodiny je Java EE (Enterprise Edition) pro distribuované systémy. [13]

Pro využití v aplikační vrstvě je využívána Java EE a následující kapitoly se věnují právě této edici.

### **6.3.1.1 Java EE**

Java EE je rozšíření platformy Java Standard Edition o prvky související s informačními systémy a podnikovými aplikacemi. Využívá programovací jazyk Java a specifikuje implementaci modulů, které jsou pro vývoj složitých systému nutností. Mezi tyto moduly můžeme zařadit Java Persisten API, Java Servelets, Java Server Pages (JSP), Java Server Faces (JSF), Enterprice Java Beans (EJB) a další. [13]

### **6.3.1.2 Java Server Pages**

Technologie umožňuje vytvořit statické HTML stránky s dynamicky generovaným obsahem ze *servlet*. Většina webových stránek je v první řadě statická a má jen několik částí, které mění svůj obsah. Tedy většina nutí vytvářet celou stránku, i když je převážná většina obsahu stránky stejná. Zde nastupuje technologie JSP, která nám umožní složit stránku ze dvou částí. První část je statický kód HTML. Druhou částí je dynamický obsah, který je vytvořen zvláště a je do stránky dodán. Takto vložený obsah je označen speciálními značkami. Příklad zdrojového kódu je uveden ve **zdrojové kódu 1**. Kde je vytvořena jednoduchá stránka v HTML. Java příkaz je vložen mezi tagy <%= a %>. Příkaz new java.util.Date() vytvoří instanci třídy Date a vloží ji do stránky. [13]

```
<! DOCTYPE HTML PUBLIC "-//W3C//DTD HTML 4.0 
Transitional //EN">
 <HTML>
   <HEAD><TITLE>Dnešní datum.</TITLE></HEAD>
   <BODY>
    Dnešní datum::<BR>
     <%= new java.util.Date() %>
   </BODY>
 </HTML>
```
Zdrojový kód 1:Vzorová stránka datum.jsp

#### **6.3.1.3 Java Server Faces**

Je technologie vyvinutá společností Sun Microsystems. JSF bylo vytvořeno pro jednoduchý návrh a implementaci uživatelského rozhraní webových aplikací. Je zaměřena na prezentační a aplikační vrstvu. Hlavní důraz je kladen na vytvoření vícevrstvé aplikace, kde je prezentační vrstva oddělena od vrstvy aplikační. Tedy striktní rozdělení statického kódu od dynamického vytvoření obsahu. Jednoduchý příklad počítadla je uveden níže. Kde v prvním souboru jsou vytvořeny dva prvky outputText, první zobrazuje pouze název Counter a do druhého je vložena hodnota z counterView.number. Tato hodnota je vypočítána v dynamické části.

```
<h:form>
     <h:panelGrid columns="2" cellpadding="5">
         <h:outputText value="Counter: " />
         <h:outputText id="output" value="#{counterView.number}" />
     </h:panelGrid>
     <p:commandButton value="Count" actionListener="#{counterView.increment}" update="output" />
</h:form>
```
#### Zdrojový kód 2: Statický kód stránky counter.xhtml

```
import java.io.Serializable;
import javax.faces.bean.ManagedBean;
import javax.faces.bean.ViewScoped;
@ManagedBean
@ViewScoped
public class CounterView implements Serializable {
     private int number;
     public int getNumber() {
         return number;
     }
     public void increment() {
         number++;
     }
}
```
Zdrojový kód 3: Dynamický kod counterView.java

Názorná ukázka komunikace mezi vrstvami v rámci technologie Java Sever Faces je uvedena na obrazkuX.

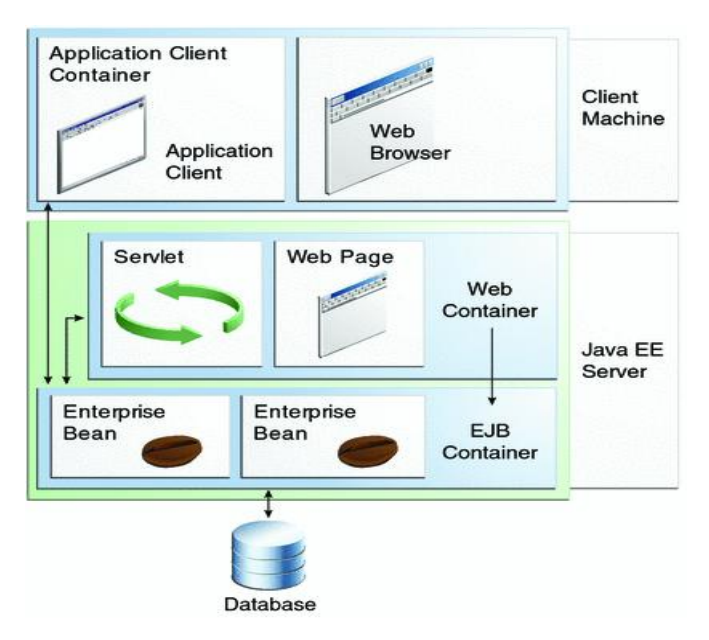

Obrázek 25: Technologie JSF [14]

#### **6.3.1.4 Enterprise Java Beans**

Tento framework slouží k tvorbě business logiky informačních systémů a aplikací. Velkou výhodou pro programátory je možnost znovu použít již vytvořený kód, oddělení logiky aplikace, transakční zpracování a bezpečnost. EJB specifikuje 3 základní prvky pro tvorbu business logiky:

- Entitní beany reprezentují vlastní data
- Session beany reprezentující business logiku nad daty
- Message-driven beany reprezentují zprávami řízené chování událostí

Dnes je nejvíce populární vlastnost Dependency injection, Ta je zodpovědná za inicializaci proměnných. Hlavním přínosem je odstranění složitého hledání a konstruování potřebných objektů pro vývojáře. Tato činnost přechází na kontejner EJB, ve kterém se komponenty nachází, před vykonáním logiky. Výsledkem je přehlednější kód aplikace bez ovlivnění výkonu aplikace. [15]

## **6.3.2 PHP**

Samotné PHP patří do skupiny serverových skriptovacích jazyků s otevřeným zdrojovým kódem. Je velice oblíben z důvodu jednoduchosti a funkčnosti na různých operačních systémech a severech. Samotný jazyk PHP je objektově orientovaný a má podobnou strukturu jako programovací jazyk C++. Pro svou činnost vyžaduje webový server s podporou skriptů PHP a editor pro modifikování skriptů. [11]

## **6.3.3 .Net**

Microsoft .NET Framework je softwarová aplikační vývojová platforma, která poskytuje služby pro nasazení, vývoj a provozování desktop, webových a mobilních aplikací především v prostředí operačního systému Windows. Použít lze i na jiných operačních systémech, které nejsou z produkce společnosti Microsoft.

Aplikace pro prostředí .NET mohou být vyvíjeny v jednom z mnoha programovacích jazyků. Jako příklad lze uvést C#, Visual Basic. Kód vytvořený v nějakém jazyku ze skupiny .Net je zkompilován příslušným kompilátorem. Výstupem takové kompilace jsou .NET Assemblies. To jsou binární soubory nastavení typu \*.dll a \*.exe. Tento způsob kompilace umožňuje integraci různých jazyků do jednoho společného prostředí a zajišťuje nezávislost na platformě. [12]

# **6.4 Prezentační vrstva**

V této kapitole jsou popsány jednotlivé aplikační technologie, které lze využít k tvorbě prezentační vrstvy.

## **6.4.1 XHTML**

Tento jazyk vychází z HTML. Popis HTML lze nalézt v kapitole **3.5.2**. XHTML je složitější a striktnější a tvoří mezistupeň mezi HTML a XML. Můžeme říci, že jde v podstatě o rozšíření původního HTML o další funkce a možností. [5]

### **6.4.2 JavaScript**

Je objektově orientovaný multiplatformní interpretovaný skriptovací jazyk, který tvoří základ každého dynamického webu. Převážně se využívá jako interpretovaný programovací jazyk pro WWW stránky. Velkou předností je vložení přímo do HTML kódu. JavaScript je závislý na prohlížeči, jeho používání lze zakázat. V některých typech a verzích prohlížečů nemusí fungovat korektně.

Kód JavaScriptu tvoří tzv. klientský skript. Klientský proto, že se program ve formě skriptu odesílá spolu se stránkou ke klientovi do prohlížeče, tam se teprve vykonává. Do klientského prohlížeče se tak přenesou pouze výsledky skriptu.

Syntaxe JavaScriptu patří do třídy jazyků Java/C/C++. Často se zaměňuje právě s jazykem Java. Ten má s JavaScriptem pouze podobnou syntaxi, ale jedná se o samostatný programovací jazyk. [16]

## **6.4.3 JQuery**

JQuery je javascriptový framework kladoucí důraz na interakci mezi JavaScriptem a HTML. Je zpřístupněn jako otevřený software pod licencí MIT (Massachusetts Institute of Technology). Charakteristickou vlastností je zpřístupnění nových funkcí, které eliminují odlišnosti verzí prohlížečů. Hlavním přínosem je tedy usnadnění práce vývojáře, kde místo hledání odlišností prohlížečů se může plně věnovat vlastnímu vývoji. [16]

## **6.4.4 AJAX**

AJAX je obecné označení pro technologii vývoje interaktivní webových aplikací, které jsou specifické, tím že mění obsah svých stránek bez nutnosti jejich znovu načtení. Vznikl kombinací JavaScriptu a XML. Rozdíl oproti klasickým webovým aplikacím je v poskytnutí uživatelsky příjemnějšího prostředí. Hlavním přínosem této technologie je asynchronní přístup odesílání požadavků na stranu serveru. [16]

## **6.4.5 Vybraná implementační technologie**

Pro implementaci vytvářené aplikace byly vybrány tyto technologie:

- 1. Databázová vrstva MySQL
- 2. Aplikační vrstva JavaEE, Java Server Faces
- 3. Prezentační vrstva JavaScript, XHTML,AJAX,JQuery

Dále bude využit Framework PrimeFaces. Ten bude využit jako rozšíření JSF pro front-end část aplikace.

# **7 Vlastní implementace**

Aplikace je navržena jako informační systém, který je rozdělen do tří funkčních částí. Prvním krokem každého uživatele je přihlášení do systému. To je pro všechny tři části společné. Dále se aplikace větví na administrátorskou část, kde jsou řešeny úkoly spojené se správou uživatelů. Následně jsou zde zařazeny i úkony spojené se správou projektů a přidávání uživatelů k jednotlivým projektům. Druhou funkční částí je část manažera portfolia. Tato část obsahuje totožné úkony jako předchozí. Pouze zde jsou omezeny funkce na správu uživatelský účtů. Ty jsou výhradně v roli administrátora. Poslední a nejdůležitější část je uživatelská. Ta zahrnuje všechny aktivity spojené s transformací vstupních dat na data výstupní pomocí zvolených metod. Všem těmto oblastem se detailně věnuje další část této práce.

# **7.1 Administrátorská část**

Základem všech informačních systému je jejich administrátorské prostředí. Z informací uvedených v předchozí kapitole je zřejmé, že toto prostředí je složeno ze dvou hlavních bloků. A ty jsou pak rozděleny do dílčích aktivit. Takové to rozdělení můžeme vidět na obrázku 26.

| $\triangleleft$ $\parallel$ $\times$<br><b>Menu</b> | $\triangleleft$ (x)<br><b>Menu</b>        |
|-----------------------------------------------------|-------------------------------------------|
| <b>Uživatelé</b><br>k.                              | <b>Uživatelé</b><br>٠                     |
| <b>Projekty</b><br>k.                               | * Přehled uživatelů<br>+ Přidat uživatele |
|                                                     | <b>Projekty</b><br>۰                      |
|                                                     | ▲ Prehled projektů                        |
|                                                     | + Přidat projekt                          |
|                                                     | Přiřadit uživatele na projekt             |

Obrázek 26: Administrátorské menu

## **7.1.1 Uživatelský blok**

Tento blok je zaměřen na správu uživatelských účtů. Administrátor zde může vytvářet nové účty, modifikovat stávající a mazat již neaktuální přístupy. Modifikování a mazání lze provádět v záložce Přehled uživatelů. Je možné editovat skoro všechny položky uživatelského účtu. Jedinou nemodifikovatelnou položkou je *login* uživatele. Zjednodušený příklad takového přehledu je znázorněn na obrázku 27, kde je pro editaci vybrán první řádek a uživatel *xprcek*. Pro testovací účely nebylo heslo kódováno žádným algoritmem.

| Seznam uživatelů |          |                  |            |                        |                                |                                |                        |  |  |  |
|------------------|----------|------------------|------------|------------------------|--------------------------------|--------------------------------|------------------------|--|--|--|
|                  |          |                  |            | Vyhledávání uživatelů: |                                |                                |                        |  |  |  |
| Login $\diamond$ | Heslo +  | Jmeno $\diamond$ | Příjmení 0 | Email $\diamond$       | <b>Práva</b> $\Leftrightarrow$ |                                |                        |  |  |  |
| xprcek           | ahojahoj | Marek            | Prcek      | prcek@gmail.com        |                                | $\checkmark$<br>$\pmb{\times}$ | -a                     |  |  |  |
| xplutek          | cusbus   | Lej              | Plutek     | plutek@gmail.com       |                                |                                | $\widehat{\mathbf{u}}$ |  |  |  |
| xmaster          | kokakola | Filip            | Maister    | maister@gmail.com      | 2                              | v                              | 市                      |  |  |  |
| admin            | kokot    | Jakubb           | <b>VIk</b> | kuba1vlk@gmail.com     | $\overline{0}$                 | í                              | 市                      |  |  |  |
| xkozel           | kozel    | Petr             | kozel      | kozel@seznam.cz        | $\overline{2}$                 | i                              | <b>O</b>               |  |  |  |

Obrázek 27: Seznam uživatelů

Pro vytvoření nového účtu je připravena samostatná záložka Přidat uživatele, kde je připraven formulář pro vytvoření nového přístupu do systému. Všechny povinné položky jsou označeny hvězdičkou. Dále je formulář vybaven funkcí na vyhodnocení síly uživatelem zadaného hesla. Příklad takového formuláře je uveden na obrázku 28.

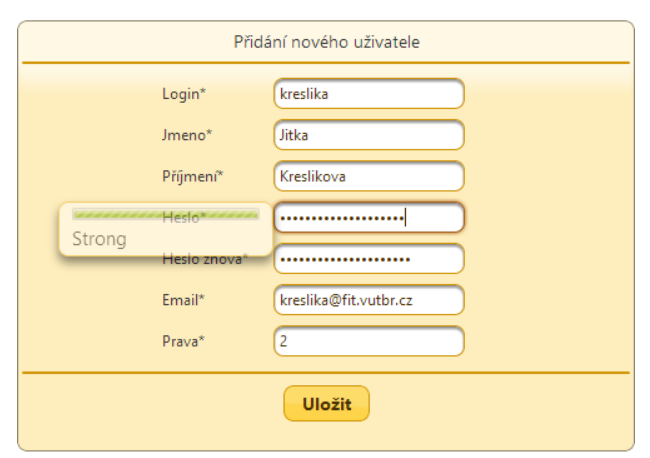

Obrázek 28: Přidání nového uživatele

## **7.1.2 Projektový blok**

Jak už název napovídá, tento blok se věnuje aktivitám navázaným na projekt. Je zde zařazeno vytvoření zcela nového projektu, dále modifikace stávajícího projektu a přidání řešitelů na vybraný projekt.

Pro vytvoření zcela nového projektu je připraven formulář. Formulář je koncipován tak, že všechny jeho položky lze vyplnit libovolně až na manažera projektu, který je vybrán z připravené nabídky obrázek 29.

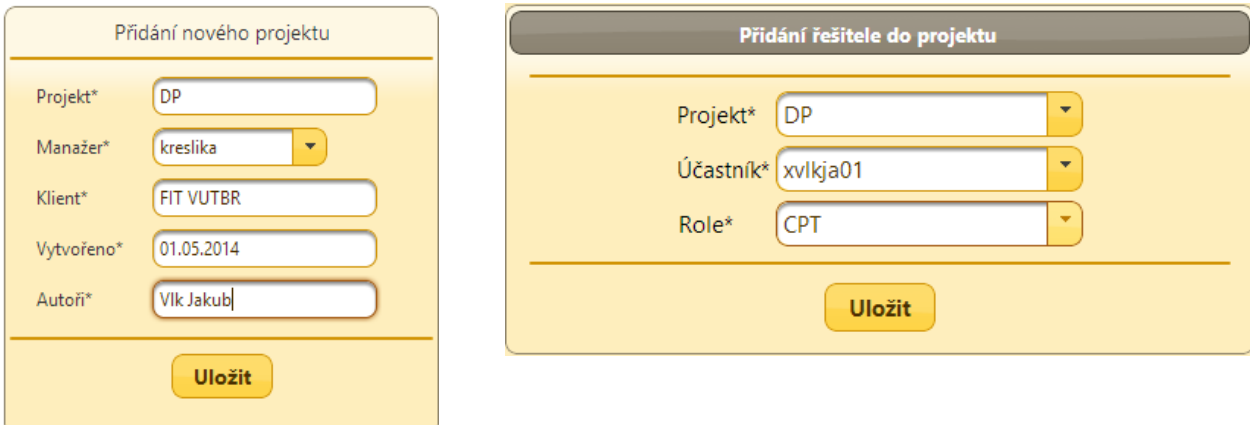

Obrázek 29: Vytvoření projektu a přidání řešitele

Přidání řešitele do projektu je realizováno jednoduchou tabulkou, kde administrátor nebo manažer portfolia vybere nejprve projekt, do kterého chce přidávat řešitele. Následně vybere řešitele z nabízených možností a posledním krokem je vybrání role v projektu. Příklad takové tabulky je znázorněn na obrázku 29 v pravé části.

Přehled a modifikace všech projektů je realizován přehledovou tabulkou. Je možné vybrat jednotlivý projekt a modifikovat jeho parametry. Jediný parametr, který nelze modifikovat je číslo projektu tedy *PID*. Názorná ukázka je uvedena na obrázku 30.

|                 | Seznam projektů       |                    |             |                           |                   |           |                   |                        |  |  |  |  |
|-----------------|-----------------------|--------------------|-------------|---------------------------|-------------------|-----------|-------------------|------------------------|--|--|--|--|
|                 | Vyhledávání projektů: |                    |             |                           |                   |           |                   |                        |  |  |  |  |
| $PID -$         | Projekt $\diamond$    | Manažer $\diamond$ | Vytvořeno 0 | Poslední změna $\diamond$ | Klient $\diamond$ | Autoři ¢  |                   |                        |  |  |  |  |
| 8               | DP                    | kreslika           | 01.05.2014  | 01.05.2014                | <b>FIT VUTBR</b>  | Vlk Jakub | $\checkmark$<br>× | 市                      |  |  |  |  |
| $\overline{7}$  | Kuchařka              | xprcek             | 2014-03-25  | 2014-03-11                | První Brněnská    | Mirek     | z.                | $\widehat{\mathbf{u}}$ |  |  |  |  |
| $6\phantom{.}6$ | Karluv deníček        | karel              | 2014-03-25  | 2014-03-24                | Roman Hypský      | Hypsky    | z                 | 童                      |  |  |  |  |
| 4               | Florbal               | xplutek            | 2014-03-18  | 2014-03-27                | ASPV              | Vlk1      | ٠                 | $\widehat{\mathbf{u}}$ |  |  |  |  |
| 3               | E-Shop                | xmaster            | 2014-03-18  | 2014-03-29                | Pixmania          | Vlk       | v                 | $\widehat{\mathbf{u}}$ |  |  |  |  |
| $\overline{2}$  | Autopujcovna          | xprcek             | 2014-03-18  | 2014-03-28                | Git               | Vlk       | z                 | $\widehat{\mathbf{u}}$ |  |  |  |  |
|                 | Call centrum          | xprcek             | 2014-02-11  | 2014-05-13                | <b>ABA</b>        | vlk       | v                 | $\widehat{\mathbf{u}}$ |  |  |  |  |

Obrázek 30: Seznam projektů

# **7.2 Manažerská část**

Tento funkční blok systému vychází z administrátorské části, je ochuzen o práci s uživatelskými účty. Lze tedy zjednodušeně říci, že manažerská část je pod oblastí administrátorské části. Mát tedy k dispozici aktivity jako vytvoření nového projektu, modifikace stávajícího projektu a přiřazení řešitelů do projektu.

# **7.3 Uživatelská část**

Je nejpodstatnějším prvkem celého implementovaného systému. Jsou zde připraveny metody, vybraných znalostních oblastí standardu PMI, které umožňují řešiteli projektu provádět transformace vstupních dat na data výstupní. Je složena ze tří hlavních prvků: Informační panel v horní části obrazovky, navigační menu v levé části obrazovky a pracovní prostor uprostřed obrázek 31.

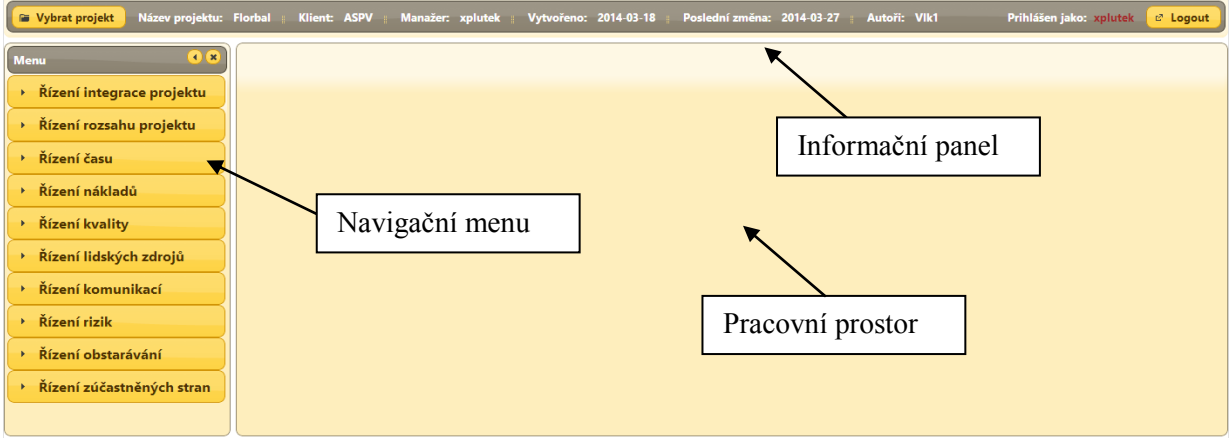

Obrázek 31: Obecný náhled systému

Navigační menu je připraveno na budoucí implementaci i jiných než vybraných metod. Menu se všemi oblastmi standardu PMI můžeme vidět na obrázku 31.

V další části se dokument věnuje vybraným metodám a jejich vlastní implementaci do systému.

## **7.3.1 Implementace DPN**

Tato typicky brainstormingová metoda je součástí oblasti Řízení kvality. Byla implementována jako metoda pro týmy, rozložené po celém světě. Základním prvkem je navigační menu, kde jsou uvedeny všechny úkony, které může řešitel projektu využít v rámci získání výstupních hodnot. Jmenovitě jsou to informace o metodě, přehled všech problémů v rámci metody, editace problémů, vytvoření nového

problému a přidání hodnotitelů na daný problém obrázek 32.

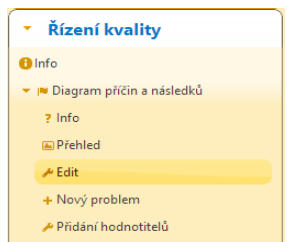

Obrázek 32: Menu DPN

V záložce s názvem Info lze nést základní informace, jak implementovaná metoda funguje. Dále popisuje postup, jak dosáhnout požadovaného výstupu v několika krocích. Existuje také možnost z této záložky přejít na přehled problému nebo na vytvoření nového problému.

Pod dalšími dvěma záložkami se skrývá přehled aktuálně řešených problémů a možnost editace vybraného. U každého problému je zobrazen počet oblastí, ve kterých se příčina daného problému může skrývat. Dalším uvedeným údajem v přehledu je stav problému. Tedy přesněji řečeno v jaké stavu se jednotlivé problémy nachází. Takové stavy jsou implementovány tři a to přidání, hodnocení a sekundární hodnocení.

Velice důležitou záložkou je vytvoření nového problému. Pro tuto činnost je implementován jednoduchý tutoriál pro snadné vytvoření. Ten je složen ze 4 kroků, kde v prvním kroku zvolníme název, autora a datum vytvoření. Druhým krokem je nastavení počtu problémových oblastí a zvolení počátečního stavu problému. Stavy jsou popsány v odstavci výše. Třetím krokem je pojmenování daných oblastí a popsání jejich specifických vlastností. Posledním krokem je schválení a potvrzení zadaných informací. Názorná ukázka vytvoření nového problému je uvedena na obrázku 33.

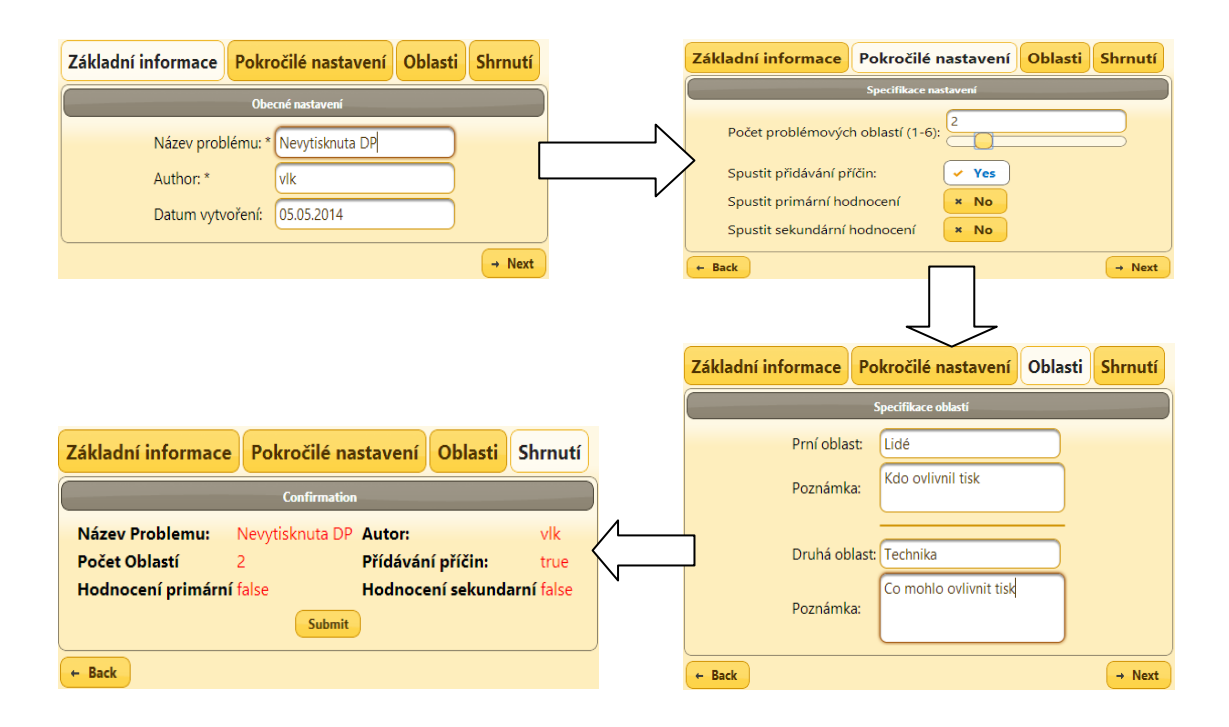

Obrázek 33: Vytvoření DPN

V poslední záložce se skrývá rozdělení projektového týmu na dvě části, primárního a sekundárního hodnotitele. Po přiřazení do hodnotitelského týmu získá člen několik bodů, které může rozdělit mezi vybrané příčiny problému. Blíže se tomuto tématu věnuje další kapitola.

### **7.3.2 Transformace DPN**

V této kapitole je rozebrána implementace transformace vstupních dat na data výstupní. Ta je složena ze tří stavů, kde každý stav přináší jiná výstupní data. Výčet jednotlivých stavů je uveden v předchozí kapitole. Obrazovka pro transformaci je složena ze dvou prvků a to informační panel v horní části a funkčním panelem. Funkční panel obsahuje několik záložek, kde každá záložka reprezentuje jiný výstup po transformaci obrázek 34.

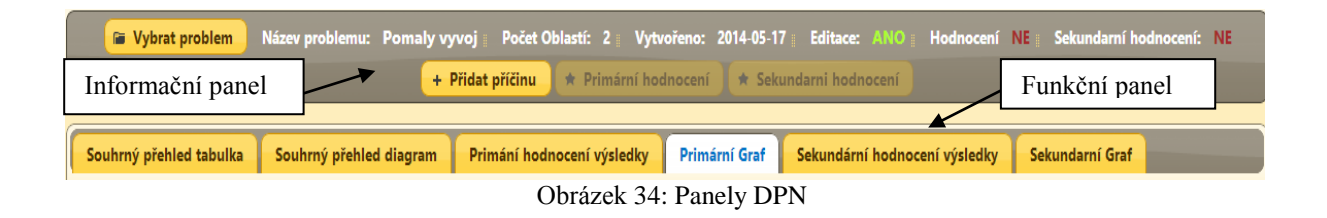

První stav s názvem Přidávání (Editace) umožňuje uživateli libovolně přidávat příčiny do předem vytvořených oblastí. Výstupem tohoto stavu je seznam všech možných příčin daného problému. Tento seznam je reprezentován tabulkou a myšlenkovou mapou. Tento výstup lze exportovat do připraveného formátu XML.

Druhým implementovaným stavem je stav Primární hodnocení (Hodnocení). V tomto stavu může člen projektového týmu přiřazený do skupiny primárních hodnotitelů hodnotit jednotlivé příčiny problému. Výstupem je tabulka výsledků primárního hodnocení a graf zapojení jednotlivých oblasti do problému v primárním hodnocení.

Posledním stavem je Sekundární hodnocení. V tomto stavu může člen skupiny sekundárních hodnotitelů hodnotit příčiny, které dostaly alespoň jeden bod v primárním hodnocení. Výstupem je tabulka výsledků sekundárního hodnocení a graf zapojení jednotlivých oblastí do problému v sekundárním hodnocení.

Všechny výsledky jsou souhrnně reprezentovány výslednou tabulkou. Příklady jednotlivých výstupu jsou prezentovány na obrázku 35.

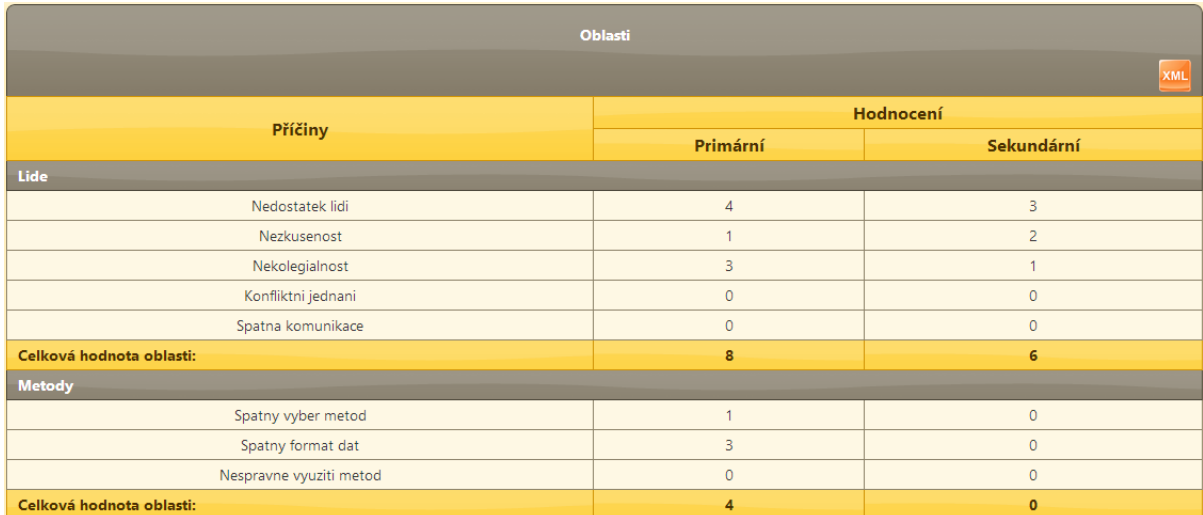

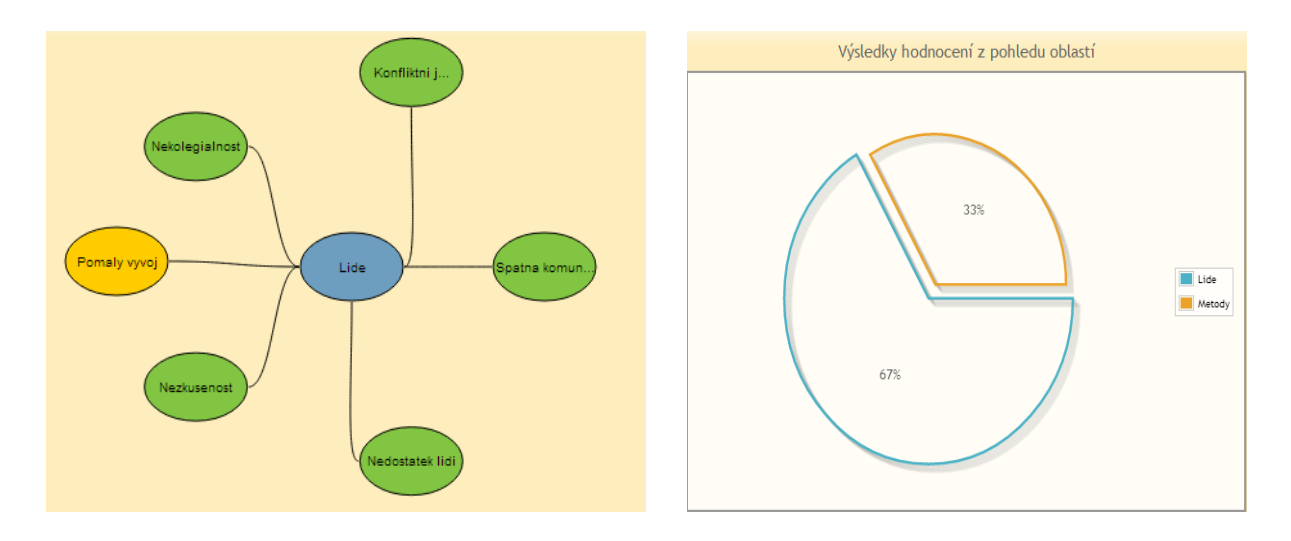

Obrázek 35: Výstupy DPN

## **7.3.3 Implementace RIPRAN**

Tato metoda je součástí oblasti Řízení rizik. Byla implementována jako metoda pro týmy, rozložené po celém světě. Základním prvkem je navigační menu, kde jsou uvedeny všechny úkony, které může řešitel projektu využít v rámci získání výstupních hodnot. Jmenovitě jsou to informace o metodě, přehled všech analýz, editace analýz a vytvoření nové analýzy obrázek 36.

| * Řízení rizik                                     |  |
|----------------------------------------------------|--|
| <b>A</b> Info                                      |  |
| $\blacktriangleright$ $\blacktriangleright$ RIPRAN |  |
| 2 lnfo                                             |  |
| <b>A</b> Přehled analýz                            |  |
| Editace analýz                                     |  |
| + Nová analýza                                     |  |

Obrázek 36: Menu RIPRAN

V záložce s názvem Info lze nalést základní informace, jak implementovaná metoda funguje. Dále popisuje postup, jak dosáhnout požadovaného výstupu v několika krocích. Existuje také možnost z této záložky přejít na přehled analýz nebo na vytvoření nové analýzy.

Pod dalšími dvěma záložkami se skrývá přehled aktuálně řešených analýz a možnost editace vybrané. U každé analýzy je zobrazeno její jméno, celkové hodnocení, datum ukončení a informace v jakém stavu se právě analýza nachází obrázek 37.

Velice důležitou záložkou je vytvoření nové analýzy. To je realizováno pomocí jednoduchého tutoriálu vedoucímu k jednoduchému vytvoření. Ten je složen z několika kroků, kde v prvním kroku zvolíme název, autora. Druhým krokem je nastavení vhodné stupnice a zvolení počátečního stavu. Posledním krokem je schválení a potvrzení zadaných informací.

| Přehled Analýz RIPRAN    |                     |                  |                         |                        |                  |  |  |
|--------------------------|---------------------|------------------|-------------------------|------------------------|------------------|--|--|
| Vyhledávání v analýzách: |                     |                  |                         |                        |                  |  |  |
| Název ≎                  | Celkové hodnocení ≎ | Datum Ukončení ≎ | Identifiakce $\diamond$ | Klasifikace $\diamond$ | Snižení rizika ≎ |  |  |
| Prubezna analyze         | <b>NEHODNOCENO</b>  | Stále probíhá    | Otevřena                | Zavřena                | Zavřena          |  |  |
| Predpojektova analyza    | <b>MALE</b>         | 2014-04-01       | Zavřena                 | Zavřena                | Otevřena         |  |  |
| Uvodni analyza           | <b>NEHODNOCENO</b>  | 2014-05-14       | Zavřena                 | Zavřena                | Zavřena          |  |  |
| Pulrocni analyza         | <b>NEHODNOCENO</b>  | 2014-05-14       | Zavřena                 | Zavřena                | Zavřena          |  |  |

Obrázek 37: Přehled analýz RIPRAN

## **7.3.4 Transformace RIPRAN**

V této kapitole je rozebrána implementace transformace vstupních dat na data výstupní. Ta je složena ze tří stavů, kde každý stav přináší jiná výstupní data. Výčet jednotlivých stavů je uveden v popisu metody. Obrazovka pro transformaci je složena ze dvou prvků a to informační panel v horní části a funkční panelem. Funkční panel obsahuje několik záložek, kde každá záložka reprezentuje jiný výstup po transformaci.

Každý stav metody má svůj vlastní specifický informační panel, modifikovaný pro úkony prováděné v daném stavu metody. Ukázka informačního panelu pro stav identifikace je zobrazena na obrázek 38.

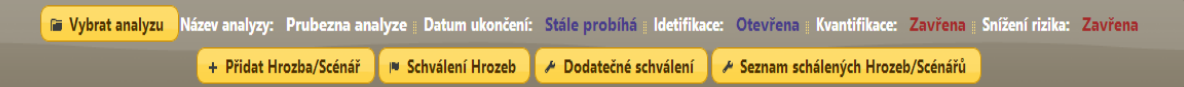

Obrázek 38: Panel identifikace RIPRAN

Prvním stav metody je rozdělen do 4 dílčích procesů, kde prvním procesem je přidání hrozby a scénář. Poté následuje proces schválení dvojce hrozba scénář. Každá taková dvojce musí získat určitý počet bodů, aby byla zařazena do analýzy. Třetím krokem je dodatečné schválení, které je přístupné jen manažerovi projektu. Ten může schválit dodatečně nechválené dvojice. Posledním krokem je schválení všech dvojic a získání výsledného seznamu dvojic. Ukázka všech procesů stavu identifikace je zobrazena na obrázku 39 a obrázek 40.

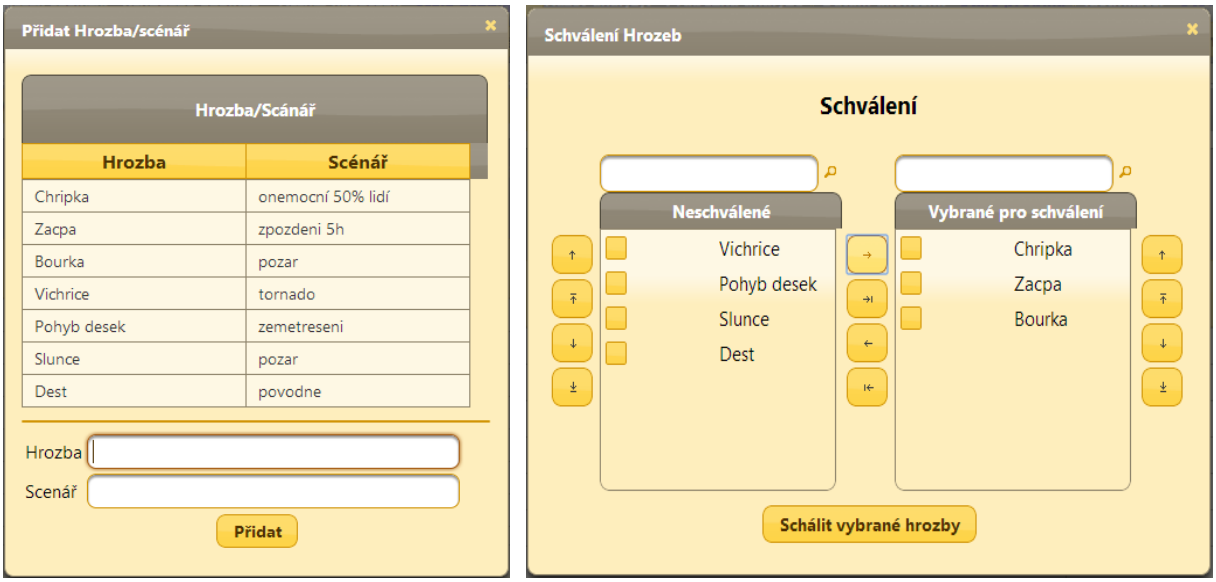

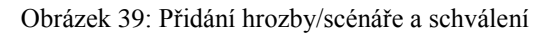

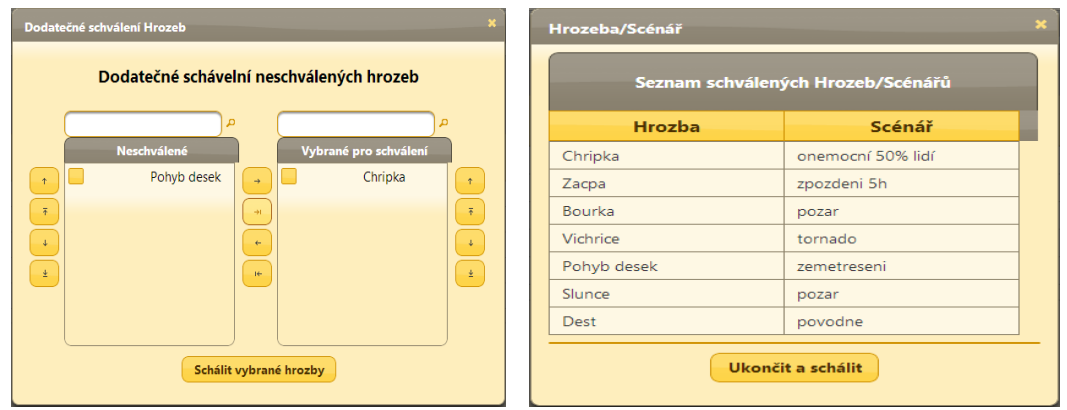

Obrázek 40: Dodatečné schválení a výsledný seznam

Výstupem tohoto stavu je očíslovaný seznam dvojic hrozba (scénář). Tento seznam je vstupem pro další stav analýzy. Ukázkový výstup je zobrazen na obrázku 41.

| Výsledný seznam idetifikace rizik |             |                   |  |  |  |  |  |  |
|-----------------------------------|-------------|-------------------|--|--|--|--|--|--|
|                                   |             | XML               |  |  |  |  |  |  |
| Pořadové<br>číslo                 | Hrozba      | Scénář            |  |  |  |  |  |  |
|                                   | Chripka     | onemocní 50% lidí |  |  |  |  |  |  |
| $\overline{2}$                    | Zacpa       | zpozdeni 5h       |  |  |  |  |  |  |
| 3                                 | Bourka      | pozar             |  |  |  |  |  |  |
| 4                                 | Vichrice    | tornado           |  |  |  |  |  |  |
| 5                                 | Pohyb desek | zemetreseni       |  |  |  |  |  |  |
| 6                                 | Slunce      | pozar             |  |  |  |  |  |  |
| $\overline{7}$                    | Dest        | povodne           |  |  |  |  |  |  |

Obrázek 41: Výsledek identifikace rizik

Druhým stavem metody RIPRAN je stav klasifikace, kde je jednotlivým dvojicím přiřazena pravděpodobnost a dopad na projekt. Z informací uvedených výše je zřejmé, že tento stav má svůj specifický informační panel. Ten je modifikován speciálně pro procesy spojené se stavem klasifikace obrázek 42.

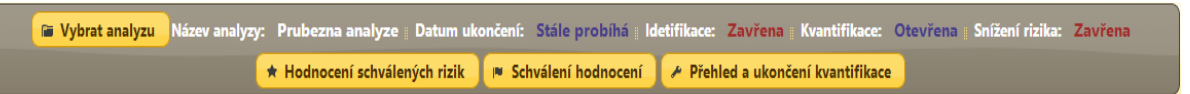

Obrázek 42: Panel klasifikace RIPRAN

Každý člen projektového týmu může vytvořit svůj vlastní návrh na hodnocení. Úkolem projektové manažera je vybrat z nabízených hodnocení to nevhodnější nebo vytvoří své vlastní hodnocení. Následuje automatický krok přiřazení celkového rizika dané dvojici. Toto přiřazení je závislé na použité stupnici hodnocení zvolené při vytváření analýzy. Výstupem stavu klasifikace je seznam ohodnocených rizik, kde každé riziko má přiřazenou pravděpodobnost, dopad a celkové riziko. Tento stav má ještě další výstup a to rozdělení všech dvojic do 3 skupin dle celkové hodnoty hodnocení obrázek 43. Rozdělení do skupin je potřebným vstupem pro poslední stav metody.

| $\mathbf x$<br>Přehled a ukončení |               |                   |                 |                |                 |  |  |  |  |
|-----------------------------------|---------------|-------------------|-----------------|----------------|-----------------|--|--|--|--|
| Finální seznam ohodnocených rizik |               |                   |                 |                |                 |  |  |  |  |
| Pořadové číslo                    | <b>Hrozba</b> | <b>Scénář</b>     | Pravděpodobnost | <b>Dopad</b>   | Celková hodnota |  |  |  |  |
| 1                                 | Chripka       | onemocní 50% lidí | <b>NIZKA</b>    | <b>STREDNI</b> | <b>MALA</b>     |  |  |  |  |
| 6                                 | Slunce        | pozar             | <b>NIZKA</b>    | <b>STREDNI</b> | <b>MALA</b>     |  |  |  |  |
| 7                                 | Dest          | povodne           | <b>NIZKA</b>    | <b>STREDNI</b> | <b>MALA</b>     |  |  |  |  |
| 3                                 | Bourka        | pozar             | <b>NIZKA</b>    | <b>VELKY</b>   | <b>STREDNI</b>  |  |  |  |  |
| 4                                 | Vichrice      | tornado           | <b>STREDNI</b>  | <b>STREDNI</b> | <b>STREDNI</b>  |  |  |  |  |
| 5                                 | Pohyb desek   | zemetreseni       | <b>VELKA</b>    | <b>VELKY</b>   | <b>STREDNI</b>  |  |  |  |  |
| 2                                 | Zacpa         | zpozdeni 5h       | <b>STREDNI</b>  | <b>VELKY</b>   | <b>VELKA</b>    |  |  |  |  |
| Ukončit kvantifikaci              |               |                   |                 |                |                 |  |  |  |  |

Obrázek 43: Finální seznam ohodnocených rizik

Posledním stavem metody je stav snížení rizika. V tomto stavu se pracuje již jen se skupinou středních rizik, protože velká rizika jsou zařazena přímo do projektu a malá rizika jsou zařazena do registru rizik.

Stav má stejně jako dva předchozí svůj specificky upravený informační panel pro úkony aktuálního stavu obrázek 44.

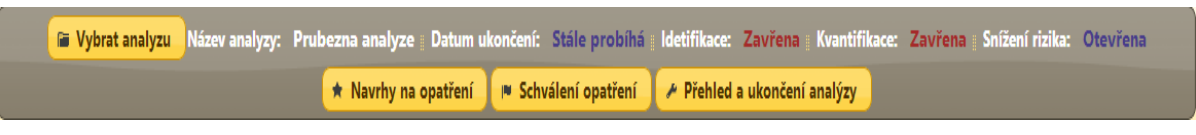

Obrázek 44: Panel snížení rizika RIPRAN

Prvním procesem je návrh opatření. Každý člen projektového týmu může navrhnout své vlastní opatření k danému riziku. Další kroky provádí už pouze projektový manažer, který nejprve vybere opatření, které nejvíce odpovídá dané představě o snížení rizika. V případě nenalezení optimálního opatření může vytvořit svůj vlastní návrh. Posledním krokem je schválení všech opatření. Výstupem stavu snížení rizika je přehled jednotlivých dvojic hrozba-scénář, schválený návrh opatření, cena opatření a nová výsledná hodnota rizika. Ukázka výstupního dat je zobrazena na obrázku 45.

| Přehled a ukončení      |               |               |                 |                |                 |                            |                |              |  |
|-------------------------|---------------|---------------|-----------------|----------------|-----------------|----------------------------|----------------|--------------|--|
| Výsledky snížení rizika |               |               |                 |                |                 |                            |                |              |  |
| Pořadové číslo          | <b>Hrozba</b> | <b>Scénář</b> | Pravděpodobnost | <b>Hrozba</b>  | Celková hodnota | Opatření                   | <b>Náklady</b> | Nová hodnota |  |
| 3                       | Bourka        | pozar         | <b>NIZKA</b>    | <b>VELKY</b>   | <b>STREDNI</b>  | Hromosvod                  | 500            | <b>MALA</b>  |  |
| $\overline{4}$          | Vichrice      | tornado       | <b>STREDNI</b>  | <b>STREDNI</b> | <b>STREDNI</b>  | Pouzit ocelovou konstrukci | 50000          | <b>MALA</b>  |  |
| 5                       | Pohyb desek   | zemetreseni   | <b>VELKA</b>    | <b>VELKY</b>   | <b>STREDNI</b>  | Pevne zaklady              | 1000           | <b>MALA</b>  |  |
| Ukončit snížení rizika  |               |               |                 |                |                 |                            |                |              |  |
|                         |               |               |                 |                |                 |                            |                |              |  |

Obrázek 45: Výsledky snížení rizika

## **7.3.5 Implementace EVM**

Tato metoda je součástí oblasti Řízení nákladů. Byla implementována jako metoda pro virtuální týmy, umístěné v různých lokalitách. Základním prvkem je navigační menu, kde jsou uvedeny všechny úkony, které může řešitel projektu využít v rámci získání výstupních hodnot. Jmenovitě jsou to informace o metodě, aktuální přehled, vytvořit novou a upravit parametry obrázek 46.

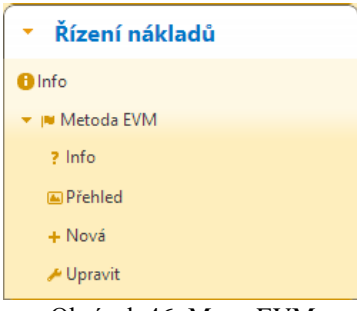

Obrázek 46: Menu EVM

V záložce s názvem Info lze nést základní informace, jak implementovaná metoda funguje. Dále popisuje postup, jak dosáhnout požadovaného výstupu v několika krocích. Existuje také možnost z této záložky přejít na aktuální přehled nebo na vytvoření nové.

Velice důležitou záložkou je vytvoření nové analýzy. To je realizováno pomocí jednoduchého tutoriálu vedoucímu k jednoduchému vytvoření. Ten je složen z několika kroků, kde jsou postupně vytvářeny balíčky aktivit a jednotlivé aktivity. Výsledkem je struktura plánu práce.

## **7.3.6 Transformace EVM**

V této kapitole je rozebrána implementace transformace vstupních dat na data výstupní. Ta je složena ze dvou kroků. Kde prvním krokem je vytvoření struktury prací na projektu. Struktura je složena z balíčků aktivit, kde každý balíček je složen z dílčích aktivit obrázek 47. Kde každá aktivita má přidělen celkový počet hodin, ale také rozpis hodin na jednotlivé dny.

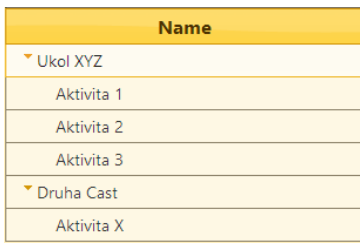

Obrázek 47: Přehled aktivit

Druhým krokem je samotná aktualizace jednotlivých prací na projektu. Kde u každé aktivity lze vybrat specifický pracovní den a aktualizovat jeho parametry. Příkladná ukázka formulářového okna pro aktualizaci je na obrázku 48.

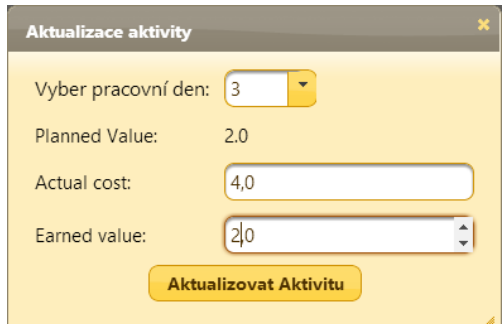

Obrázek 48: Aktualizace aktivity

Celkový přehled prací na projektu je zobrazen v záložce aktuální přehled. Zde je zobrazena práce na jednotlivých aktivitách reprezentována v procentech. Dále zde lze zjisti aktivní stav daného balíčku nebo celého projektu obrázek 49.

| Stav projektu<br>30% |             |      |           |           |  |  |  |  |  |
|----------------------|-------------|------|-----------|-----------|--|--|--|--|--|
| <b>Name</b>          | <b>Stav</b> | AC   | <b>PV</b> | <b>EV</b> |  |  |  |  |  |
| * Ukol XYZ           | 36%         | 16.0 | 18.0      | 11.0      |  |  |  |  |  |
| Aktivita 1           | 40%         | 4.0  | 4.0       | 4.0       |  |  |  |  |  |
| Aktivita 2           | 50%         | 8.0  | 6.0       | 5.0       |  |  |  |  |  |
| Aktivita 3           | 20%         | 4.0  | 8.0       | 2.0       |  |  |  |  |  |
| * Druha Cast         | 20%         | 4.0  | 4.0       | 4.0       |  |  |  |  |  |
| Aktivita X           | 20%         | 4.0  | 4.0       | 4.0       |  |  |  |  |  |

Obrázek 49: Stav projektu
Výsledkem této metody jsou hodnoty reprezentující aktuální stav daného projektu, daného balíčku aktivit a dané aktivity. Výpočet těchto hodnot je prováděn automaticky na základě informací zadaných k jednotlivým aktualizacím aktivit. Přehled vypočítaných hodnot je zobrazen na obrázku 50. Význam jednotlivých anglických výrazů v detailním přehledu lze nelézt v kapitole 3.2.

| Detalní informace                 |      | <b>Detainí informace</b>          |        |
|-----------------------------------|------|-----------------------------------|--------|
| Earned value:                     | 4.0  | Earned value:                     | 5.0    |
| Actual cost:                      | 4.0  | Actual cost:                      | 8.0    |
| Planed value                      | 4.0  | Planed value                      | 6.0    |
| <b>Budget at Completion</b>       | 10   | <b>Budget at Completion</b>       | 10     |
|                                   |      |                                   |        |
| Cost Variance                     | 0.0  | Cost Variance                     | $-3.0$ |
| Schedule Variance                 | 0.0  | Schedule Variance                 | $-1.0$ |
| Variance at Completion            | 0.0  | Variance at Completion            | $-6.0$ |
|                                   |      |                                   |        |
| Cost Performance Index            | 1.0  | Cost Performance Index            | 0.625  |
| Schedule Performance Index        | 1.0  | Schedule Performance Index        | 0.833  |
|                                   |      |                                   |        |
| Estimate At Completion            | 10.0 | Estimate At Completion            | 16.0   |
| Estimate to Complete              | 6.0  | Estimate to Complete              | 8.0    |
| To Complete Performance Index 1.0 |      | To Complete Performance Index 2.5 |        |

Obrázek 50: Výstupy metody EVM

## <span id="page-72-0"></span>**8 Budoucí vývoj**

Tato kapitola je věnována budoucímu vývoji aplikace. V první části je nastíněno spojení systému s jinou paralelně vyvíjenou aplikací. Druhá část se týká budoucího vývoje a rozšíření systému na základě poznatků z průzkumu provedeného na sociální síti LinkedIN.

#### **8.1 Spojení systému**

Systém byl hned od počátku vyvíjen tak aby se do něho mohly jednoduše vkládat další metody a rozšíření. Připravovaným rozšířením je spojení systému se systémem kolegy, který vyvíjí svoji aplikaci paralelně v rámci své DP.

#### **8.2 Průzkum pro budoucí rozšíření**

V rámci této diplomové práce byl proveden průzkum trhu na sociální síti LinkedIn za účelem budoucího rozšíření. Bylo osloveno 20 projektových manažerů z velkých českých i zahraničních firem. Byli tázání na 2 jednoduché otázky:

- 1. Dovedl byste si představit využití Ishikawa /Awakishi diagramu přístupného online pro decentralizované týmy? Pokud ano, prosím, navrhněte zajímavé řešení využitelné ve Vaší firmě.
- 2. Dovedl byste si představit využití metody RIPRAN přístupnou online pro decentralizované týmy? Pokud ano, řekněte mi jaké využití by pro Vás bylo zajímavé.

#### **8.2.1 Shrnutí průzkumu**

Pro metodu Ishikawa /Awakishi diagramu byl získán zajímavý námět na budoucí vylepšení. Vylepšení ve smyslu spojení aplikace s cloud službou například Google Drive. Z průzkumu vyplynulo, že tato služba má velký potenciál nahradit programy jako je MS Project. Dále vytvořit automatické vytvoření diagramu po uložení zdrojových dat na úložiště.

Náměty pro metodu RIPRAN byly hlavně zaměřeny na zapracování této metody do složitějšího systému, který by komplexně zastřešoval oblast rizik v projektu. Tento nápad vznikl také na popud expertů z praxe na studentské soutěžní konferenci student EEICT 2014, kde jsem výsledky práce prezentoval. Z těchto ohlasů vyplynul také budoucí zájem o výzkum takového nástroje od společnosti Siemens.

### **9 Závěr**

Úkolem této práce bylo seznámení se znalostními oblastmi managementu projektů dle aktuálního standardu PMI. Zaměřil jsem se zejména na vstupy a výstupy jednotlivých procesů všech znalostních oblastí. Dále jsem měl specifikovat požadavky na systém pro transformaci vstupů na výstupy v jednotlivých procesech znalostních oblastí. Měl jsem se soustředit zejména na vhodné formáty vstupních a výstupních dat pro minimálně tři metody. Tyto metody byly vybrány na základě domluvy s vedoucím práce. Systém byl navrhnut s ohledem na vhodnou vizualizaci výstupů.

V prvních kapitolách byly nejprve probrány teoretické informace. Specifikoval jsem standard PMI a s ním i jeho 10 znalostních oblastí. U každé oblasti byly detailně rozebrány hlavní procesy a jejich výstupy, které byly vytvořeny pro specifikaci požadavků. Pro tuto specifikaci bylo vytvořeno speciální schéma. Toto schéma je vždy zobrazeno na příslušném obrázku na konci každé oblasti.

V další kapitole byly popsány zvolené tři metody a možné formáty dat pro transformaci vstupů na výstupy těchto metod. Postupně byly popsány metody EVM, DPN a RIPRAN. U těchto metod byly diskutovány vhodné formáty dat. Těmito formáty byly CVS,HTML a XML.

Dále jsem se již zabýval specifikací systému. Byl kladen důraz na požadavky klíčových oblastí systému, jako je bezpečnost, funkčnost, apod. Dále byly specifikovány role uživatelů systému a jejich vlastní požadavky na funkčnost.

Důležitou kapitolou je kapitola návrhu systému. Postupně v ní byla rozebrána struktura systému i s hlavními funkcemi systému. Následně byl specifikován návrh implementace zvolených metod. V poslední části bylo zvoleno implementační prostředí a databáze, která byla znázorněna ER diagramem.

Touto problematikou se chci v budoucnu stále zabývat a v rámci zkušeností získaných v praxi implementovat další metody, užívat nejnovější metody programování a tím vytvořit komplexní kvalitní nástroj řešení procesů, který se může, a doufám, že bude, stále vyvíjet.

Při řešení tohoto projektu jsem se obohatil o mnoho zkušeností a znalostí. Ty jsem získal zejména při studiu projektového managementu, znalostních oblastí podle PMI a nových informačních technologií. Přinesl mi setkání s lidmi, kteří této problematice rozumí a umí si z ní vytvořit pomocníka v dnešním složitém procesu vedení firem ve všech oblastech řízení a zlepšování konkurence schopnosti na hospodářském trhu. Práce na projektu mě naučila věcně přistoupit k problému a najít vědecké řešení.

## **Literatura**

- [1] A Guide To The Project Management Body Of Knowledge, Fifth Edition, Project Management Institute, 2013, ISBN 978-1-935589-67-9.
- [2] COLARD, Ross: Software *Testing and Quality Assurance*, pracovní material, 1997.
- [3] SCHWALBE, Kathy. *Řízení projektů v IT*. Vyd. 1. Překlad David Krásenský. Brno: Computer Press, 2007, 720 s. ISBN 978-80-251-1526-8.
- [4] DOLEŽAL, Jan, Pavel MÁCHAL a Branislav LACKO. *Projektový management podle IPMA*. 2., aktualiz. a dopl. vyd. Překlad David Krásenský. Praha: Grada, 2012, 526 s. Expert (Grada). ISBN 978-80-247-4275-5.
- [5] CASTRO, Elizabeth. *HTML, XHTML a CSS: názornýprůvodcetvorbou WWW stránek*. Vyd. 1. Computer Press, 2007, 438 s. ISBN 978-80-251-1531-2.
- [6] KOSEK, Jiří. *XML* pro každého: *podrobnýprůvodce*. 1. vyd. Praha: Grada, 2000, 163 s. ISBN 80-716-9860-1.
- [7] BARILLA, Jiří a Pavel SIMR. Microsoft Excel pro techniky a inženýry*: podrobnýprůvodce*. Vyd. 1. Praha: Computer Press, 2008, 366 s. Průvodce (Grada). ISBN 978-80-251-2421-5.
- [8] LEVAY, Radek. DIAGRAM PŘÍČIN A NÁSLEDKU. *Ikvalita.cz* [online]. 2007 [cit. 2014-01-13]. Dostupné z: [www.ikvalita.cz](http://www.ikvalita.cz/)
- [9] ORACLE. *Oracle* [online]. [cit. 2014-05-20]. Dostupné z: <http://www.oracle.com/>
- [10] POSTGRESQL. *PostgreSQL* [online].[cit. 2014-05-20]. Dostupné z: <http://www.postgresql.org/>
- [11] PONKRÁC, Miloslav. *PHP a MySQL: bez předchozích znalostí : [průvodce pro samouky]*. Vyd. 1. Brno: Computer Press, 2007, 221 s. ISBN 978-80-251-1758-3.
- [12] PROSISE, Jeff. Programování v Microsoft .NET*: webové aplikace v .NET Framework, C# a ASP.NET*. Vyd. 1. Brno: Computer Press, 2003, 712 s. ISBN 80-722-6879-1.
- [13] HALL, Marty. Java: *servlety a stránky JSP*. Vyd. 1. Praha: Neocortex, 2001, xviii, 585 s. ISBN 80-863-3006-0.
- [14] ORACLE. *Java EE 6 tutorial 2014* [online]. [cit. 2014-05-21]. Dostupné z: <http://docs.oracle.com/javaee/6/tutorial/doc>
- [15] BURKE, Bill. *Enterprise JavaBeans 3.0*. 5th ed. Sebastopol: O´Reilly, 2006, 732 s. ISBN 05-960-0978-X.
- [16] RESIG, John. JavaScript a Ajax: *moderní programování webových aplikací*. Vyd. 1. Překlad Ondřej Baše, Ondřej Žižka. Brno: Computer Press, 2007, 360 s. ISBN 978-80- 251-1824-5.

[17] GORDIC: N-vrstvá architektura. [online]. [cit. 2014-05-21]. Dostupné z: [http://www.gordic.cz/Produkty/Technologieatrendy/Nvrstv%C3%A1architekturasyst%C](http://www.gordic.cz/Produkty/Technologieatrendy/Nvrstv%C3%A1architekturasyst%C3%A9mov%C3%A9slu%C5%BEby/Nvrstv%C3%A1architektura/tabid/226/language/cs-CZ/Default.aspx) [3%A9mov%C3%A9slu%C5%BEby/Nvrstv%C3%A1architektura/tabid/226/language/cs](http://www.gordic.cz/Produkty/Technologieatrendy/Nvrstv%C3%A1architekturasyst%C3%A9mov%C3%A9slu%C5%BEby/Nvrstv%C3%A1architektura/tabid/226/language/cs-CZ/Default.aspx) [-CZ/Default.aspx](http://www.gordic.cz/Produkty/Technologieatrendy/Nvrstv%C3%A1architekturasyst%C3%A9mov%C3%A9slu%C5%BEby/Nvrstv%C3%A1architektura/tabid/226/language/cs-CZ/Default.aspx)

# **Seznam obrázků**

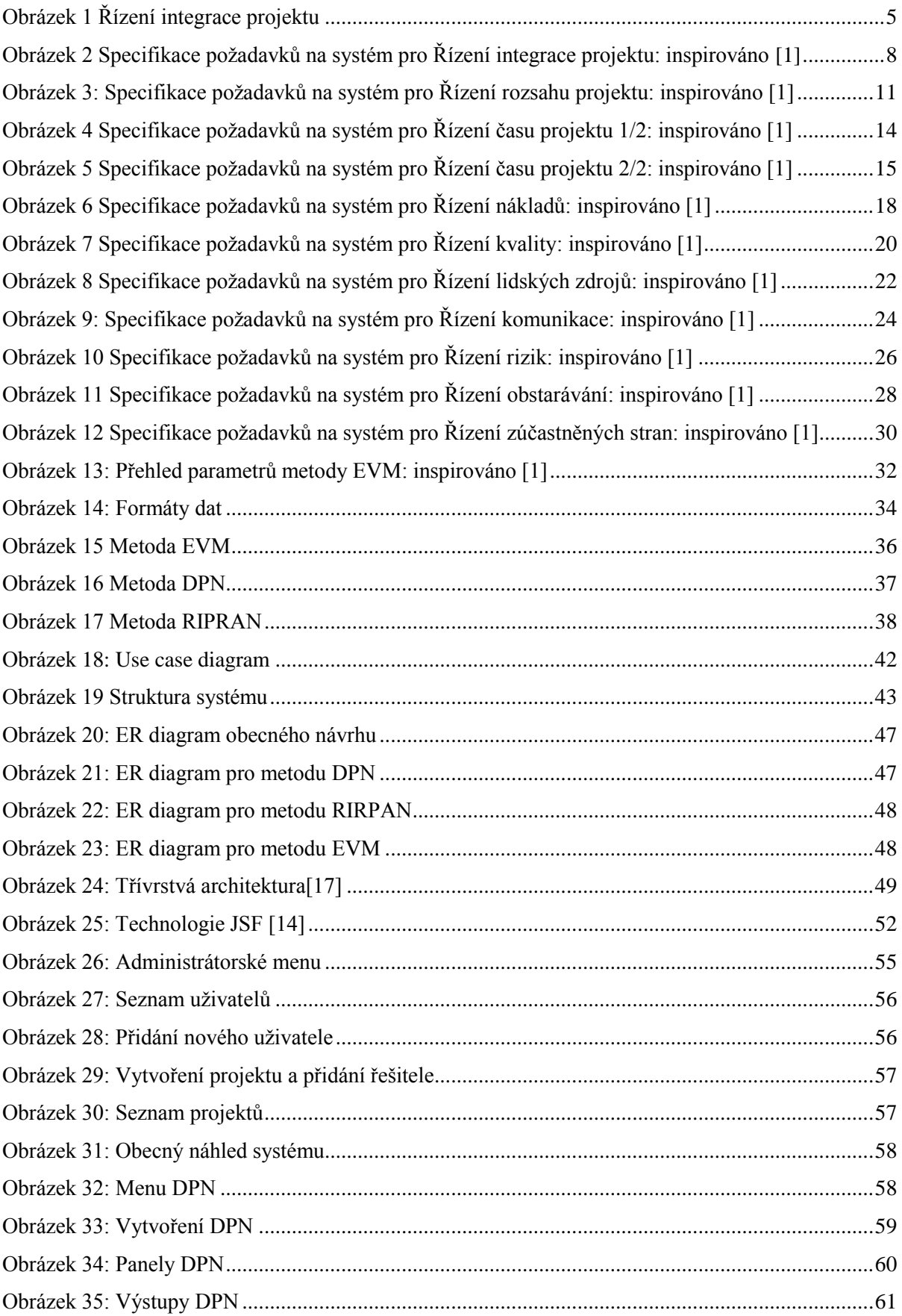

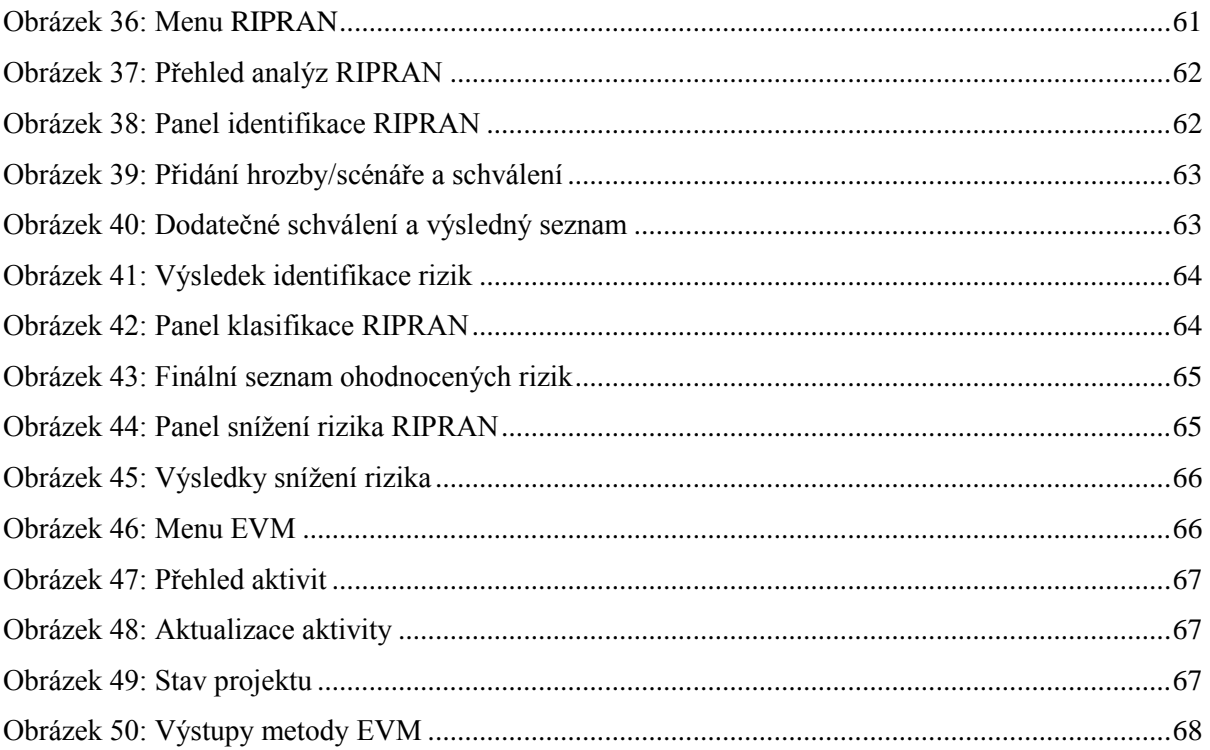

# **Seznam příloh**

Příloha 1. CD s video tutoriálem, zdrojovým programem a touto prací v elektronické podobě.